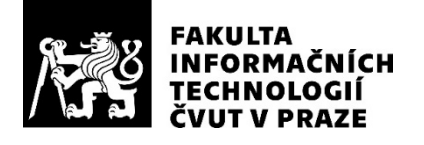

### ZADÁNÍ BAKALÁŘSKÉ PRÁCE

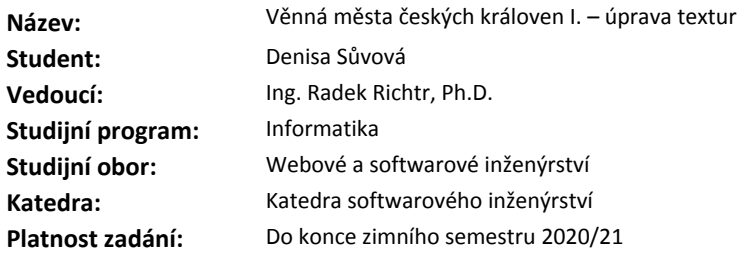

#### **Pokyny pro vypracování**

Projekt věnných měst českých královen má za cíl vytvoření historicky věrného, virtuálního modelu těchto měst napříč časovou osou od 14. století do současnosti. Pro zvýšení věrohodnosti virtuálního modelu pro použití ve virtuální realitě budou textury modelu upravovány v závislosti na proměnlivých podmínkách okolí (např. sníh, námraza, poškození bahnem atp.).

1) Proveďte rešerši alespoň 3 vhodných možností úpravy textur, zaměřte se na fyzikální věrohodnost, stávající praktiky, možná použití či state-of-the-art články.

2) Analyzujte jejich použití a využití vzhledem k jejich budoucímu použití v projektu věnných měst (výkon, přenos, mobilní zařízení).

3) Navrhněte a následně implementujte jako zásuvné moduly do Blenderu alespoň dva z vámi analyzovaných vlivů.

4) Aplikujte změny textur na reálné modely, otestujte a diskutujte jejich kvalitu a věrohodnost.

#### **Seznam odborné literatury**

Dodá vedoucí práce.

Ing. Michal Valenta, Ph.D. vedoucí katedry

doc. RNDr. Ing. Marcel Jiřina, Ph.D. děkan

V Praze dne 19. února 2019

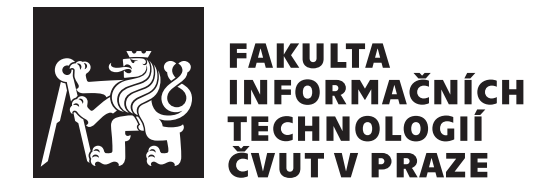

Bakalářská práce

### **Věnná města českých královen I. – úprava textur**

*Denisa Sůvová*

Katedra softwarového inženýrství Vedoucí práce: Ing. Radek Richtr, Ph.D.

16. května 2019

## **Poděkování**

Ráda bych poděkovala Ing. Radku Richtrovi, Ph.D. za čas, cenné rady a trpělivost při vedení této bakalářské práce. Dále poděkování patří mé rodině za podporu během studia.

## **Prohlášení**

Prohlašuji, že jsem předloženou práci vypracoval(a) samostatně a že jsem uvedl(a) veškeré použité informační zdroje v souladu s Metodickým pokynem o etické přípravě vysokoškolských závěrečných prací.

Beru na vědomí, že se na moji práci vztahují práva a povinnosti vyplývající ze zákona č. 121/2000 Sb., autorského zákona, ve znění pozdějších předpisů. V souladu s ust. § 46 odst. 6 tohoto zákona tímto uděluji nevýhradní oprávnění (licenci) k užití této mojí práce, a to včetně všech počítačových programů, jež jsou její součástí či přílohou, a veškeré jejich dokumentace (dále souhrnně jen "Dílo"), a to všem osobám, které si přejí Dílo užít. Tyto osoby jsou oprávněny<br>Dílo Dílo užít jakýmkoli způsobem, který nesnižuje hodnotu Díla, a za jakýmkoli účelem (včetně užití k výdělečným účelům). Toto oprávnění je časově, teritoriálně i množstevně neomezené. Každá osoba, která využije výše uvedenou licenci, se však zavazuje udělit ke každému dílu, které vznikne (byť jen zčásti) na základě Díla, úpravou Díla, spojením Díla s jiným dílem, zařazením Díla do díla souborného či zpracováním Díla (včetně překladu), licenci alespoň ve výše uvedeném rozsahu a zároveň zpřístupnit zdrojový kód takového díla alespoň srovnatelným způsobem a ve srovnatelném rozsahu, jako je zpřístupněn zdrojový kód Díla.

V Praze dne 16. května 2019 …………………

České vysoké učení technické v Praze Fakulta informačních technologií © 2019 Denisa Sůvová. Všechna práva vyhrazena.

*Tato práce vznikla jako školní dílo na Českém vysokém učení technickém v Praze, Fakultě informačních technologií. Práce je chráněna právními předpisy a mezinárodními úmluvami o právu autorském a právech souvisejících s právem autorským. K jejímu užití, s výjimkou bezúplatných zákonných licencí a nad rámec oprávnění uvedených v Prohlášení na předchozí straně, je nezbytný souhlas autora.*

#### **Odkaz na tuto práci**

Sůvová, Denisa. *Věnná města českých královen I. – úprava textur*. Bakalářská práce. Praha: České vysoké učení technické v Praze, Fakulta informačních technologií, 2019.

## **Abstrakt**

Tato bakalářská práce se zabývá editací textur v závislosti na přírodních vlivech, kterými jsou sníh, námraza a povodeň. Obsahuje přehled o fyzikálních vlastnostech vybraných přírodních vlivů a metod jejich realizace. Jednotlivé metody jsou postupně rozebrány a vzájemně porovnávány vůči daným požadavkům. Na základě analýzy je proveden návrh a následná implementace nejvíce vyhovující metody. Pomocí této metody je v Pythonu vytvořen efekt dvou přírodních vlivů, přesněji sněhu a povodně, jako zásuvný modul do programu Blender. U zásuvného modulu je na závěr vyhodnocena jeho kvalita a vizuální věrohodnost.

**Klíčová slova** Blender zásuvný modul, 3D grafika, editace textur, dopad přírodních vlivů, automatizační metody, Python

### **Abstract**

This bachelor thesis deals with the editing of textures with respect to the effects of natural influences, specifically snow, ice rime, and flood. It contains an overview of the physical properties of selected natural effects and the methods of implementing them. These methods are presented, discussed, and compared with each other and the stated requirements. Based on the analysis, the design and implementation of the most fitting method is performed. Selected methods, snow and flood, are implemented as a Blender add-on in Python. Results are discussed with respect to the quality and visual credibility.

**Keywords** Blender plugin, 3D graphics, texture editing, effect of natural influences, automation methods, Python

# **Obsah**

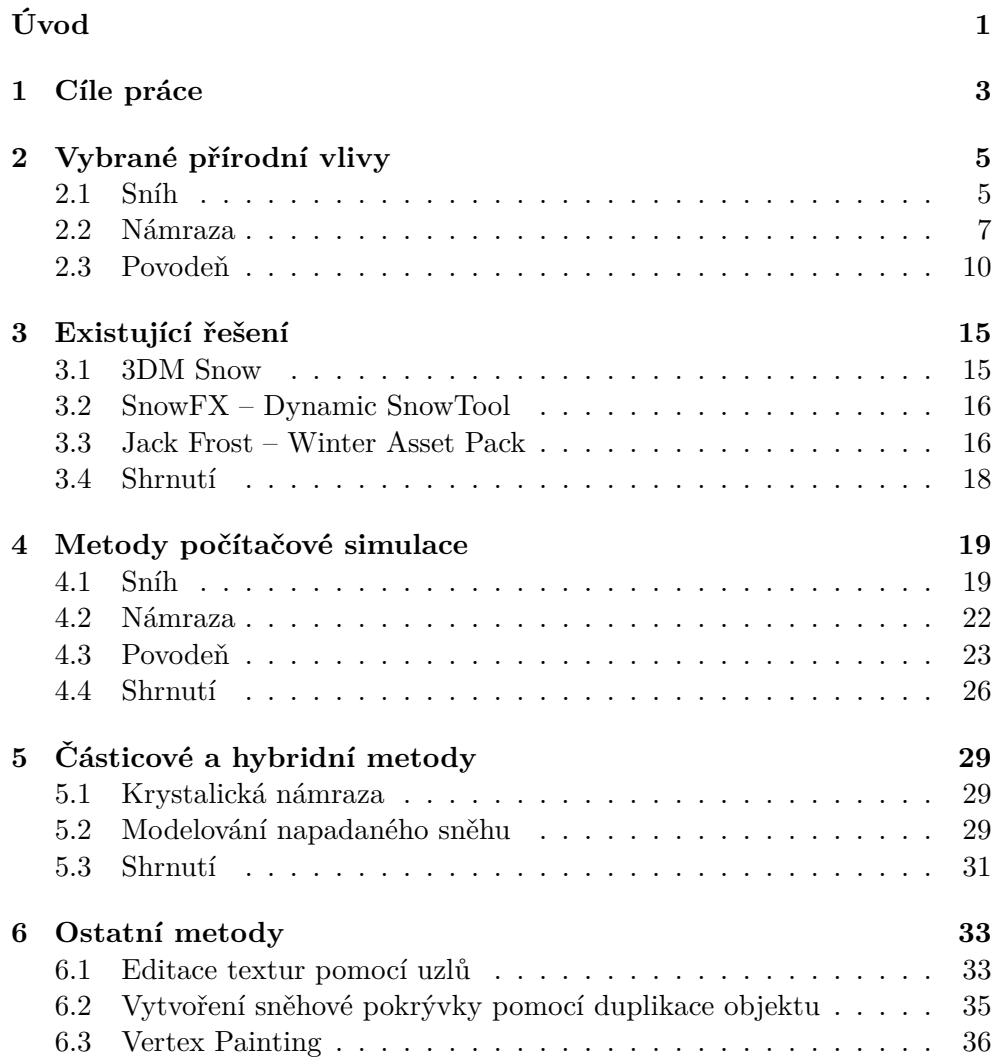

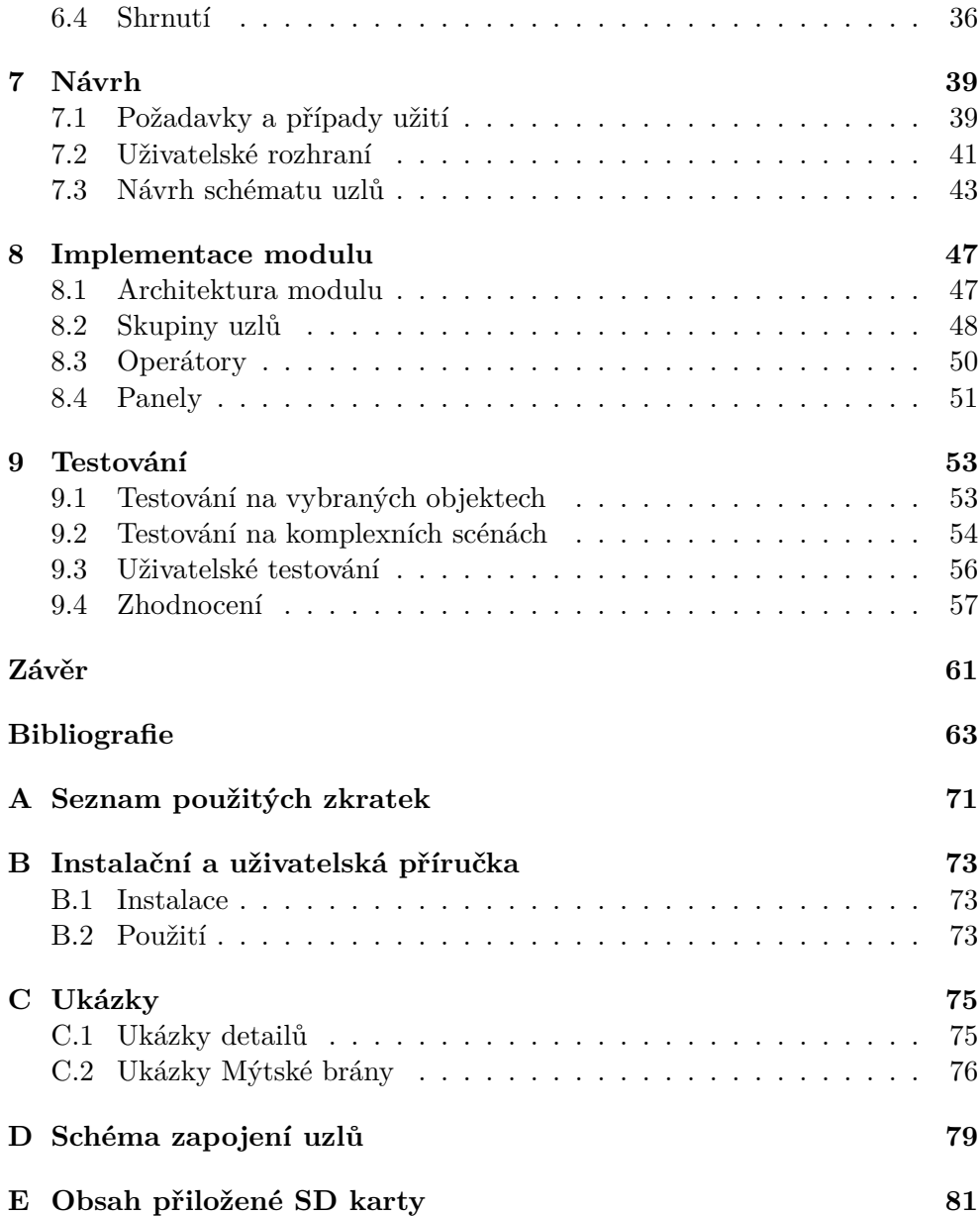

## **Seznam obrázků**

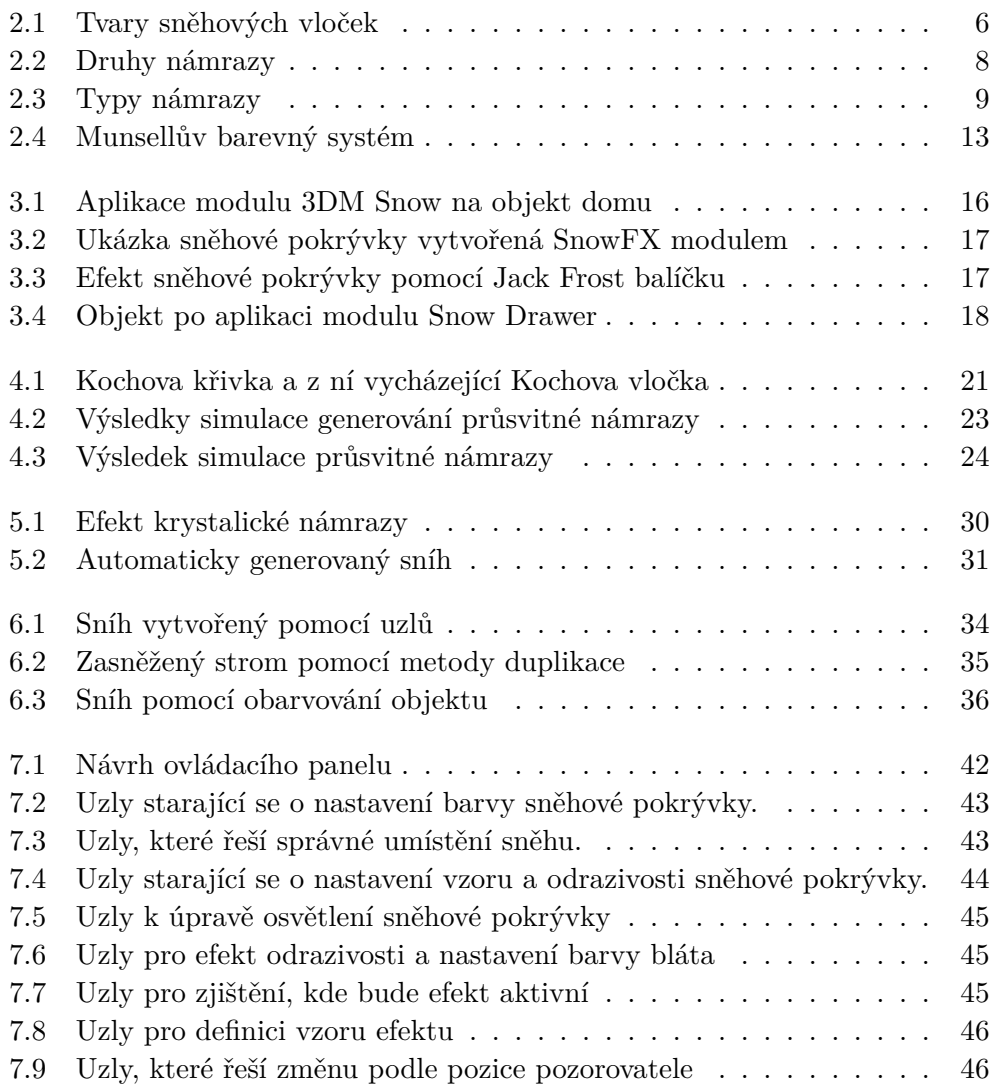

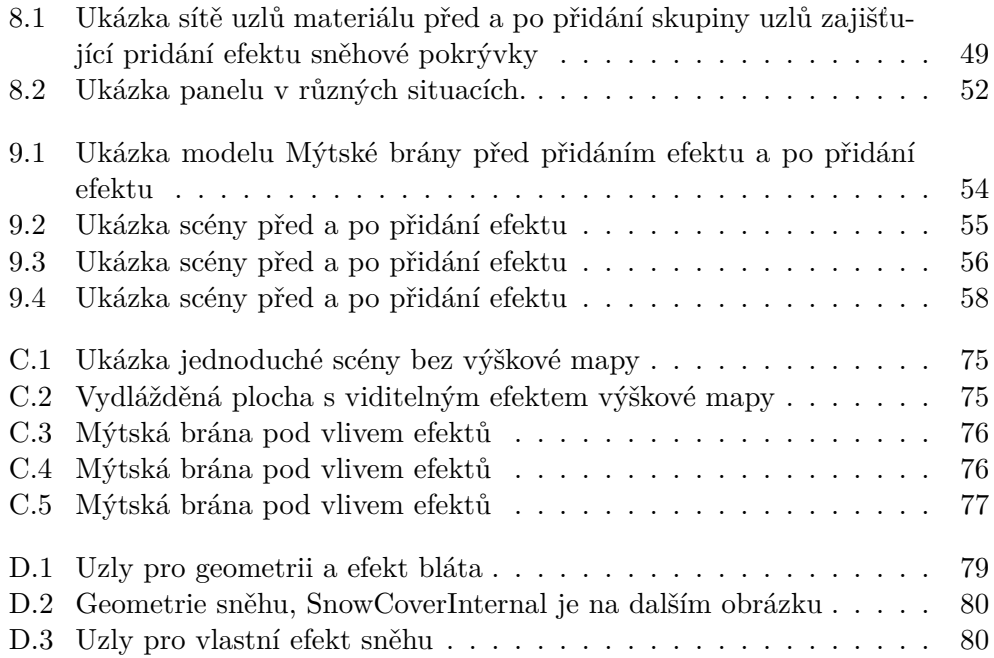

# **Úvod**

<span id="page-14-0"></span>Rozšířená realita (angl. Augmented reality – AR) je v dnešní době stále více rozvíjející se technologie, hlavně díky širokému spektru využití. Ať už jde o pouhou zábavu či vzdělávání, snahou je vyvolat co nejvěrnější dojem skutečnosti. Aby byl vizuální dojem co nejrealističtější vzhledem k okolí, jelikož se jedná o AR, nestačí mít dobře vymodelované objekty, ale je nutné brát v potaz i stáří objektu, přírodní vlivy, denní dobu a další elementy.

Jelikož vytváření dopadu přírodních vlivů na jednotlivé 3D objekty i komplexní scény je náročné jak množstvím práce, tak časově, je snaha tento proces co nejvíce zautomatizovat. Snad každý grafik, se musí rozhodnout, jak důležitou roli hraje reálnost zobrazované scény oproti paměťové či výpočetní náročnosti.

Možností přírodních vlivů i metod realizace je poměrně mnoho a tato bakalářská práce se zaměřuje z teoretické i praktické stránky na několik z nich. První a největší částí této práce je rozebrání vybraných přírodních vlivů po fyzikální stránce a jejich vliv na objekty ve scéně. V další části se zanalyzují metody realizace a bude vybrána vhodná metoda pro návrh, kterým se zabývá další kapitola. Na základě návrhu se provede implementace a následné testování vybrané metody jako zásuvného modulu do Blenderu.

Tato práce je také součástí projektu Věnná města českých královen, jehož cílem je podpořit historické povědomí o těchto městech pomocí historické geografie, rozšířené reality a kyberprostoru. Tato práce bude pro projekt přínosem hlavně díky průzkumu možných metod použití a implementací několika z nich.

# Kapitola **1**

## **Cíle práce**

<span id="page-16-0"></span>Cílem této bakalářské práce je průzkum současných praktik aplikace přírodních vlivů na 3D modely a zanalyzování jejich použitelnosti.

Rešeršní část má za cíl seznámení se s fyzikálními vlastnostmi třech vybraných přírodních vlivů a získání přehledu o současně používaných praktikách realizace a možnostech použití. Zmíněné praktiky budou analyzovány z hlediska použitelnosti a využitelnosti v projektu Věnná města českých královen.

Cílem praktické části práce je návrh, implementace a následné otestování zásuvného modulu do Blenderu, na základě dvou zanalyzovaných přírodních vlivů. Modul bude otestován uživatelsky i na reálných modelech dodaných z projektu a prodiskutuje se jeho kvalita a věrohodnost.

# Kapitola **2**

## <span id="page-18-0"></span>**Vybrané přírodní vlivy**

Tato kapitola se věnuje třem vybraným přírodním jevům: sněhu, námraze a povodni. Nejdříve je studován sníh, přesněji jeho různé typy a charakteristické vlastnosti. Následuje sekce zaměřená na námrazu, její typy, vlastnosti a výskyty. Nakonec je studován jev povodně, její typy a škody, které způsobuje. V souvislosti se způsobovanými škodami povodní je v poslední sekci popsána i taxonomie půd a její barevnost v oblastech věnných měst.

#### <span id="page-18-1"></span>**2.1 Sníh**

Sníh je definován [\[1\]](#page-76-0) jako padající částice ledu. Vzniká desublimací, tedy kondenzací vodních par přímo do ledových krystalků bez přeměny do kapalné formy, při teplotě pod bodem mrazu [\[2\]](#page-76-1). Jednotlivé krystalky ledu, neboli sněhové vločky, jsou známé pro své symetrické a komplikované vzory [[3](#page-76-2)].

Rozmanitost tvarů sněhových vloček je tak pozoruhodná, až to podporuje tvrzení, že žádné dvě vločky nejsou stejné. Struktura sněhových krystalků je vysoce citlivá na teplotu a vlhkost vzduchu, jak je vidno na obrázku [2.1](#page-19-0). Sněhové vločky mají typicky šesterečnou symetrii, což je dáno úhlem mezi atomy molekuly vody [[4](#page-76-3)]. Podle první systematické klasifikace sněhových vloček existuje 41 různých typů [[5](#page-76-4)] a v jejím rozšíření [[6](#page-76-5)] dokonce 80. V závislosti na růstu sněhových krystalků mohou vzniknout například různé sloupky, uzavřené sloupce, hvězdy, pláty či dendrity [\[7\]](#page-76-6). Nejsložitější sněhové vločky jsou obvykle vytvořeny během teplých a vlhkých podmínek [\[8\]](#page-76-7).

#### **2.1.1 Typy sněhové pokrývky**

Sněhová pokrývka je definována jako soubor náhodně orientovaných ledových krystalků a pórů vyplněných vzduchem, vodní parou, případně vodou, pokud je teplota okolo 0 *◦*C [[9](#page-76-8)]. Kvůli přerušovaným srážkám, působení větru a probíhající metamorfóze se sněhová pokrývka skládá z několika vrstev, které určují

<span id="page-19-0"></span>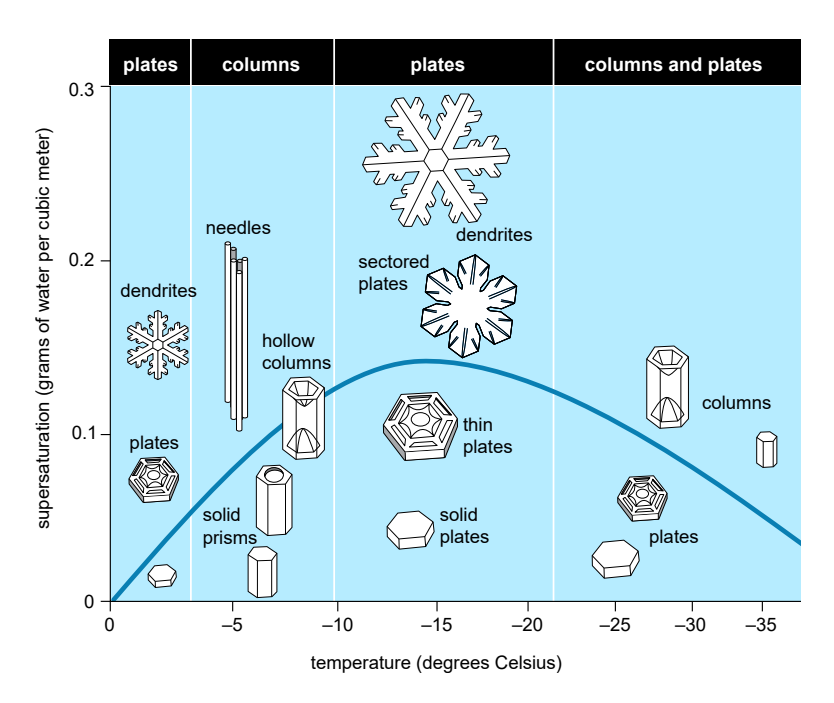

Obrázek 2.1: Tvar sněhových vloček v závislosti na teplotě a vlhkosti vzduchu [[4](#page-76-3)]

její typ [[10\]](#page-77-0). Stav sněhové pokrývky ovlivňuje například její barvu, teplotu a množství vody [[2](#page-76-1)].

**Nový sníh** je čerstvě napadaný sníh, jehož struktura ledových krystalků je stále rozpoznatelná [\[11](#page-77-1)]. Obsahuje 5–10 % vody [\[12](#page-77-2)] a 90–95 % zachyceného vzduchu [\[2\]](#page-76-1). U nového sněhu je očekáváno nejvyšší albedo [\[13\]](#page-77-3), podíl záření odraženého k záření dopadajícímu na jednotku plochy [[12\]](#page-77-2). Tato hodnota se pohybuje od 0,8 do 0,9, což znamená, že se odrazí 80–90 % dopadajícího světla. Albedo se snižuje například nečistotami či táním [\[14](#page-77-4)].

**Zlomkový neboli plstnatý sníh** je tvořen částečně rozbitými ledovými zrny [\[15](#page-77-5)], které vlivem větru do sebe zapadají a zaoblují se. Díky tomu dochází k větší soudržnosti horní vrstvy sněhové pokrývky, což je důvodem sněhových sesuvů [[16\]](#page-77-6).

**Okrouhlozrnitý sníh** je matně bílý a nemá téměř žádnou strukturu ani lesk [\[16](#page-77-6)]. Vzniká za mírného oteplování postupným táním, při kterém dochází k zaoblování a propojování ledových zrn [\[15\]](#page-77-5). Sněhová pokrývka je pak soudržnější a má podobu malých kuliček [\[16](#page-77-6)].

**Hranatozrnitý sníh** je složen z ledových zrn hranatého tvaru, která se při pohledu z boku lesknou [\[16](#page-77-6)]. Tato zrna vznikají z původního zborceného krystalku, vlivem teplot a působením mrazu[[15\]](#page-77-5). Sněhová pokrývka je málo soudržná, jelikož vzrůstá velikost krystalků a snižuje se množství kontaktních bodů [[16\]](#page-77-6).

**Firn** je přechodová fáze mezi sněhem a ledem. Vzniká táním a následným zmrazením ledových zrn, která získají zaoblenou strukturu [[10\]](#page-77-0). Obsahuje více než 50 % vody [\[12](#page-77-2)] a albedo je kolem 0,4. Tedy platí, čím víc vody sníh obsahuje, tím je jeho odrazivost menší [[17\]](#page-77-7). Stále více zdrojů se shoduje, že firn je dobře spojený kompaktní sníh, který neroztaje během letní sezóny. V opačném případě se nejedná o firn, ale o névé [[10\]](#page-77-0).

Vzhledem k velkému množství různých typů sněhové pokrývky byly vybrány jen ty typy, které se více liší svými vlastnostmi. Také mezi možná rozdělení sněhové pokrývky patří například dělení podle její hustoty či obsahu vody.

#### **2.1.2 Charakteristika**

Sníh je vysoce optický [\[18](#page-77-8)]. Odráží většinu slunečního světla, aniž by byla jedna barva upřednostněna, proto obvykle působí bíle a jasně. Nicméně, větší sněhová vrstva může sloužit i jako filtr, který absorbuje jednu barvu více než jinou.

U sněhu, podobně jako u vody, se často absorbuje červené a žluté světlo, což způsobuje modré zabarvení, jehož intenzita závisí na tloušťce pokrývky. Sníh ovšem může vypadat i například fialově nebo růžově v závislosti, jak na něj dopadá sluneční světlo a zda je ve stínu [[2](#page-76-1)].

Kromě absorpce slunečního světla mohou zabarvení sněhu ovlivnit i znečišťující látky ve vzduchu, jako je například pyl nebo prach. Přítomnost těchto látek způsobuje žluté až hnědé zbarvení. Pokud sníh působí červeně či zeleně, je to nejčastěji příčinou sněžných řas. Tyto řasy mají mimo jiné vliv i na albedo, jelikož čím víc řas se tvoří, tím méně slunečního světla se odráží [\[19](#page-77-9)].

#### <span id="page-20-0"></span>**2.2 Námraza**

Námraza vzniká zmrznutím vodních kapek mlhy či oblaků při styku s povrchem objektu o teplotě nižší než 0 *◦*C [\[20](#page-77-10), [21\]](#page-77-11). Některé zdroje ovšem uvádějí, že vzniká i desublimací vodních par [[22\]](#page-78-0), což podle jiných už není námraza, ale jinovatka [[20\]](#page-77-10). Mlha se od oblaků liší obsahem vody, velikostí, rozptylem částic a chemickým složením [[23\]](#page-78-1).

Hlavními činiteli pro vznik námrazy je teplota, vlhkost vzduchu, rychlost větru, vodní obsah mlhy nebo oblaku, velikost kapek a vlastnosti předmětu, na kterém se námraza tvoří [\[22\]](#page-78-0). Hustota námrazy závisí na teplotě a velikosti vodních kapének. Vyšší teplota a větší vodní kapénky vytvářejí námrazu s vyšší hustotou, než když je teplota nižší a vodní kapénky jsou menší. Také proto se námraza dělí na více typů [\[24](#page-78-2)].

<span id="page-21-0"></span>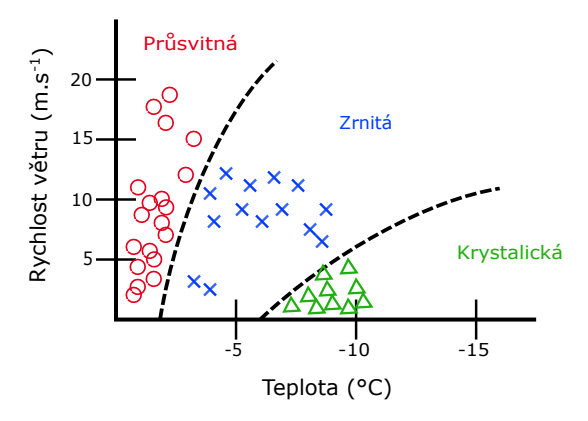

Obrázek 2.2: Druhy námrazy v závislosti na teplotě a rychlosti větru podle [[25](#page-78-3)]

#### **2.2.1 Typy námrazy**

Vznik daného typu námrazy závisí na několika faktorech. Jak je znázorněno na obrázku [2.2](#page-21-0), mezi hlavní faktory patří teplota a rychlost větru. Dále může záležet například na vlhkosti vzduchu a velikosti vodních kapének.

**Průsvitná námraza** (Clear ice) je námraza, která se vytváří již při teplotách 0 *◦*C až *−*3 *◦*C, a to pomalým mrznutím podchlazených vodních kapek, které stačí vyplnit veškeré mezery. Jak je zobrazeno na obrázku [2.3a](#page-22-0), průsvitná námraza je hladká, kompaktní, průhledná, s drsným povrchem, rovnoměrně rozložená a bez jasně definovaného tvaru. Lze ji složitě odstranit, jelikož je těžká a hodně pevná s hustotou okolo  $900 \text{ kg/m}^3$ . Morfologicky připomíná ledovku, ovšem liší se svým vznikem [\[28](#page-78-4)]. Ledovka, na rozdíl od námrazy, vzniká mrznoucím mrholením nebo deštěm [[29\]](#page-78-5). Ovšem podle některých zdrojů se v obou případech jedná o ledovku, která vzniká dvěma rozdílnými způsoby [[30\]](#page-78-6). Pozorována je především v horských oblastech [\[29\]](#page-78-5).

**Zrnitá námraza** (někdy také těžká, Hard rime) je dalším typem námrazy. Vzniká při teplotách mezi *−*2 *◦*C a *−*10 *◦*C za alespoň mírného větru na návětrné straně. Obvykle je bílá, neprůsvitná, přilnavá a zdobená krystalickými trsy ledových zrn, viz obrázek [2.3b](#page-22-0). Vzniká rychlým zmrznutím podchlazených vodních kapek, které zmrznou jednotlivěji než u průsvitné námrazy, a tím vznikají vzduchové bubliny [[28,](#page-78-4) [29](#page-78-5)]. Její hustota je 600–900 kg/m<sup>3</sup> [[30](#page-78-6)].

**Krystalická námraza** (také lehká, Soft rime) je posledním, velmi křehkým typem námrazy. Formuje se při teplotách nižších než *−*8 *◦*C za mírnějších povětrnostních podmínek. Skládá se převážně z tenkých ledových jehel či šupin,

<span id="page-22-0"></span>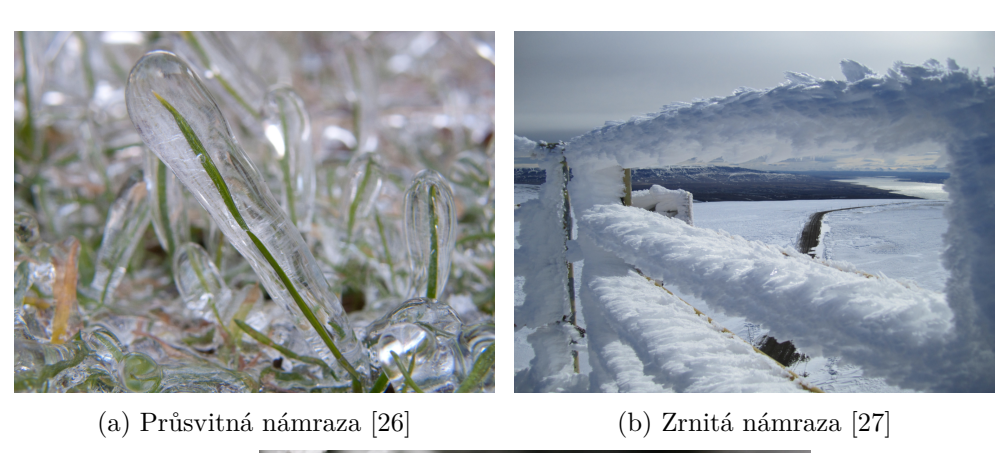

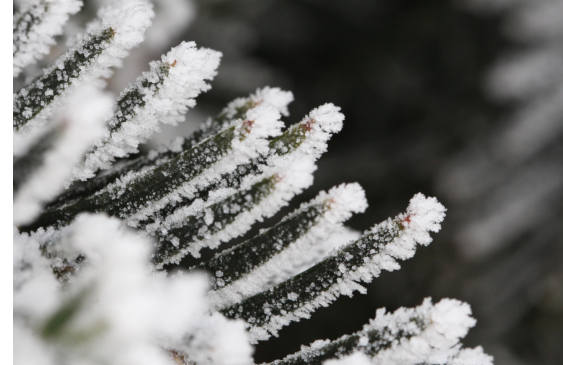

(c) Krystalická námraza

Obrázek 2.3: Typy námrazy

jak je vidět na obrázku [2.3c](#page-22-0) [[28\]](#page-78-4). Její hustota je 200–600 kg/m<sup>3</sup>. Svým vzhledem velmi připomíná jinovatku, která vzniká desublimací, a podle některých zdrojů se jedná o totéž [\[31](#page-78-9)].

#### **2.2.2 Výskyt námrazy**

Vzhled námrazy je výrazně variabilní na základě meteorologických podmínek a s tím spojeným jejím typem. Množství námrazy na objektu závisí na několika faktorech. Hlavními faktory jsou například teplota vzduchu, vlhkost, rychlost větru a doba tvorby námrazy. Například tzv. suché namrzání vede ke vzniku různých typů námrazy, na rozdíl od mokrého namrzání, které vede vždy k vytvoření námrazy průsvitné [[30\]](#page-78-6).

Hlavním předpokladem pro vznik námrazy na objektu jsou jeho rozměry a orientace ke směru větru. Námraza narůstá nejrychleji na tenkých objektech, které jsou umístěny kolmo ke směru větru [[30\]](#page-78-6) a jsou vystaveny vysoké rychlosti proudění vzduchu [[32\]](#page-78-10). Naproti tomu na objektech, které jsou tzv. jednosměrné a rovnoběžné se směrem větru, se námraza prakticky netvoří [\[30](#page-78-6)]. Námraza může vzniknout i na závětrné straně objektu a to, pokud je teplota blíže k bodu mrazu a voda vlivem větru a gravitace obteče objekt i na této straně [\[30\]](#page-78-6). Jinak se námraza soustřeďuje hlavně na hranách a ostrých koncích objektu, a to tím intenzivněji, čím vyšší je rychlost větru [[29](#page-78-5)].

#### <span id="page-23-0"></span>**2.3 Povodeň**

Povodně k České republice neodmyslitelně patří. Žádná jiná rozsahem ničivější přírodní katastrofa, jako je kupříkladu velké zemětřesení, se zde nevyskytuje a silné větry nedosahují tak velkých ničivých účinků jako v jiných částech světa. Že jsou povodně v České republice nejvýznamnějším přírodním extrémem, se potvrdilo například 4. dubna 1445, kdy byly v Hradci Králové povodní strženy mosty, mlýny a další škody byly na předměstí. V únoru 1496, 1784 a v březnu 1845 se území Mělníka proměnilo v jedno velké jezero [[33\]](#page-78-11).

Povodeň lze definovat různě, ovšem podle vodního zákona č. 254/2001 Sb. se o povodeň jedná v případě přechodného výrazného zvýšení hladiny vodních toků či jiných povrchových vod, při kterém voda již zaplavuje území mimo koryto vodního toku a může způsobit škody.

#### **2.3.1 Typy povodní**

Zatímco některé povodně se vyvíjejí pomalu, jiné se mohou vyvinout během pár minut. Proto se podle příčiny vzniku povodně rozdělují na několik typů, které mají vliv na rozsah škod, jelikož závisí i na kombinaci působení statických a dynamických sil [[34\]](#page-78-12).

Povodně vznikající táním sněhu se nazývají jarní [\[34](#page-78-12)]. Mezi rozhodující faktory pro vznik tohoto typu povodně patří například množství vody ve sněhové pokrývce, množství srážek v období tání a rychlé oteplení s teplotou vzduchu nad bodem mrazu. Tento typ povodní obvykle zasahuje místa s nižší až střední nadmořskou výškou[[35\]](#page-79-0).

Dojde-li k zamrznutí hladin vodních toků, tak při následném oteplení může nastat povodeň ledová, jelikož se zvětší průtok toku dříve než ledy stačí roztát a ty se pak pohybují v korytě toku a mohou tvořit ledové bariéry [[34\]](#page-78-12). Děje se tak obvykle v místech s mělkým dnem či v místech zúžení koryta vodního toku [\[35\]](#page-79-0).

Povodně vznikající při intenzivních dlouhotrvajících srážkách, které trvají desítky hodin až několik dnů, se nazývají letní. Příčinou je postupné nasycení půdy, která není nadále schopna zadržovat vodu. Letní povodně zasahují jak malé řeky a potoky, tak i velké vodní toky, které následně zaplavují rozsáhlé oblasti [[35\]](#page-79-0). Ovšem vzhledem k omezenému plošnému rozsahu nejintenzivnějších srážek, tento typ povodní nikdy nepostihuje převážnou část území České republiky [\[36](#page-79-1)].

Intenzivními přívalovými srážkami vznikají povodně přívalové neboli také bleskové [\[34](#page-78-12)]. Pro tyto povodně je charakteristické náhlé zvýšení hladiny vodních toků, ovšem také jejich krátké trvání. Kromě vysoké intenzity srážek zde hraje velkou roli také schopnost půdního profilu vsakovat a udržovat srážkovou vodu. Přívalové povodně zasahují obvykle malá území, ale mohou se vyskytnout prakticky kdekoliv i na malých vodních tocích [[37\]](#page-79-2).

#### **2.3.2 Povodňové škody**

Povodně škodí hlavně svou kinetickou silou a destrukcí uneseným materiálem. Za součást škod, způsobených povodněmi, se považuje eroze zemědělských ploch a následný transport sedimentů do zastavěných ploch[[37\]](#page-79-2). Rozsah poškození objektu závisí na době objektu pod vodou, výšce hladiny a na materiálu objektu, jelikož každý materiál je různě schopen odolávat vodě.

Domy ve 14. století byly převážně cihlové, kamenné či dřevěné. Dřevěné domy většinou patřily méně zámožným občanům [\[38](#page-79-3)].

V případě kamenných staveb je největším rizikem vydrolování malty ze spár, a to i do hloubky více než 50 mm. Ovšem může dojít i k destrukci vlivem tlaku vody. Obvykle jsou kamenné stavby odolné bez výrazného poškození a nedochází ke ztrátě funkce či deformaci [\[39](#page-79-4)].

U cihlových staveb může docházet, oproti stavbám kamenným, i k narušení povrchové vrstvy hmoty, vzniku trhlin a její následné drolení. Mezi typická poškození dále patří zvlhnutí a promočení cihel či celková destrukce, pokud se jedná o objekt z cihel nepálených[[39\]](#page-79-4).

V případě dřevěných staveb nejvíce závisí na druhu použitého dřeva. Například dubové dřevo vydrží pod vodou neomezeně dlouhou dobu, s čímž má většina ostatních druhů problémy [[40\]](#page-79-5). V některých případech může dojít k nabobtnání dřevěných částí a s tím plynoucí jejich snížená pevnost a změna rozměrů.

Obecně je rozsah škod povodní velmi široký. Může docházet k mírnému promočení objektu, ale i k jeho celkové destrukci, pokud je narušena statika objektu. Vzhledem ke složení vody při povodni mohou být objekty také znečištěny bahnem a jinými naplavenými sedimenty, pokryty trhlinami a výkvěty soli. V případě, kdy nedojde k důslednému ošetření objektu, mohou vznikat různé druhy plísní, u dřevěných staveb i dřevokazné houby a napadení hmyzem [\[39](#page-79-4)].

#### **2.3.3 Taxonomie půd**

Přestože povodní je několik typů, na vzhled poškozeného objektu nemají jednotlivé typy vždy takový vliv, jako třeba typ půdy v dané oblasti. Jelikož i podle barvy daného typu půdy bývají objekty znečištěny. Barva půdy je ovlivněna chemickým složením a půdními procesy.

Půda s vysokým obsahem humusu a organických látek, jako je černozem či černice, má tmavě hnědou až černou barvu [[41\]](#page-79-6). Černice se vyskytuje v depresních polohách černozemních oblastí, které jsou typicky sušší a teplejší [\[42](#page-79-7)]. Tyto půdy se nacházejí například u Chrudimi, Vysokého Mýta či Nového Bydžova [\[37](#page-79-2)].

Hnědozem, jak už vypovídá její název, je půda typicky hnědá až rezavě hnědá, se středním množstvím humusu. Ovšem v určitých případech, třeba hnědozem s větším množstvím chromu, se může zbarvit i do žlutohnědé barvy. Nachází se mimo jiné u Jaroměře, Vysokého Mýta a Nového Bydžova.

Skeletovitá půda se středním množstvím humusu nižší kvality se nazývá pararendzina [[41](#page-79-6)]. Lze ji nalézt třeba na území města Mělník [\[37\]](#page-79-2) a kromě hnědé barvy se může vyskytovat i v barvě šedohnědé, žlutohnědé či rezavohnědé [\[42](#page-79-7)].

Nejrozšířenějším půdním typem na území České republiky je kambizem. Nachází se například na území Hradce Králové a Trutnova [\[37](#page-79-2)]. Kambizem je obvykle hnědá až rezavě hnědá bez jílového povlaku a má nižší obsah humusu [[41,](#page-79-6) [42](#page-79-7)].

V Hradci Králové, Mělníku a Dvoře Králové nad Labem se vyskytuje také fluvizem [\[37](#page-79-2)]. Jedná se o půdu, vytvářející se v nivách řek a potoků z povodňových sedimentů [[42](#page-79-7)]. Barva celého půdního profilu je nejčastěji hnědá nebo šedohnědá [[41\]](#page-79-6).

#### **2.3.4 Tabulka barevnosti půdního profilu**

Pro určení barvy půdy v půdním profilu se používá standardizovaná Munsellova tabulka barevnosti půd. Je rozdělena do 7 kategorií s tím, že nejvíce je zastoupena kategorie 10YR, tedy hnědá až žlutohnědá od černé ke světlým šedavým odstínům [\[37](#page-79-2), [43\]](#page-79-8).

Tato tabulka vychází z Munsellova barevného systému, kde jsou zorganizovány všechny barevné vzorky do tří prostorových rovin [\[44](#page-79-9)]. Na obrázku [2.4](#page-26-0) lze vidět, že tento systém je založen na třech atributech:

- barva (hue),
- jas (value),
- sytost (chroma).

Atribut barvy se člení na 5 základních barev, kterými jsou červená, fialová, modrá, zelená a žlutá a dalších 5 směsných. Hodnota jasu je v rozmezí 0 pro černou až 10 pro bílou. Hodnota sytosti začíná nulou pro neutrální barvy a není nijak omezena [\[45\]](#page-79-10).

Munsellův barevný systém je nastaven jako číselná stupnice s vizuálně jednotnými kroky pro každý z tří atributů. Tedy každá barva je specifikována třemi hodnotami a má logický i vizuální vztah se všemi ostatními barvami [\[44](#page-79-9)].

<span id="page-26-0"></span>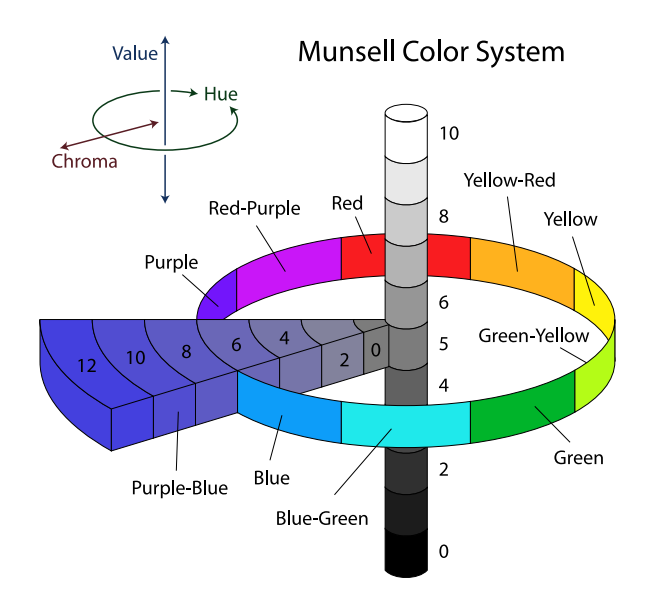

Obrázek 2.4: Munsellův barevný systém [\[46](#page-79-11)]

# Kapitola **3**

## **Existující řešení**

<span id="page-28-0"></span>V této kapitole jsou popsány existující moduly pro vytvoření efektu sněhové pokrývky. Nejprve je studován volně dostupný modul 3DM Snow. Poté zpoplatněný modul SnowFX, který umožňuje přidávat efekt sněhové pokrývky dynamicky. V závěru je popsán balíček Jack Frost sloužící k vytvoření zimní scenérie a je provedena analýza těchto řešení vůči požadavkům projektu. Existující řešení, které by vytvářelo zbylé efekty popsané v 2. kapitole nebylo nalezeno.

#### <span id="page-28-1"></span>**3.1 3DM Snow**

3DM Snow je zásuvný modul do Blenderu, který vytváří vrstvu sněhu na vybraných objektech. Sněhová vrstva je nově vytvořený objekt, který má díky modifikátorům zakulacené hrany a minimalizován počet vrcholů a ploch. Jelikož je sníh reprezentován jako nový objekt, lze ho jednoduše označit a odstranit bez modifikace původního objektu. Před vytvořením vrstvy sněhové pokrývky je také možné volitelně nastavit její tloušťku, citlivost a množství.

Tento modul vyžaduje verzi Blenderu alespoň 2.78 a je použitelný při zapnutí Cycles Render i Blender Render. Díky licenci svobodného softwaru (GNU General Public License v3.0) je možné modul libovolně upravovat a šířit dále pod stejnou licencí [[47](#page-79-12)].

Výsledný efekt vytvořený tímto modulem je ukázán na obrázku [3.1](#page-29-2) a jak lze vidět, není moc věrohodný. Modul kromě zjednodušeného vzhledu nebere v potaz ani zakryté plochy nebo místa, kde by se sníh neudržel. Je proto pravděpodobně vhodnější pro objekty s nízkým počtem polygonů či jiné nerealistické scény. Požadavky tohoto projektu nesplňuje.

#### <span id="page-29-2"></span>3. Existující řešení

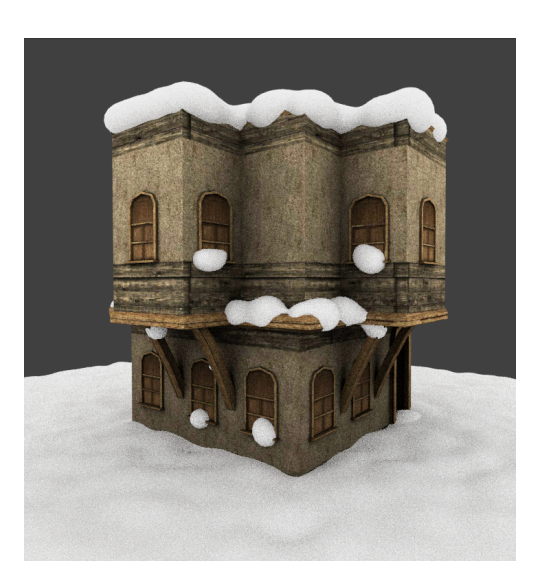

Obrázek 3.1: Aplikace modulu 3DM Snow na objekt domu [[48\]](#page-79-13)

#### <span id="page-29-0"></span>**3.2 SnowFX – Dynamic SnowTool**

SnowFX je zásuvný modul do programu Blender, který umožňuje dynamicky přidávat na objekty sněhovou pokrývku. Pro přidání efektu na objekt stačí kliknout na tlačítko "Add snow system", ovšem poté je třeba použití dalšího objektu k určení místa, kde se sníh objeví. Před použitím druhého (pomocného) objektu sněhová pokrývka není viditelná. Kromě nastavení velikosti pokrývky je možné také nastavení takzvaného faktoru tání.

Tento modul předpokládá verzi Blenderu alespoň 2.6 a pro jeho použití je možné mít zapnutý i Blender Render. Mezi plánované funkce modulu patří například vytvoření shaderu pro tvorbu sněhové pokrývky nebo umožnění plně kontrolovat posun či deformaci sněhu [\[49](#page-80-0)].

Přestože na modelu stromu je výsledný efekt poměrně povedený, jak lze vidět na obrázku [3.2](#page-30-0), na modelu domu již tak přesvědčivý není. V rámci projektu je největší nevýhodou modulu jeho vysoká cena. Díky ní a pravděpodobně z toho plynoucí nízké prodejnosti je modul již hůře dostupný, neboť byl i odebrán z Blender Market.

#### <span id="page-29-1"></span>**3.3 Jack Frost – Winter Asset Pack**

Na rozdíl od ostatních řešení se v případě Jack Frost [[50\]](#page-80-1) nejedná o zásuvný modul, ale pouze balíček 5 skupin uzlů (shaderů). Dle stejného zdroje obsahuje vše, co je potřebné k vytvoření zimní krajiny. Přesněji se dá díky tomuto balíčku vytvořit 10 unikátních modelů sněhových vloček a efekt sněhu po celém objektu či s vlivem gravitace, ledu a jinovatky. Na obrázku [3.3](#page-30-1) lze vidět příklad použití shaderu z balíčku na vytvoření zasněženého efektu s vlivem

<span id="page-30-0"></span>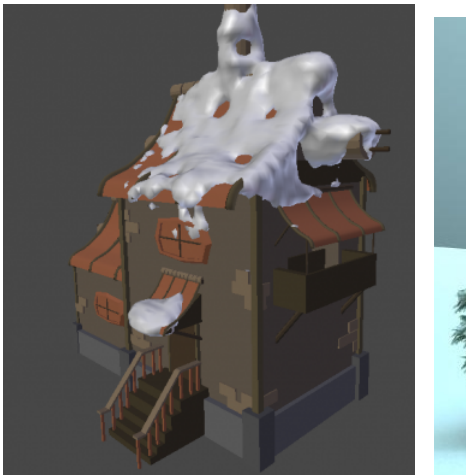

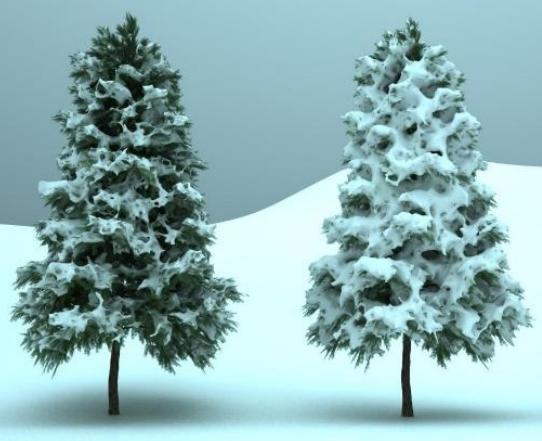

(a) SnowFX na modelu domu [\[49](#page-80-0)] (b) SnowFX s různou intenzitou na modelu stromu

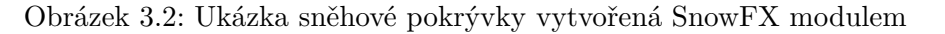

<span id="page-30-1"></span>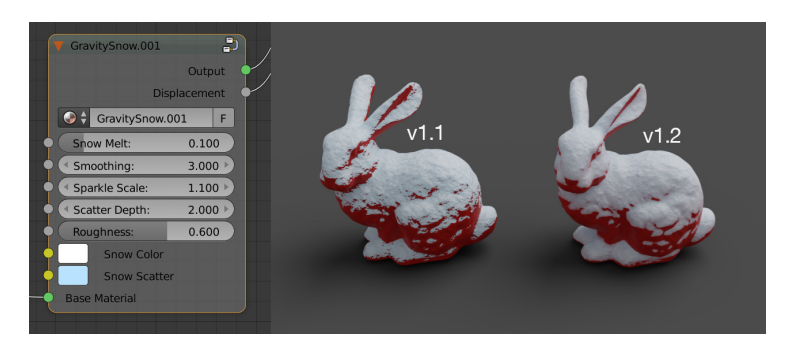

Obrázek 3.3: Efekt sněhové pokrývky pomocí Jack Frost balíčku a vytvořený shader [[50](#page-80-1)]

gravitace a jeho uzel s nastavitelnými parametry. Ve verzi v1.2 je nově také vyhlazovací parametr.

Tento balíček je vhodný pro Blender od verze 2.77 a pro jeho funkčnost je třeba mít zapnutý Cycles nebo Eevee Render. Kromě výše zmíněných shaderů a jejich dokumentace balíček obsahuje také 7 demo scén, na kterých je vidět použití jednotlivých skupin uzlů.

Přestože lze díky Jack Frost balíčku vytvořit poměrně realistické zimní scény, je pro projekt Věnných měst nevhodný, jelikož je zpoplatněný. Na druhou stranu, ačkoli vytváří pouze výše zmíněné efekty, dané rozmístění uzlů ve skupinách by pravděpodobně šlo využít a upravit, aby bylo možné vytvářet i efekty další, jako je například mech, prach či pyl, pokud by to nebylo v rozporu s Royalty Free licencí.

#### <span id="page-31-1"></span>3. Existující řešení

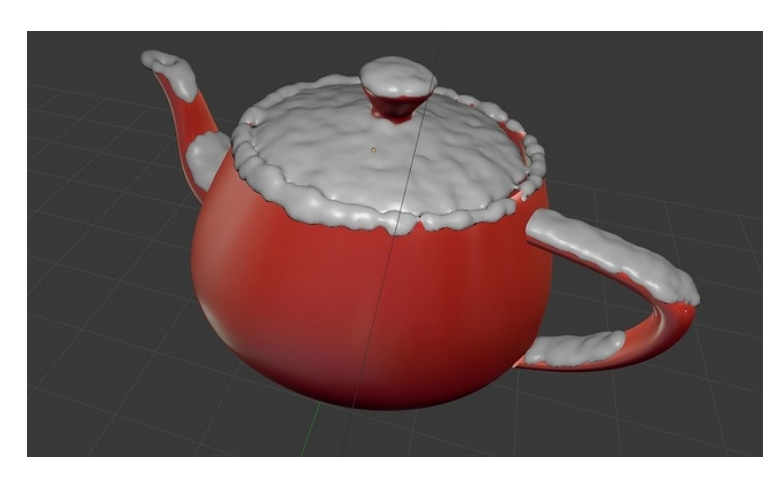

Obrázek 3.4: Objekt po aplikaci modulu Snow Drawer [[51\]](#page-80-2)

#### <span id="page-31-0"></span>**3.4 Shrnutí**

Kromě výše zmíněných možností existuje ještě několik dalších, jako je například modul Snow Drawer. Tento modul je neoficiální a dostupný k volné modifikaci. Pro jeho funkčnost je možné mít zapnutý Blender Render, Blender Game i Cycles Render. Modul využívá weight painting pro určení míst, kde se přidá sněhová pokrývka, která je reprezentována jako Meta objekt. Na výběr je také vytvoření několika druhů sněhu s různými stupni tání [[51\]](#page-80-2). Jak vypadá objekt po aplikaci tohoto modulu je zobrazeno na obrázku [3.4.](#page-31-1)

Jelikož výše zmíněné moduly jsou založeny na obdobném principu, tedy na vytvoření nového objektu, jejich výsledné efekty jsou si podobné a méně realistické. Balíček Jack Frost je výjimkou, jelikož pouze upravuje materiál objektu pomocí vytvořených skupin uzlů a díky tomu by byl pro tento projekt nejvhodnější, kdyby nebyl zpoplatněný.

Vzhledem k nevhodnosti žádného z dostupných řešení je třeba vyvinout vlastní modul, který bude vytvářet efekt vybraných přírodních vlivů. Jelikož existuje velké množství různých metod, které by bylo možné v modulu použít, je nutné provést jejich rešerši a následnou analýzu k vybrání nejvhodnější metody vůči požadavkům projektu.

# Kapitola **4**

### <span id="page-32-0"></span>**Metody počítačové simulace**

Tato kapitola studuje metody počítačové simulace sněhu, námrazy a povodně. Pro sníh je v studována simulace pomocí částicových systémů či generování vloček pomocí fraktálů. Pro generování námrazy je následně studována metoda rozšiřující metodu FLIP (Fluid-Implicit-Particle). V závěru kapitoly je rozebrána simulace kapalin pro efekt povodně, a poté je provedena analýza těchto metod.

#### <span id="page-32-1"></span>**4.1 Sníh**

Jedna z možností, jak lze pokrýt scénu sněhem, může být simulace padajícího sněhu. Typickým způsobem vykreslování padajícího sněhu v počítačové grafice je použití částicového (particle) systému. Částicový systém je technika, která využívá částice pro simulaci jevů, jako jsou například chemické reakce či přírodní vlivy.

#### **4.1.1 Simulace založená na particle systému a pulverizaci**

Jedním z triviálních způsobů, jak dostat napadaný sníh do scény je využití částicového systému, díky kterému lze celou scénu pokrýt částečkami, které vytvoří výsledný efekt. Použití tohoto systému na podobné účely je známo již od osmdesátých let. V Yan [\[52](#page-80-3)] vytvořil simulaci pomocí aplikování částicového systému, díky kterému je vytvořen efekt padajícího sněhu. Autoři dodávají, že tato metoda vytváří napadaný sníh velmi podobný firnu a dává dobrý poměr složitosti ku výslednému efektu.

Základní myšlenkou částicového systému je množina částic, tedy nepravidelných objektů. Každá částice má své atributy jako je například velikost, tvar, barva, rychlost a pozice. V závislosti na čase se pak tyto vlastnosti jednotlivých částic mění. Ku příkladu u simulace sněhu se jedná o změnu vlivem větru, náhodném elementu pohybu, dopadem na povrch a tak podobně.

Sněhové vločky se náhodně mohou lišit v barvě, velikosti i tvaru. Je tedy vhodné vložit do generování částic nějaký náhodný prvek, alespoň pro velikost a barvu. Stejně tak je vhodné vnést náhodný prvek i do pohybu vločky.

Autoři této metody zvolili pro částice následující parametry a pohybové rovnice:

particle  $[i]$ . size = SizeSnow + SizeDelta  $*$  rand() particle [i]. pos = particle [i]. pos + particle [i]. velocity  $*\Delta t$ particle [i]. velocity = VSnow + VDelta  $*$  rand(),

Parametry byly nastaveny takto: SizeSnow=0.05f, SizeDelta=0.01f a rand() vrací číslo z intervalu (*−*1f, 1f) podle uniformního rozdělení. VSnow reprezentuje vektor rychlosti sněhu, který je nastaven na (0, *−*1f, 0) a VDelta varianci v pohybu, kde je vektor nastaven na (*−*0.25f, *−*0.2f, 0.25f).

Při simulaci částic lze uvažovat i větrné prostředí na horizontální ose, jen je pak třeba upravit vektor rychlosti částic.

particle [i]. velocity  $x =$  WindSpeed + VDelta.x  $*$  rand() particle  $[i]$ . velocity  $y =$  FallSpeed  $+$  VDelta.y  $*$  rand() particle [i]. velocity  $z =$  WindSpeed + VDelta.z  $*$  rand()

WindSpeed je rychlost větru, FallSpeed je vertikální rychlost vločky (rychlost padání). Je možné mít vítr například konstatní, nebo nárazový a pak se WindSpeed bude měnit v čase.

Na závěr se aplikuje pulverizace na zasněženou scénu, aby se simulovalo rozmazání sněhové pokrývky. V tomto případě závisí na rozsahu scény a pozici pozorovatele, tedy čím blíže je pozorovatel, tím jasnější je scéna a s rostoucí vzdáleností se scéna rozmazává. Podstatou tohoto procesu je postupné použití mlhy ve směsi s barvou sněhové pokrývky podle pulverizačního faktoru.

Pulverizačním faktorem je přirozené číslo klesající exponenciální funkce. Podle použité rovnice  $C = f \cdot C_i + (1 - f) \cdot C_f$ , kde *C* reprezentuje barvu pixelu, *C<sup>i</sup>* barvu pokrývky, *C<sup>f</sup>* barvu mlhy a *f* pulverizační faktor, se s klesajícím faktorem *f* barva mlhy stává výraznější, tedy v souladu s principem pulverizace budou vzdálenější části scény rozmazanější.

K zajištění regulovatelnosti pulverizačního faktoru, přidá se hustota mlhy i do výpočetního vzorce faktoru.  $f = \frac{1}{\sqrt{2\pi}}$ *e density∗z* , kde *f* je pulverizační faktor, *density* je hustota mlhy a *z* je vzdálenost od pozorovacího bodu.

Ku příkladu podle těchto vzorců, pokud hustota mlhy je 0, hodnota *f* se rovná 1 a tedy  $C = C_i$ , z čehož plyne, že ostrost sněhové pokrývky se nezmění. Ovšem výpočet faktoru pulverizace není jasně daný, tedy může být změněn v závislosti na požadovaných efektech rozmazání.

<span id="page-34-0"></span>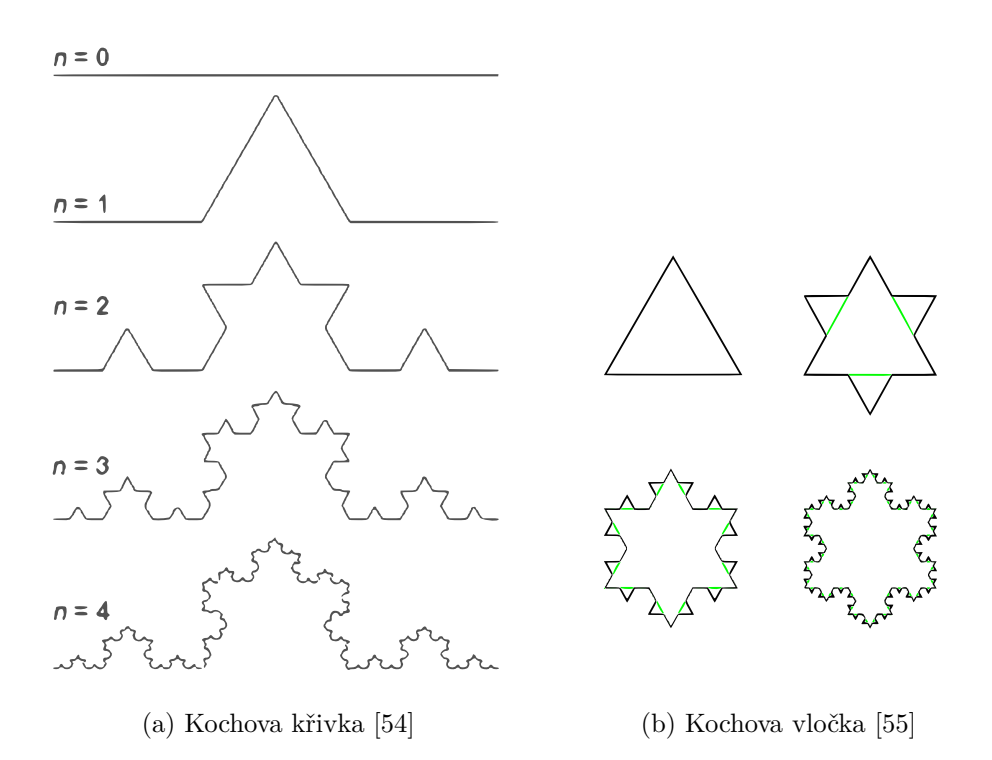

Obrázek 4.1: Kochova křivka a z ní vycházející Kochova vločka

#### **4.1.2 Simulace pomocí fraktálů**

Jedna z možných metod pro vytvoření sněhové pokrývky je pomocí fraktálů. Fraktály jsou vhodným nástrojem pro modelování komplikovaných vzorů [\[53](#page-80-6)]. K simulování rozdílných tvarů sněhových vloček lze použít například, již jménem předznamenávající svoji vhodnost, fraktální strukturu pojmenovanou Kochova vločka, která vychází z Kochových křivek.

Kochova křivka nese název podle švédského matematika Helge von Kocha [[56](#page-80-7)]. Jedná se o rovinnou křivku, která vzniká z úsečky nekonečným opakováním daného postupu. Kochova vločka je pak spojením 3 Kochových křivek do tvaru vločky. Vločka začíná rovnostranným trojúhelníkem a jednotlivé kroky jsou opakovaně aplikovány na každou stranu trojúhelníku [\[57](#page-80-8)]. Na obrázcích [4.1a](#page-34-0) a [4.1b](#page-34-0) jsou zobrazeny příklady Kochových vloček a křivek s počtem kroků.

Jelikož dimenze fraktálních objektů je neceločíselná, její hodnota představuje míru nepravidelnosti či úroveň členitosti. V případě Kochovy křivky, kde se při každé transformaci úsečka rozdělí na třetiny a je nahrazena 4 novými, je její Hausdorffova dimenze rovna  $\frac{\log 4}{\log 4}$  $\frac{16}{\log 3}$  = 1, 2618. Oproti tomu Minkowského dimenze je v případě Kochovy křivky 1,28. Tyto 2 dimenze se liší způsobem pokrývání objektu, avšak v mnoha případech jsou si rovny [[58,](#page-80-9) [59](#page-80-10)].

Modul do Blenderu, který slouží ke generování 2D Kochových vloček, byl již vytvořen v roce 2014 [[60\]](#page-80-11). Vločky vygenerované tímto modulem mají jen vrcholy a hrany podle zvolených parametrů. Mezi volitelné parametry patří rádius, počet iterací a počet "cípů". Rozšířením tohoto způsobu generování lze vytvořit velké množství 3D vloček různých tvarů, velikostí i barev. Tyto vločky vygenerované nad scénou je dále možné v Blenderu pomocí gravitace snést na scénu, a tím docílit požadovaného efektu.

#### <span id="page-35-0"></span>**4.2 Námraza**

Efekt námrazy, přesněji té průsvitné, lze vytvořit například simulací pohybu vodních kapiček s ohledem na teplotu vzduchu. Podobně jako u vykreslování padajícího sněhu je i zde obvyklé použití částicového systému.

#### **4.2.1 Průsvitná námraza**

Průsvitnou námrazu nebo ledovku lze vytvořit pomocí výpočtu přenosu tepla mezi kapičkami vody a okolním vzduchem dle [[61\]](#page-81-0). Tato metoda rozšiřuje metodu FLIP, která je podrobněji popsána v sekci [4.3.1,](#page-37-1) a zde je využívána pro výpočet pohybu vodních kapiček.

Oproti ostatním simulačním metodám k tvorbě ledových krystalků na povrchu objektů, je v tomto případě třeba zvážit stav podchlazení a pohyb vodních kapiček. Vodní kapičky a jejich překážky jsou reprezentovány částicemi, které jsou například používány k aktualizaci pole rychlostí, které je vypočítáváno pomocí mřížek. Touto metodou lze pomocí animace vytvořit průsvitnou námrazu či ledovku s ohledem na přenos tepla mezi částicemi a mřížkou.

Díky metodě FLIP lze vypočítat pomocí Navier–Stokesových rovnic (fyzikální rovnice, popisující proudění nestlačitelné newtonovské kapaliny) chování vodních kapiček. Při kolizi vodních kapiček s objektem nebo již vytvořenou průsvitnou námrazou, je nutné vypočítat povrchové a mezifázové napětí pro povrch objektu. Tyto proměnné se berou v potaz v rovnici jako vnější síly. Vodní kapičky jsou reprezentovány částicemi, které mají své atributy, jako například rychlost, teplotu a poloměr.

V závislosti na množství tepla se určí, jestli vodní kapičky v podchlazeném stavu zmrznou již v době kolize nebo ne. Tato metoda zpracovává jak přeměnu vody na led, tak led na vodu, ale předpokládá se, že voda je již v podchlazeném stavu. Jelikož by teplota měla být udržována i pro tzv. objektové částice, vypočítává se také přenos tepla s okolním vzduchem.

V této metodě se používá mřížka i částice, jelikož pouze s mřížkou by bylo třeba prostor rozdělit velmi jemně, aby bylo možné vypočítat teplotu každé kapičky. Naopak bez mřížky to vede k vygenerování velkého množství částic, jelikož je třeba vyplnit celý prostor. Tyto dvě metody by byly neefektivní z hlediska paměťové a výpočetní náročnosti, a proto se využívá obojí.
<span id="page-36-0"></span>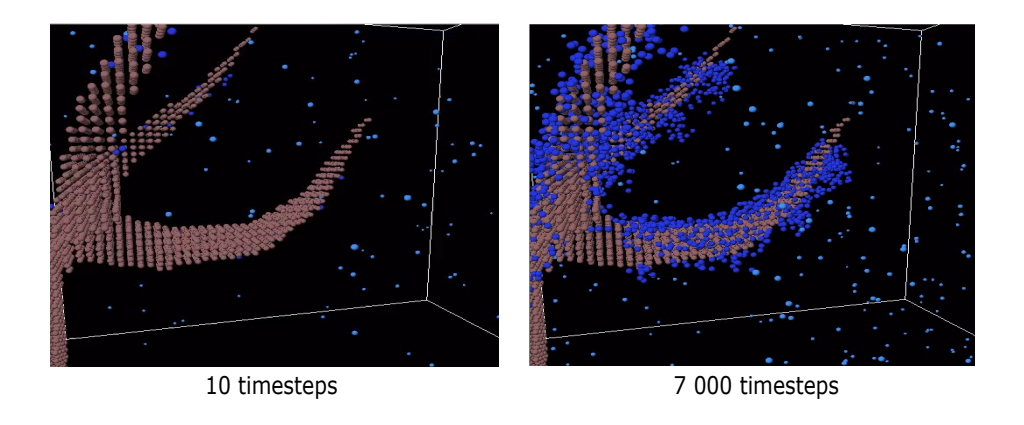

Obrázek 4.2: Výsledky simulace generování průsvitné námrazy [[61\]](#page-81-0)

V prvním kroku této metody se distribuuje rychlost a teplo z částic do mřížky, kvůli snížení výpočetní náročnosti. Po výpočtu přenosu tepla se teplo přenáší z mřížky zpět na částice podle Fourierova zákona vedení tepla. Kromě toho se také vypočítá adheze po kolizi podchlazené vody a objektu. Doba od adheze povrchu objektu k zamrznutí se počítá s ohledem na vypočítané teplo. Teplota každé částice je aktualizována podle množství tepla, hmotnosti v závislosti, jestli se jedná o vodní kapičku či překážku. Po přenosu tepla zpět na částice se také aktualizuje pole rychlostí.

Doba zamrznutí se vypočítává s ohledem na tepelný tok na povrchu vodní kapičky až do zamrznutí z adheze na překážkách. Rychlost zmrznutí se vypočte součtem tepelných toků, přesněji rozumného, latentního a potřebného pro zmrznutí. Čím menší je součet těchto toků, tím rychleji vodní kapičky zmrznou. Pro určení, zda vodní kapičky můžou zmrznout se používají časové integrály a požadované množství tepla. Výpočet integrace je omezen na dobu, kdy je voda připevněna k překážce nebo jiné průsvitné námraze. Voda například nezmrzne, pokud je ovlivněna gravitací.

Obrázek [4.2](#page-36-0) znázorňuje hnědé částice větve stromů a modré částice představující námrazu, zatímco na obrázku [4.3](#page-37-0) lze vidět výsledný efekt. Při zvážení dalších podmínek je možné touto metodou také simulovat tvorbu rampouchů.

## **4.3 Povodeň**

Jednou z větví kapalinové mechaniky je Computational fluid dynamics (CFD), která pro simulaci používá matematické výpočty, fyziku a informatiku. Počítačová simulace kapalin je také vytvořena na základě Navier–Stokesových rovnic [[62\]](#page-81-1). Právě tyto rovnice umožnily vyvíjet další výpočetní techniky pro simulaci kapalin. Již bylo vyvinuto několik metod a přístupů, kde mezi ty

### 4. Metody počítačové simulace

<span id="page-37-0"></span>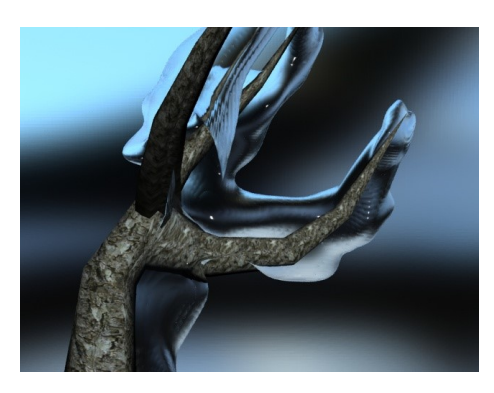

Obrázek 4.3: Výsledek simulace průsvitné námrazy na návětrné straně [[61\]](#page-81-0)

běžné lze zařadit například Eulerovu metodu, která je založena na mřížce a metodě SPH, která je odvozena z Lagrangeovské metody.

Pro simulaci kapalin je třeba řešit zákony zachování hmoty, hybnosti a energie. Tím pádem je pro výpočet obvykle nutné simulovaný objekt či látku diskretizovat.

Jednou z možných metod diskretizace je diskretizace v prostoru s vytvořením výpočetní mřížky (mesh-metody). V rámci této metody je na výběr ze dvou přístupů, kterými jsou:

**eulerovský** přístup, jenž vytvoří pevnou mřížku v prostoru;

**lagrangeovský** přístup, který pohybuje mřížkou současně s tekutinou.

Diskretizaci lze provést i bez výpočetní mřížky, tedy pomocí tzv. mesh-free metod, které rozdělují objem na makročástice bez fixace vzájemných poloh mezi částicemi. Jednotlivé částice zde nesou informace o potřebných fyzikálních veličinách.

Existují i kombinace těchto dvou přístupů, např. metoda Particle-in-cell (PIC), která patří do kategorie metod molekulární dynamiky, kde je nahlíženo deterministicky na vývoj polohy částic a čas [\[63](#page-81-2)]. Z této metody také vychází metoda FLIP.

#### **4.3.1 Fluid-Implicit-Particle (FLIP)**

FLIP je metoda plně využívající Lagrangeovský přístup. Pro simulaci využívá implicitní momentovou metodu, ve které jednotlivé částice nesou všechny potřebné informace k popisu kapaliny [[64\]](#page-81-3).

Přestože metody PIC a FLIP jsou v podstatě stejné, mají nepatrný rozdíl v aktualizaci rychlosti a charakteristiky kapalin. Kapalina, která používá pouze PIC je viskóznější než kapalina, která používá FLIP. To je způsobeno numerickým rozptylem v důsledku dvojité interpolace rychlosti. Díky tomu je metoda FLIP kvůli malé viskozitě vhodná právě pro simulace vodních efektů.

Autoři Brackbill a Ruppel v metodě FLIP problém dvojité interpolace vyřešili. Místo interpolace nově vypočtených rychlostí k částicím mřížky a nahrazením rychlostí, interpolují změnu rychlosti a přidávají ji k již existujícím rychlostem částic. Tímto způsobem se provede pouze vyhlazení z jedné interpolace, tedy není akumulováno jako v metodě PIC a tím pádem je metoda FLIP téměř bez numerického rozptylu [[65](#page-81-4)].

V této metodě částicový systém přebírá reprezentaci tekutiny a spolu s ní se pomocná mřížka používá pro zvýšení počtu částic na základě změn vypočtených na mřížce.

Níže následuje zjednodušené zobrazení jednotlivých kroků k řešení simulace kapalin FLIP:

- inicializace mřížky a částic s jejich polohou a rychlostí,
- přenos hodnot částic do mřížky,
- uložení kopie mřížky,
- vypočtení a aplikování vnějších vlivů,
- aktualizace rychlostí částic odečtením nových rychlostí od rychlostí předem uložených,
- interpolace a přidání rozdílu k rychlostem částic,
- aktualizace částic a jejich polohy s nově vytvořenými rychlostmi.

Výsledky ukazují, že metoda Fluid-Implicit-Particle je aplikovatelná na mnoho problémů, kde je nízký numerický rozptyl klíčový pro správné modelování [\[64](#page-81-3)].

#### **4.3.2 Smoothed Particle Hydrodynamics (SPH)**

SPH je všestranná a jednoduchá metoda pro numerickou dynamiku kapalin. Jedná se o základního zástupce tzv. mesh-free metod, které nepotřebují k výpočtům mřížku. Tato metoda je založena na principu konvolučního filtrování, kdy jsou brány v potaz parametry jednotlivých částic a pomocí vyhlazovacích jader jsou interpolovány veličiny, které jsou při pouhém pozorování složité určit [[66\]](#page-81-5).

V této metodě je tok modelován jako soubor částic, které se pohybují pod vlivem hydrodynamiky a gravitační síly. SPH bylo zpočátku zavedeno k řešení simulace astrofyzikálních problémů, ale vzhledem k výhodám oproti jiným technikám při řešení složitých jevů kapalin je široce používáno i při těchto simulacích.

Jedná se o interpolační metodu pro částicový systém, ve které je stav reprezentován množinou částic, jenž zpracovávají jednotlivé materiálové vlastnosti a pohybují se podle rovnic. U SPH lze vyhodnocovat veličiny pole, které jsou definovány pouze na diskrétních místech částic, kdekoliv v prostoru [\[62](#page-81-1)].

#### **4.3.3 Material point method (MPM)**

MPM je numerická metoda, podobná metodě FLIP, kterou rozšiřuje i na pevné látky. Kapalina nebo pevná látka, která se deformuje, je popsána pomocí Lagrangeovských bodů, tzv. material points, které jsou zkombinovány s Eulerovskými mřížkami. Právě díky Lagrangeovským bodům je přirozeně sledována poloha těles a je možné reprezentovat velké deformace bez problému zamotání mřížky. Podobně jako FLIP má i MPM na pozadí mřížku, na které se počítají pohybové rovnice. Řešení na mřížce se používá hlavně k úpravě fyzikálních vlastností jako je například pohyb. Navíc díky přidání Lagrangeovské fyziky se dosahuje ještě lepších výsledků [[67](#page-81-6)].

Ačkoliv MPM používá pro výpočty mřížku, není klasifikována jako meshbased metoda a netrpí na jejich nevýhody, jako je například chybné zobrazení. Podobně jako v metodě SPH je geometrie rozdělena na malé prvky (Lagrangeovy body), které obsahují veškeré informace potřebné k jejich popisu. Jedná se například o napětí, polohu, rychlost, hmotnost a podobně. Informace nesené těmito body jsou promítnuty do pozadí, kde jsou vyřešeny pohybovými rovnicemi [[68\]](#page-81-7).

Zjednodušeně se algoritmus simulace MPM skládá z následujících kroků:

- Inicializace mřížky a Lagrangeovských bodů
- Extrapolace bodů na uzly mřížky
- Řešení pohybových rovnic na mřížce
- Extrapolace uzlů mřížky zpět na Lagrangeovské body
- Resetování mřížky

Tato metoda existuje i pro mechaniku sněhu, díky niž jde simulovat. MPM se dá aplikovat i na více druhů sněhu, což má vliv na jeho následné chování. V některých případech se sníh může chovat spíše jako pevná struktura oproti tomu jindy spíše jako kapalina. MPM bylo také použito pro simulaci sněhu i v animovaném filmu Ledové království (Frozen) a od té doby popularita této metody stoupá [\[69](#page-81-8)].

## **4.4 Shrnutí**

Kvůli vysokým nelinearitám a deformacím je simulace náročný úkol pro numerické metody. Přestože je MPM poměrně jednoduchá a efektivní metoda, je paměťově náročnější, jelikož musí být uloženy údaje mřížky i všech částic. Také výpočetní náročnost u této metody se zvyšuje, což je dáno resetováním mřížky na konci každého kroku a novou inicializací na začátku dalšího kroku.

Oproti tomu, u SPH, jako u většiny mesh-free metod, které jsou založeny na interakcích s blízkými sousedními částicemi, roste náročnost časová. To je dáno požadovaným výpočtem všech párových vzdáleností částic. Účinnost tohoto postupu závisí na zvoleném vyhledávacím algoritmu a implementaci seznamu sousedů. V tomto případě naivním řešením s počtem interakcí *n* 2 je metoda pro větší projekty prakticky nepoužitelná. To lze ale změnit právě vhodnou implementací seznamu sousedů, který počet interakcí sníží až na *n·*log *n* [[70\]](#page-81-9). K implementaci lze zvolit například metodu CLL (cell-linked list) nebo také VL (Verlet list), která je ale paměťově náročnější. Další nevýhodou SPH metody je omezená přesnost v multidimenzionálních tocích [[71\]](#page-81-10).

V porovnání paměťové a časové náročnosti je FLIP výhodnější než například jiné částicové metody, jako je SPH, jelikož zpracovává větší tzv. časové kroky a nemusí zpracovávat poměrně velký počet sousedících částic [\[72](#page-82-0)]. U metody FLIP také nedochází ke "komunikaci" mezi jednotlivými částicemi, ale pouze prostřednictvím mřížky. Přesto simulace s větším množstvím částic vede k velkému výpočetnímu zatížení. Zároveň pro každou částici musí být uložena alespoň její pozice a rychlost, což vede i k vyšší paměťové náročnosti.

Jelikož se metoda FLIP využívá také k simulaci námrazy, má obdobné výhody i nevýhody. Jejím rozšířením se nesníží výpočetní ani paměťová náročnost ba naopak.

Nutnost vygenerování velkého množství částic nebo objektů u simulačních metod, výrazně ovlivňuje rychlost vykreslování scény. Obě metody na simulaci sněžení jsou také výpočetně náročné, jelikož je modelována každá sněhová vločka zvlášť.

Vzhledem k náročnosti metod a požadavkům projektu, ve kterém jde hlavně o věrohodný, nikoliv fyzikálně přesný, výsledný efekt, není nutné vybraný přírodní vliv simulovat. Náročnost těchto metod je příliš vysoká, což by mohlo ovlivnit čas odezvy, i kdyby výpočet probíhal na vzdáleném serveru a výsledek se jen přenesl zpět v nějaké formě rozdílu oproti vstupnímu obrázku. Rovněž pro zobrazení na mobilních zařízeních není nutné vytvářet fyzikálně přesný obraz. Spolu s pohybem kamery bude nutno jev neustále přepočítávat nebo dopočítávat informace, což přinese i náročnost na přenos dat. Lepší variantou se jeví použití metod k vytvoření pouze výsledného efektu, a to i na úkor přesnosti po fyzikální stránce.

# Kapitola **5**

# **Částicové a hybridní metody**

V této kapitole jsou popsány metody, které využívají částicový systém, ovšem bez simulace vzniku přírodního vlivu. V první části je popsána metoda vytvářející efekt krystalické námrazy pomocí generování částic přímo na objektech. Následující část popisuje metodu vytvářející efekt napadaného sněhu. V závěru jsou metody z této kapitoly analyzovány vůči požadavkům projektu.

# **5.1 Krystalická námraza**

Pomocí částicového systému lze také poměrně jednoduše dosáhnout efektu namrzlého objektu. Ovšem s velikostí scény a s tím plynoucím počtem vygenerovaných částic roste výpočetní náročnost.

K snížení výpočetní náročnosti této metody, je možné na objektu vygenerovat menší množství částic (rodičů) a použít dílčí částice (děti). Tyto částice jsou spojeny se svými rodiči a bez přepočítávání lze změnit jejich počet, velikost či vzhled. Dílčí částice snižují výpočetní náročnost, jelikož se veškeré výpočty provádějí pouze na jejich rodičích. Přestože mají dílčí částice stejný materiál jako jejich rodiče, mohou se lišit svým zbarvením a dalšími atributy. K dosažení ještě věrohodnějšího efektu namrzlého objektu, je vhodné nastavit, aby se částice shlukovaly.

Rozsáhlost námrazy lze simulovat přidáním obláčkové (Clouds) textury, pomocí které lze vytvářet změnou parametrů méně namrzlá místa [\[73](#page-82-1)]. Obrázek [5.1](#page-43-0) ukazuje, jak ve výsledku vypadá namrzlý objekt pomocí této metody.

# **5.2 Modelování napadaného sněhu**

Modelování a simulace padajícího sněhu mohou být výpočetně složité a výpočetní náročnost bezpochyby roste s velikostí scény. Může být tedy nutné relaxovat podmínku na fyzikální přesnost modelu sněhu. Hlavní důležitost je

#### <span id="page-43-0"></span>5. Částicové a hybridní metody

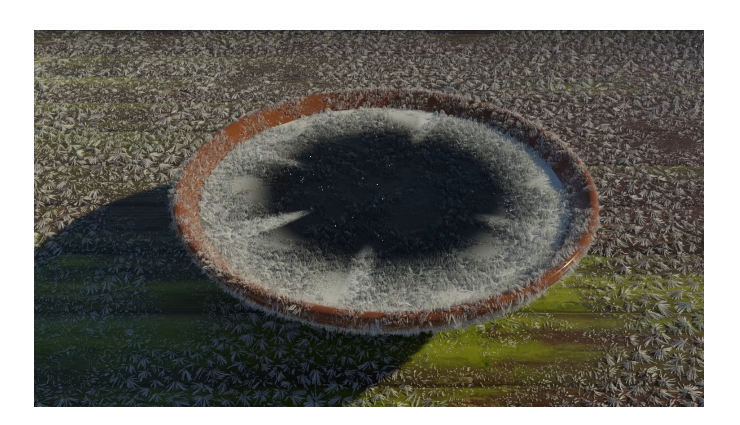

Obrázek 5.1: Efekt krystalické námrazy [\[73](#page-82-1)]

kladena na to, aby vrstva sněhu byla evidentní pro pozorovatele a drobné fyzikální odlišnosti nehrají žádnou roli.

Tyto vstupní podmínky splňuje model v [\[74](#page-82-2)]. Zde vytvořený model se skládá ze dvou hlavních komponent - akumulační model (accumulation model) a model stability (stability model).

Pro akumulaci sněhu je potřeba vzít v úvahu i třepotání vločky. Ta, díky svému tvaru a mikroturbulencím v atmosféře, nebude padat po svislé přímce k zemi, a tím pádem se může dostat i za překážky, jak je vidět na obrázku [5.2](#page-44-0). Hranice, kde končí sněhová pokrývka, díky tomuto efektu není ostrá.

Zajímavostí je, že tato metoda používá neintuitivní způsob rozmístění vloček na scénu. Místo toho, aby byly vločky " spoušteny" shora, jsou vystřelovány nahoru z jednotlivých povrchů scény směrem k obloze. Pokud se až k bounding plane oblohy nedostanou, pak je zřejmé, že je něco blokuje, a tedy nemohou přispět k sněhové pokrývce.

Jednotlivé povrchy dostanou body, ze kterých se budou vystřelovat částice směrem k obloze a počítat tak, zda je dané místo zastíněno úplně, částečně, či vůbec. Pokud se dva sousedící body znatelně liší v zastínění, lze mezi ně přidat další bod pro lepší přesnost. Naopak, pokud se neliší, je možné tyto body spojit. Tímto způsobem lze získat celkem přesnou představu o tom, kolik sněhu se kde bude vyskytovat a do scény se tak přidá sněhová pokrývka odpovídající zastínění.

Model stability se snaží redistribuovat sníh do stabilní konfigurace podle jednoduchých vlastností povrchu i sněhu. Algoritmus prochází body, které vystřelovaly sníh, v pořadí od nejvyšších (složka z dané souřadnice a k ní přičtená akumulace sněhu) k nižším a řeší nestabilní konfigurace. Řešení však může ovlivnit i další sousedy, ač byly v předchozím kroku už stabilní.

Reálný sníh může být ovlivněn řadou fyzikálních faktorů, pro jednoduchost se však v této metodě bere v úvahu jen sypný úhel (angle of repose) sněhu. Ten se počítá relativně z výšek naakumulovaného sněhu, nikoliv z absolutních výšek sněhu v jednotlivých bodech výpočtu. Pokud je úhel příliš vysoký, než

<span id="page-44-0"></span>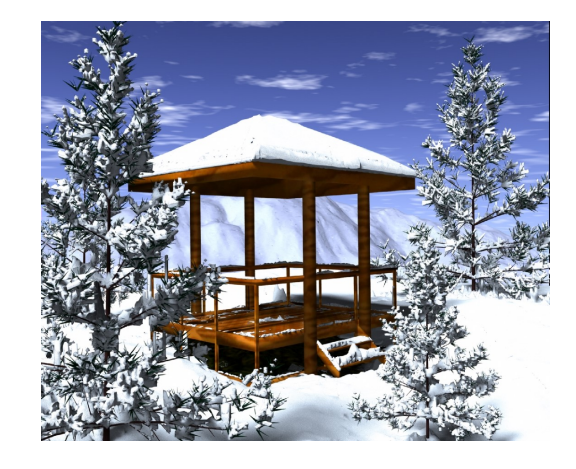

Obrázek 5.2: Zasněžený altán s otvorem ve střeše. Veškerý sníh je vygenerován automaticky, včetně sněhu na horách [[74\]](#page-82-2)

aby udržel sníh, pak se musí sníh redistribuovat směrem k nižším sousedům. Zde se ale musí zkontrolovat překážky, což je výpočetně náročné. Malé laviny, které redistribuují sníh, se o ně mohou zarazit, dokud se neobjeví alternativní cesta, či dokud se nenahromadí takové množství sněhu, že se překážka dá překonat. Pokud se podaří dát body výpočtu kolem překážek, je možné dosáhnout lepší přesnosti a menší náročnosti na výpočet. Výsledný efekt dosažený touto metodou lze vidět na obrázku [5.2.](#page-44-0)

# **5.3 Shrnutí**

Využití částicového systému je, obdobně jako u metod z předchozí sekce, výpočetně náročné. Z tohoto důvodu také existují práce jako jsou například [[75](#page-82-3), [76\]](#page-82-4), které se zabývají paralelizací částicových metod.

Částicové systémy trpí při použití v projektu podobnými nevýhodami jako minulé metody. Přestože je v prvně zmíněné metodě redukováno množství generovaných částic a využívají se částice dílčí, pro které neprobíhají výpočty, je pro větší scénu výpočetní náročnost stále poměrně vysoká.

Podobně tak i v druhém případě, kde se výpočetní náročnost zvyšuje výpočtem sypného úhlu a možných překážek. Přestože se vhodným rozmístěním bodů dá výpočetní náročnost o něco snížit, stále je tato metoda k použití v projektu nevhodná.

Ačkoli lze u těchto metod snížit počet generovaných částic, často se tak děje na úkor fyzikální přesnosti. Je tedy otázkou, zda není možné využít méně náročné metody k dosažení obdobně věrohodných výsledků. Vzhledem k požadavkům projektu a nevýhodám těchto metod, jenž jsou pro projekt zásadní, se jeví jako lepší varianta použití metod, které nevyužívají částicový systém.

# Kapitola **6**

# **Ostatní metody**

V této kapitole jsou popsány metody, které tvoří výsledný efekt přírodního vlivu bez simulace a částicového systému. Nejprve je popsána metoda, která pozmění texturu objektu pomocí uzlů. Dále metoda, jenž využívá duplikace objektu. V následné sekci je popsáno vytvoření efektu použitím Vertex Painting tedy obarvování vrcholů. Na závěr kapitoly je provedena analýza těchto metod vzhledem k požadavkům projektu.

## **6.1 Editace textur pomocí uzlů**

Další možností, jak vytvořit efekt vybraného přírodního vlivu v Blenderu, je upravení textury objektů, což je možné pomocí uzlů (nodes). Uzly se dělí na několik typů, přesněji:

- color,
- converter,
- distort,
- input,
- output,
- pattern,
- texture,
- groups.

Například materiály jsou definovány pomocí sítě uzlů, které pomocí hodnot, vektorů, barev a shaderů vytváří výsledný efekt [\[77](#page-82-5)].

Důležitým pojmem, který je potřeba chápat při sestavování uzlů, je shader. Výstupem všech povrchových a objemových shaderů je shader, popisující

#### 6. OSTATNÍ METODY

<span id="page-47-0"></span>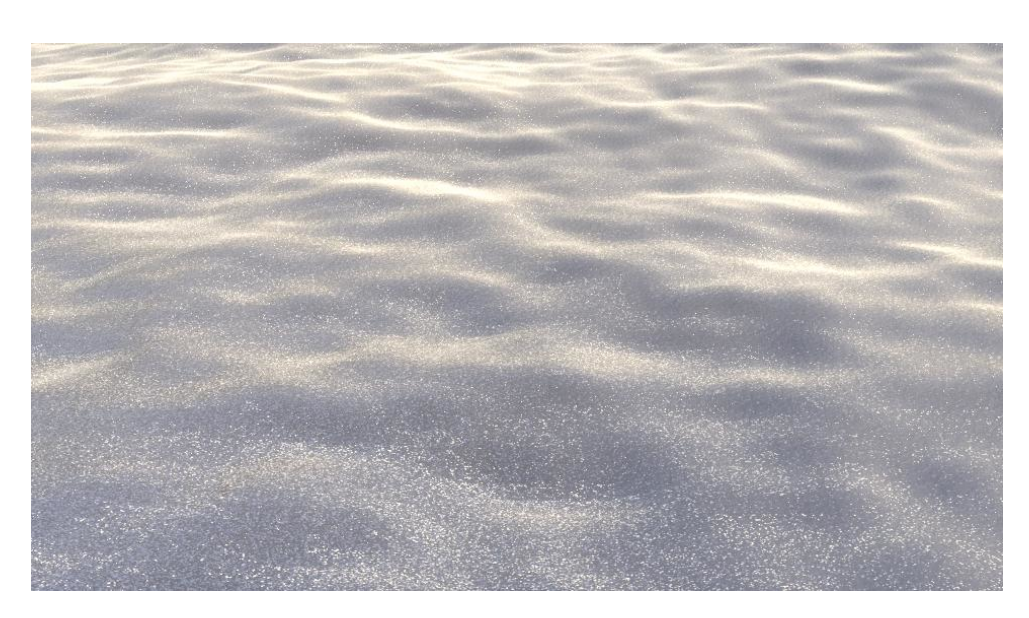

Obrázek 6.1: Sníh vytvořený pomocí uzlů[[78\]](#page-82-6)

interakci osvětlení na povrchu objektu, spíše než barvu jeho povrchu. Nejčastěji používaným shaderem je BSDF shader, který určuje odraz světla, lomu a absorpce na povrchu objektu.

V Cycles renderu odpovídá každý typ textury jednomu uzlu, který má několik parametrů, jako je vstupní barva či výstupní hodnota. Výchozí souřadnice textury jsou generované, s výjimkou obrázkových textur, kde se používají souřadnice UV. U každého uzlu je ve vlastnostech textury možnost úpravy mapování textur a výsledné barvy.

Uzly na úpravu barev mohou například invertovat barvy obrázku, posunout jeho odstíny, změnit jas a kontrast. Přes převodníky lze třeba aplikovat různé matematické operace, mapovat hodnoty do barev s využitím gradientu či rozdělit obrázek podle barevných kanálů.

K zpřehlednění schématu uzlů, je vhodné uzly seskupovat. Skupinu uzlů pak reprezentuje jeden uzel, který je možné použít na více místech. Je možné také vytvářet skupiny uzlů vnořené, tedy skupina uzlů může být vložena nebo vytvořena uvnitř jiné skupiny.

Vhodnou kombinací těchto typů uzlů lze texturu upravit dle přírodních vlivů. K dosažení věrohodnějšího výsledného efektu, je dobré brát v potaz vlastnosti textury i vlivu jako je například odrazivost a barva [[77\]](#page-82-5), což lze vidět i na obrázku [6.1.](#page-47-0)

<span id="page-48-0"></span>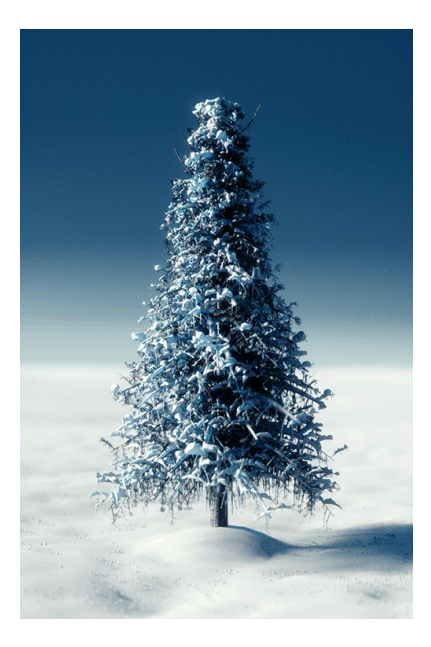

Obrázek 6.2: Zasněžený strom pomocí metody duplikace [[79\]](#page-82-7)

# **6.2 Vytvoření sněhové pokrývky pomocí duplikace objektu**

Další možností je použití duplikace, kde se originální objekt deformuje na sněhovou pokrývku. Obdobně jako v metodě na vytváření efektu pomocí uzlů, se uzly používají i zde spolu s modifikátory. Na rozdíl od metody z předchozí sekce, tato metoda nemění jen textury objektů. Využívá také několik méně používaných uzlů a modifikátorů, jako je kupříkladu modifikátor masky.

U této metody se nejprve vytvoří nový černobílý materiál s vhodným nastavením uzlů, které zaručí, že přidání sněhové pokrývky bude jen na plochách objektu směřujících nahoru. Nový materiál se vytváří z důvodu oddělení efektu sněhové pokrývky od materiálu objektu.

Pomocí nového materiálu objektu se díky UV mapování vytvoří textura, jejíž uzel se zapojí do předchozího schématu uzlů. Tato textura se následně zapeče, což urychlí následné vykreslování, jelikož barvy objektu nemusí být přepočítávány.

Následně se objekt duplikuje, jelikož se do původního objektu přidá skupina vrcholů a změní se na sněhovou pokrývku. Přesněji jsou do skupiny přidány ty vrcholy, které leží v bílých plochách, tedy v místech, kde bude sněhová pokrývka, předem připravené textury. Přidání modifikátoru masky a vybrání skupiny vrcholů umožní odebrání všech vrcholů, které nejsou v dané skupině, tedy na kterých nebude sněhová pokrývka.

Proces od vytvoření nové textury lze několikrát opakovat k simulování míst s různou intenzitou sněhu. Následně se zdeformovanému objektu změní

<span id="page-49-0"></span>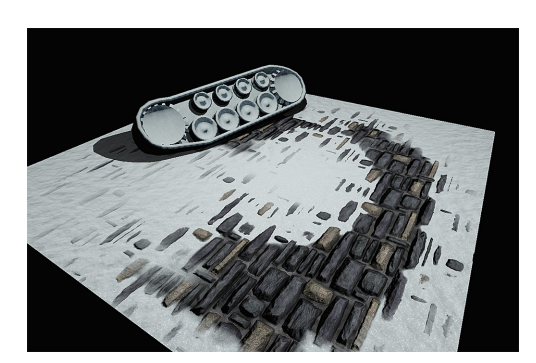

Obrázek 6.3: Sníh pomocí obarvování objektu [\[80](#page-82-8)]

materiál, který pomocí uzlů vytvoří sněhový efekt. K vytvoření věrohodnějšího efektu se zde používá displacement modifikátor, který zařídí, aby sněhová pokrývka nevypadala příliš ploše [[79\]](#page-82-7). Výsledný efekt touto metodou lze vidět na obrázku [6.2](#page-48-0).

## **6.3 Vertex Painting**

Vertex Painting je jednoduchý způsob obarvování objektu, jelikož ovlivňuje přímo jeho vrcholy místo textur. Barvu vrcholu je možné ovlivnit nastavením štětce, u kterého lze nastavit například rádius a intenzitu. Barva všech rovin a hran spojených s vrcholem je následně upravena postupným přechodem v závislosti na barvách ostatních vrcholů.

Jelikož takto obarvené vrcholy nepoužívají UV mapování, k získání informace o barvě vrcholu je třeba použít uzel Atribut ve schématu uzlů objektu. Pro spojení barvy vrcholu s texturou objektu pak stačí přidání uzlu MixRGB.

Pro Vertex Painting je možné kromě vybrané barvy použít i texturu, která určí vzorek štětce. Texturu lze použít jen v případě, že je předem definována spolu s materiálem, ale nemusí být na žádném objektu aplikována [[77\]](#page-82-5). Díky této funkci je možné použitím vhodné textury například sněhu či námrazy poměrně jednoduše vytvořit požadovaný efekt přírodního vlivu, jak je vidno na obrázku [6.3](#page-49-0).

# **6.4 Shrnutí**

Na základě požadavků projektu se tento typ metod jeví jako nejvhodnější, vzhledem k rychlému vykreslování scény, jelikož neprobíhá žádná náročná simulace. Malá výpočetní náročnost těchto metod může být vhodná i pro zobrazování na mobilních zařízeních. Přestože metody nejsou fyzikálně přesné, výsledný efekt je zcela vyhovující.

K následnému návrhu a implementaci byla zvolena metoda editace textur, která využívá uzly k vytvoření výsledného efektu. Druhá metoda, kvůli použití displacement mapování, jenž zvyšuje její výpočetní náročnost, nebyla zvolena. Zvyšuje se zde i náročnost paměťová, jelikož objekt musí být rozdělen na drobné části, aby byl přesný.

Obdobně tak u metody Vertex Painting, kde se barva ploch určuje přechodem barev vrcholů. Tato metoda vyžaduje vytvoření jemné sítě s velkým počtem vrcholů k získání věrohodnějšího výsledku. Vzhledem k nutnosti v požadovaném modulu projít všechny vrcholy objektu a určit jejich barvu, je metoda časově náročnější, obzvlášť v případě komplikovanějších objektů.

Metoda s využitím uzlů byla vybrána také díky své věrohodnosti a univerzálnosti, jelikož je možné touto metodou použitím různých uzlů vytvořit všechny vybrané přírodní vlivy. Náročnost této metody se zvyšuje počtem aplikovaných přírodních vlivů, jelikož se výpočetní náročnost jednotlivých vlivů sčítá.

# Kapitola **7**

# **Návrh**

Kapitola návrhu je rozdělena na několik částí. Nejdříve jsou shrnuty požadavky na výsledný program a případy užití. Následuje návrh uživatelského rozhraní. V neposlední řadě je pak věnována sekce návrhu sítě uzlů pro editaci textur v Blenderu.

# **7.1 Požadavky a případy užití**

Před započetím návrhu jsou představeny funkční a nefunkční požadavky na výsledné dílo. Dále jsou v této sekci analyzovány případy užití (use-cases) vyvíjeného zásuvného modulu do Blenderu.

#### **7.1.1 Požadavky**

Mezi funkční požadavky patří:

- 1. Modul bude umět překrýt celou scénu nebo jen jeden objekt efektem přírodního vlivu sněhu či bláta po povodni za předpokladu, že překrývané objekty mají definovaný materiál nebo texturu.
- 2. Efekt sněhu bude v následujících variantách: Nový sníh, zlomkový sníh, okrouhlozrnitý sníh, hranatozrnitý sníh a firn. Varianty se liší především odrazivostí a strukturou.
- 3. Efekt bláta po povodni bude ve variantách s několika typy půd: Černozem, hnědozem, pararendzina, kambizem, fluvizem.
- 4. Bude existovat možnost nastavení, kterým bude možné doladit efekty přírodního vlivu. Pro sníh to znamená nastavení intenzity efektu a nastavení geometrie přechodu mezi zasněženou a nezasněženou částí. Pro bláto se pak dá nastavit výška a faktor rozmazání efektu.
- 5. Oba efekty se budou moct přidávat, odebírat a bude možné měnit jejich varianty.
- 6. Přidání efektu nijak nezmění již existující síť uzlů materiálu, při odstranění efektu se síť vrátí do původního stavu.

Mezi nefunkční požadavky jsou pak zařazeny následující body:

- 1. Program bude realizován jako zásuvný modul do Blenderu.
- 2. Modul bude napsán v programovacím jazyce Python s využitím modulu bpy (modul do Pythonu umožňující komunikaci s Blenderem).
- 3. Efekt bude vytvořen editací textury objektu pomocí uzlů.

#### **7.1.2 Případy užití**

Modul má také několik základních případů užití. Mezi případy užití běžného uživatele patří přidání předdefinované varianty efektu, odstranění efektu, změna předdefinované varianty efektu, či doladění efektu pomocí nastavení. Tyto případy užití jsou často velmi triviální a podobné. Detailněji tak jsou popsány jen tři z nich.

#### **7.1.2.1 Přidání předdefinované varianty efektu na jeden objekt**

**Aktér** Uživatel modulu v Blenderu

#### **Vstupní podmínky**

- Vybraný objekt používá uzly a je zapnutý Cycles Render
- Vybraný objekt nemá daný efekt

#### **Výstupní podmínky**

• Objekt má nastaven požadovaný efekt

#### **Scénář**

- Případ užití začíná, když se uživatel rozhodne přidat efekt na jeden vybraný objekt.
- Uživatel si vybere efekt.
- Uživatel si vybere variantu efektu.
- Modul přidá na vybraný objekt efekt v dané variantě.

### **7.1.2.2 Odebrání efektu ze všech objektů ve scéně**

**Aktér** Uživatel modulu v Blenderu

#### **Vstupní podmínky**

• Alespoň jeden objekt ve scéně má daný efekt

#### **Výstupní podmínky**

• Žádný objekt ve scéně nemá nastavený zvolený efekt

#### **Scénář**

- Případ užití začíná, když se uživatel rozhodne odebrat efekt ze všech objektů ve scéně.
- Uživatel si vybere, který efekt se má odstranit.
- Modul odstraní efekty ze všech objektů ve scéně.

#### **7.1.2.3 Nastavení vlastností efektu**

**Aktér** Uživatel modulu v Blenderu

#### **Vstupní podmínky**

• Efekt je aktivní na vybraném objektu (příp. na celé scéně).

#### **Výstupní podmínky**

• Pozměnený efekt je aktivní.

#### **Scénář**

- Případ užití začíná, když se uživatel rozhodne změnit nastavení efektu.
- Uživatel si vybere, který efekt chce přizpůsobit.
- Uživatel následně zvolí požadované nastavení v závislosti na efektu.
- Modul upraví parametry uzlů v síti podle voleb uživatele.

# **7.2 Uživatelské rozhraní**

Uživatelské rozhraní je z valné většiny dáno možnostmi Blenderu. Možnost přidání sněhové pokrývky a povodňového bláta na jeden vybraný objekt bude vložena do panelu Material. Pro případ aplikování obou efektů na celou scénu bude možnost jejich vložení v panelu World. Oba tyto panely se nachází v pravé části okna Blenderu, jak je zobrazeno na obrázku [7.1a](#page-55-0).

<span id="page-55-0"></span>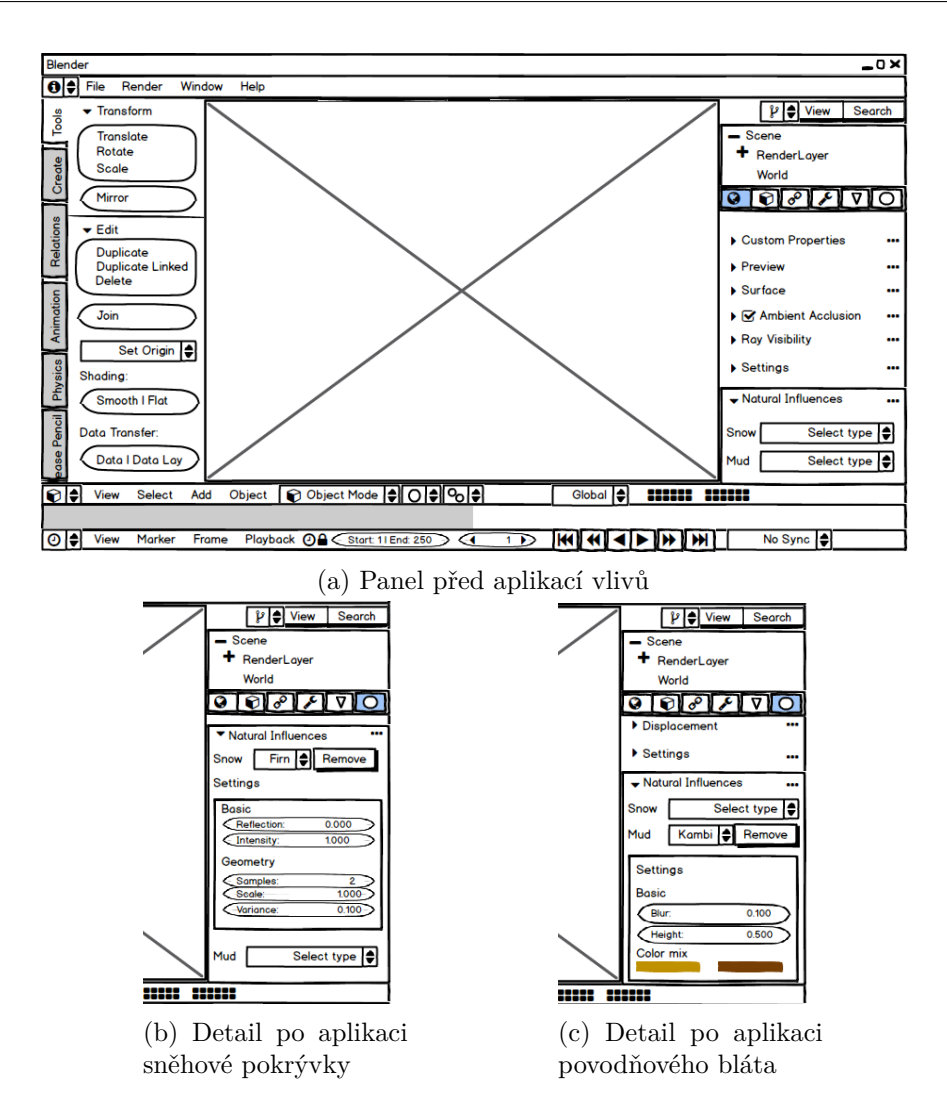

Obrázek 7.1: Návrh ovládacího panelu

Po aplikování vlivu určitého druhu sněhové pokrývky se objeví možnost nastavení, jak je ukázáno na obrázku [7.1b](#page-55-0). Mezi základní parametry patří odrazivost a intenzita, jak je definováno v požadavcích. Nastavení intenzity je nezávislé na výběru druhu pokrývky. Parametry v rámci sekce geometrie jsou určeny k nastavení přechodů mezi částmi se sněhem a bez sněhu. Vliv je možné kdykoliv odebrat pomocí tlačítka Remove, případně lze pomocí rozbalovacího menu změnit jeho druh. Při změně druhu pokrývky se změní hodnoty odrazivosti na hodnoty spojené s danou variantou sněhu.

Po přidání zvoleného druhu povodňového bláta na vybraný objekt se obdobně jako po přidání sněhové pokrývky zobrazí možnost nastavení viz. obrázek [7.1c.](#page-55-0) V tomto případě budou v základním nastavení dva parametry, jeden pro rozmazání a druhý pro zvolení výšky povodně. Oba tyto parametry

<span id="page-56-0"></span>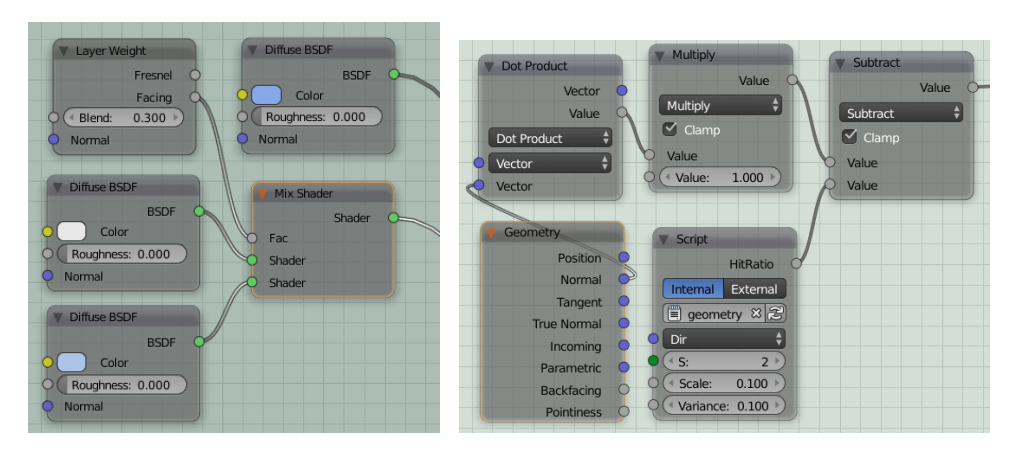

Obrázek 7.2: Uzly starající se Obrázek 7.3: Uzly, které řeší správné o nastavení barvy sněhové po-umístění sněhu. krývky.

se nezmění změnou druhu půdy. Jednotlivé půdní typy se liší převážně barvou, která je přednastavená, ale bude možné nastavit barvu vlastní, vzhledem k velkému množství faktorů, které barvu půdy ovlivňují.

Vzhledem k počtu všech parametrů, jenž ovlivňují výsledný efekt, bude do nastavení vybrán jen tento jejich omezený počet. Ostatní parametry bude možné upravovat pouze ve schématu uzlů vytvořeného efektu. Možnost nastavení v panelu pro celou scénu i pro jeden vybraný materiál je stejná.

# <span id="page-56-1"></span>**7.3 Návrh schématu uzlů**

Jak již bylo zmíněno v předchozích částech práce, pomocí vhodného sestavení sítě uzlů materiálu objektu lze simulovat výsledný efekt přírodního vlivu, jako je zvolený efekt sněhu či povodňového bláta.

## **7.3.1 Sníh**

Výsledné schéma uzlů pro vytvoření sněhové pokrývky, které vychází z návrhu [\[81](#page-82-9)], je složeno z částí určujících

- barvu,
- vzor a odrazivost,
- umístění a
- změnu osvětlení.

První část schématu ovlivňující barvu je převážně složena z uzlů Diffuse BSDF, jak je zobrazeno na obrázku [7.2](#page-56-0). Tyto uzly se podílí na barvě sněhové

#### 7. Návrh

<span id="page-57-0"></span>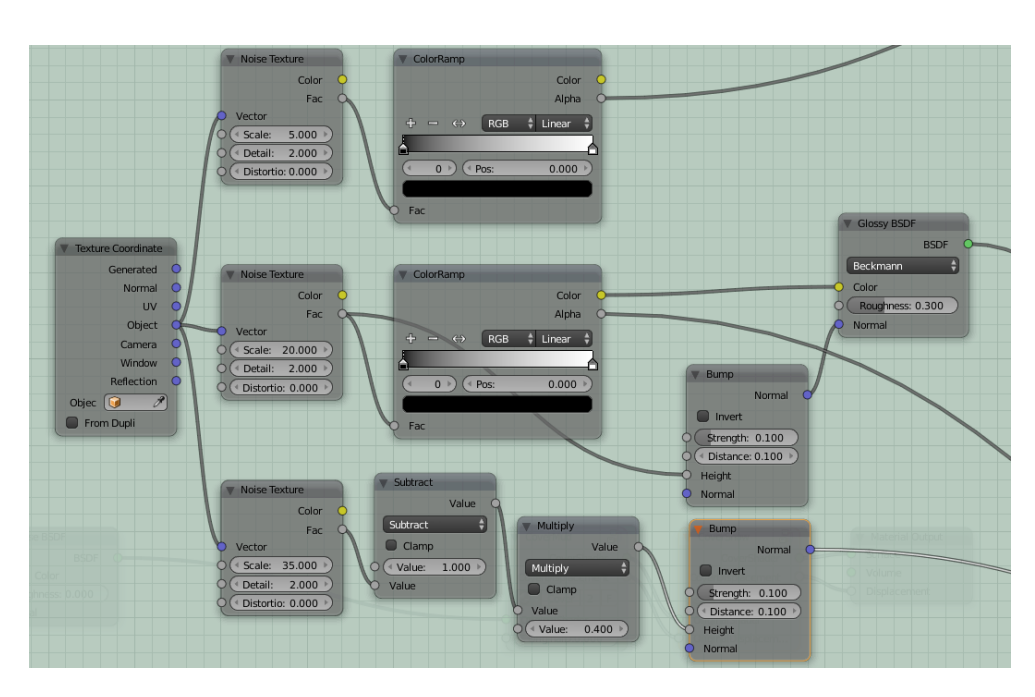

Obrázek 7.4: Uzly starající se o nastavení vzoru a odrazivosti sněhové pokrývky.

pokrývky a jejím difúzním odrazu, jenž je určen druhým parametrem. Pro ovlivnění vrstvení dvou shaderů je vložen uzel Layer Weight.

Na obrázku [7.4](#page-57-0) je možné vidět část ovlivňující vzor a odrazivost. K vytvoření vzoru slouží uzly Noise Texture, jejichž hodnoty se liší dle typu sněhové pokrývky. Typy se strukturou více celistvou zde mají nastavené hodnoty nižší než ostatní. Odrazivost pokrývky je dána uzlem Glossy BSDF. Zbylé uzly slouží k získání věrohodnějšího výsledku jako například uzel Bump, který zvyšuje nerovnost povrchu.

Pro správné umístění sněhové pokrývky je možné pomocí uzlů zjistit plochy objektu směřující nahoru dle osy Z, viz obrázek [7.3](#page-56-0). Jelikož tento výběr nerozlišuje, zda je daná plocha krytá či nikoli a nebylo nalezeno jiné řešení tohoto problému, je do schématu přidán uzel se skriptem v Open Shading Language (OSL), který mírně zvyšuje výpočetní náročnost metody. Tento poměrně jednoduchý skript pomocí funkce trace () z OSL zjišťuje, zda je daný renderovaný bod zakrytý jiným objektem ve směru osy Z. Pokud paprsek z daného bodu na nic nenarazí, bod není zakryt. Protože však sníh nepadá vždy kolmo k zemi, je do této kontroly vnesena malá náhodnost, aby paprsky nebyly čistě vertikální. Náhodnost a počet paprsků je parametrem skriptu. Výstupem je pak hodnota v rozmezí mezi 0 a 1, která určuje poměr paprsků, které narazily do jiného objektu, ku počtu všech paprsků k danému bodu.

Uzly na obrázku [7.5](#page-58-0) jsou použity za účelem dosažení stejného jasu povrchu objektu, bez ohledu na úhel pozorování. Tuto funkcionalitu zaručuje shader

<span id="page-58-0"></span>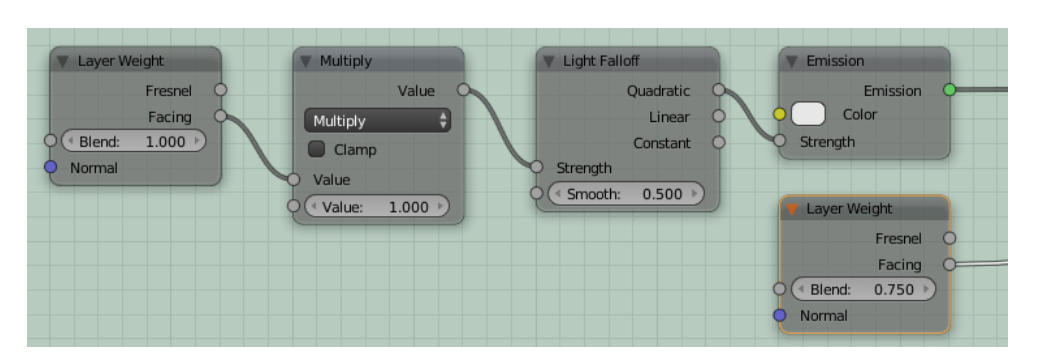

Obrázek 7.5: Uzly k úpravě osvětlení sněhové pokrývky

<span id="page-58-1"></span>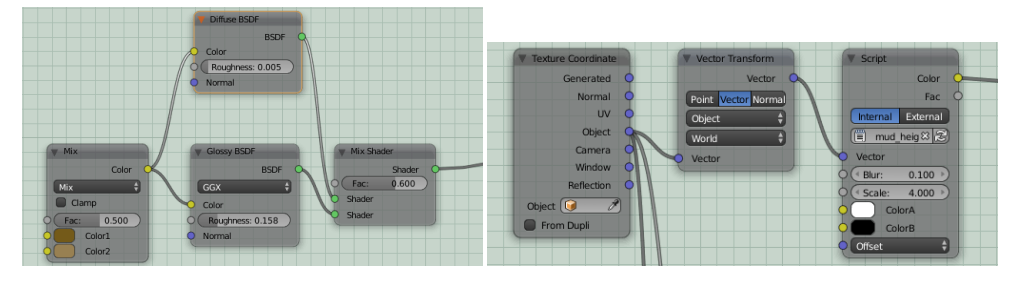

Obrázek 7.6: Uzly pro efekt odrazi-Obrázek 7.7: Uzly pro zjištění, kde bude vosti a nastavení barvy bláta efekt aktivní

Emission a uzel Light Falloff, který umožňuje manipulovat s intenzitou světla v závislosti na vzdálenosti. Jednotlivé části schématu jsou propojeny uzly Mix Shader nebo Add Shader.

# **7.3.2 Bláto**

Obdobně jako u sněhové pokrývky, je i u efektu povodňového bláta schéma z části inspirováno návrhem [[82](#page-82-10)] a složeno z několika dílčích segmentů, které mají vliv na

- barvu a odrazivost,
- vzor,
- umístění a
- změny vůči pozorovateli.

Pro nastavení barvy bláta je přidán uzel Mix RGB, který kombinuje dvě barvy dle nastavené hodnoty. Tyto barvy se mění v závislosti na vybraném druhu půdy. I v tomto případě je využit uzel Glossy BSDF kvůli nastavení odrazivosti, jak ukazuje obrázek [7.6.](#page-58-1) K vytvoření věrohodného vzoru jsou opět aplikovány uzly Noise Texture, viz. obrázek [7.8.](#page-59-0)

#### 7. Návrh

<span id="page-59-0"></span>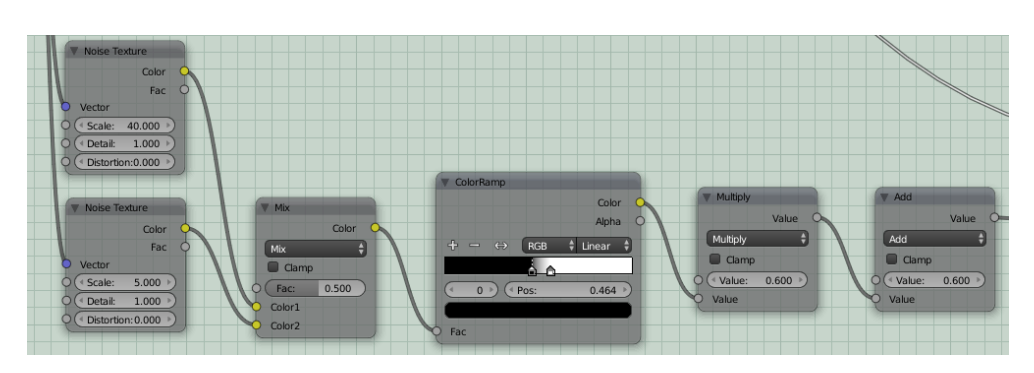

Obrázek 7.8: Uzly pro definici vzoru efektu

<span id="page-59-1"></span>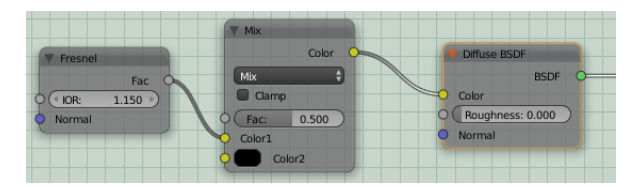

Obrázek 7.9: Uzly, které řeší změnu podle pozice pozorovatele

Z obrázku [7.7](#page-58-1) je vidět, že se opět používá OSL skript. V tomto případě se skriptem počítá míra rozmazání efektu podle výšky vykreslovaného bodu, což jsou parametry skriptu.

Vzhledem k vytváření kaluží, které se po povodni také tvoří, je třeba, aby se výsledný efekt měnil dle pozice pozorovatele. To zaručuje uzel Fresnel, který počítá, kolik světla se odrazí na základě indexu lomu (Index Of Refraction – IOR) materiálu. Tato část schématu je znázorněna na obrázku [7.9.](#page-59-1) Jednotlivé části schématu jsou propojeny pomocí uzlů Mix Shader.

# Kapitola **8**

# **Implementace modulu**

Na základě analýzy z předchozích kapitol byla vybrána metoda editace textur pomocí uzlů, která byla implementována jako zásuvný modul (addon) do programu Blender. Addon dovoluje přidat do scény či k vybranému objektu efekt zasněžení nebo zablácení po povodni.

Addon je určen pro Blender verze 2.79, je napsán v Pythonu a vyžaduje verzi Pythonu alespoň 3.4. Samotný Blender pak musí mít zapnutý Cycles Render a podporu Open Shading Language (OSL). Addon je pak distribuován jako zip archiv, neboť tento formát Blender podporuje při instalaci vícesouborových addonů.

## **8.1 Architektura modulu**

Moduly v Pythonu se mohou pro přehlednost skládat z více souborů (submodulů) [[83\]](#page-82-11). Toho bylo využito i v této implementaci. Pro přehlednost je každý logický celek tohoto addonu ve svém vlastním souboru.

Addon se tak skládá z následujících souborů (submodulů):

**\_\_init\_\_.py** je hlavním modulem, zajišťuje načtení submodulů a registraci operátorů a panelů do Blenderu.

**panels.py** obsahuje panely do UI Blenderu.

**operators.py** definuje třídy s operátory.

- **helpers.py** je modul s pomocnými funkcemi, které se využívají v ostatních modulech. Obsahuje například funkce pro zjištění, zda již určitý objekt má upraveny textury tímto addonem.
- **cover.py** definuje seznam možných editací textur a třídu, která se stará o práci s nimi.

**covers/base.py** obsahuje předka tříd, které vytváří uzly definující editace textur.

**covers/mud\_cover.py** definuje třídu vytvářející efekt bláta.

**covers/snow\_cover.py** definuje druhý implementovaný efekt, sníh.

## **8.2 Skupiny uzlů**

Jak bylo řečeno v rešeršní části, Cycles Render v Blenderu používá pro reprezentaci materiálů síť uzlů (Nodes). Uzly, které zajišťují modifikaci textury jsou reprezentovány jako skupina uzlů (Node Group). Tato vlastnost dovoluje elegantně schovat množinu uzlů (síť) do jednoho uzlu. Každý z vlivů je tak reprezentován jednou takovou skupinou.

#### **8.2.1 Vytváření skupin uzlů**

Vytváření uzlů a vazeb mezi uzlu třída je starost třídy CoverBase ze submodulu covers/base.py. Tato třída je také předkem konkrétních tříd, které reprezentují skupiny uzlů pro jednotlivé editace textur (SnowCover a MudCover). Vlastní popis sítí byl představen v kapitole [7.3.](#page-56-1)

K zjednodušení vytváření uzlů a vazeb mezi uzly při vývoji tohoto addonu, či při případném rozšiřování, bylo rozhraní modulu bpy obaleno vlastními metodami třídy CoverBase, které dovolují jednodušeji vytvářet uzly a vkládat je do sítě. Každému uzlu je přiřazeno vlastní unikátní jméno pro jednoduchou a jednoznačnou identifikaci při přidávání vazeb. V ukázce [8.1](#page-62-0) je vidět přidání dvou uzlů. První z nich je typu ShaderNodeFresnel, který je umístěn v síti na souřadnicích (0,2) a pro interní reprezentaci má přiřazeno unikátní jméno Fresnel. Přidávající metoda vrací referenci na uzel, pomocí standardních možností modulu bpy tak lze nastavit vstupy a jiné vlastnosti uzlu. Druhý uzel funguje obdobně. Na posledním řádku ukázky pak vidíme, jak lze dva uzly spojit, konkrétně jak na druhý vstup uzlu MixRGB2 přidat první výstup uzlu Fresnel. Místo celých čísel udávající indexy vstupu a výstupu je možné také použít názvy, které jsou těmto socketům přiřazeny.

Další variantou jak usnadnit vytváření sítě by mohlo být definování uzlů a vazeb pomocí jednoduchého grafového modelu v nějakém jednoduchém formátu, podle kterého by se síť uzlů vytvořila a nastavila.

Submodul cover.py obsahuje třídu CoverManager, která se stará o vytvoření správné skupiny uzlů. Skupiny uzlů v Blenderu lze vytvořit a pak je používat na více místech (ve více objektech) za cenu toho, že budou sdílet nastavení jednotlivých uzlů. V opačném případě je potřeba vytvořit skupinu vícekrát. Kód v této třídě se také stará o to, aby se zbytečně nevytvářely další shodné skupiny, pokud již daná skupina je vytvořena.

```
n = self._{register\_node(qrp, 'ShaderNodeFresnel', (0, 2), 'Fresnel')}n. inputs [0]. default_value = 1.150
n = self._{r}egister_node(grp, 'ShaderNodeMixRGB', (1, 2), 'MixRGB2')
n.blend type = 'MIX'n. inputs [0]. default value = 0.5n. inputs [2]. default value = (0, 0, 0, 1)
```

```
self . _ register_link ("Fresnel", 0, "MixRGB2", 1)
             Ukázka 8.1: Přidání dvou uzlů a vazby mezi nimi
```
<span id="page-62-1"></span>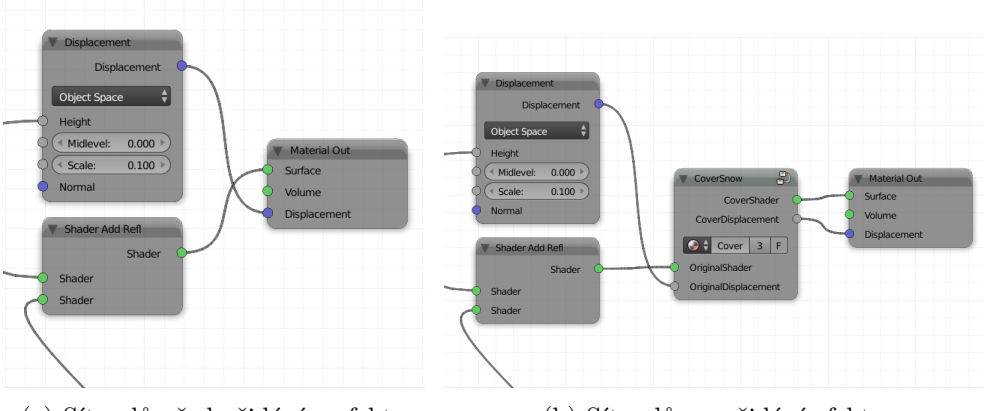

(a) Sít uzlů před přidáním efektu (b) Sít uzlů po přidání efektu

Obrázek 8.1: Ukázka sítě uzlů materiálu před a po přidání skupiny uzlů zajišťující pridání efektu sněhové pokrývky

#### **8.2.2 Integrace do existující sítě uzlů**

Další důležitou třídou z cover.py je třída CoverInserter . Tato třída se stará o vlastní zapojení nové skupiny uzlů, kterou získá pomocí třídy CoverManager, do sítě uzlů.

Objekt s existující texturou již má pravděpodobně nějaké uzly definovány. Tyto musí být zachovány i po přidání či odebrání vybraného efektu. Vyvíjený modul toto musí respektovat a tedy původní uzly neodstraňovat ani nepřepisovat. Při odstranění efektu se také musí síť navrátit do původního stavu.

Na obrázku [8.1a](#page-62-1) lze vidět poslední uzly sítě nějakého materiálu. Uzel MaterialOut je finální uzel, který určuje jak bude vypadat povrch objektu. Vstupy pro finální uzel jsou výstupy z uzlů Shader Add Refl a Displacement. Jelikož je potřeba tyto vstupy modifikovat, je mezi tyto uzly vložen nový uzel, který má na starosti přidání efektu.

Implementace nalezne uzel MaterialOut, jeho vstupní hrany, a vloží nově definovaný uzel CoverSnow nebo CoverMud mezi tyto vstupy uzlu MaterialOut a samotný finální uzel. Vazby mezi uzly jsou také automaticky přepojeny. Výsledek je vidět na obrázku [8.1b.](#page-62-1) Při odebrání efektu, v tomto případě sněhové pokrývky, modulem je nový uzel odebrán a vazby jsou přepojeny zpět do původního stavu.

# **8.3 Operátory**

Operátory v Blenderu jsou akce, které se mají provést například s objektem, scénou či pohledem. Ručně se dají spustit stiskem klávesy mezerník v okně 3D View. Operátory v bpy dědí od třídy bpy.types.Operator.

Pro účel tohoto addonu byly vytvořeny operátory, které přidávají, odebírají či nastavují upravené textury na scéně či objektu. Jednoduchým výpočtem lze zjistit, že pro jeden vliv to je dohromady 6 operátorů, tedy za předpokladu, že přidání, odebrání a přenastavení jsou tři akce. Pro jeden přírodní vliv je potřeba mít dva operátory přidání (pro celou scénu či jeden objekt) a dva na odebrání (opět ze scény a objektu).

Přestože počet operátorů může tímto způsobem rapidně růst, většinu kódu je možné sdílet. Například operátor přidání efektu je stejný až na symbolickou konstantu určující, o jaký vliv se jedná. V přidávání efektu na celou scénu a jen na jeden konkrétní objekt je také jen malý rozdíl. Tím je množina objektů, resp. materiálů, na které se má efekt použít.

Z důvodů popsaných v předchozím odstavci bylo zvoleno řešení, kde finální třídy operátorů dědí od čtyřech různých předků:

- 1. rodič se stará o nastavení správného vlivu,
- 2. rodičovská třída dodá do výsledné třídy správný kontext a s tím spojené správné vybírání množiny objektů. V kontextu jednoho objektu je třeba vybrat jen jeden materiál, v kontextu celé scény pak všechny, na které se dá vliv aplikovat.
- 3. rodič se stará o zavolání správné akce, tedy přidání, odebrání či nastavení správného podtypu vlivu. S tím se pojí i detekce, zda může být operátor použit. Zavolání správné akce řeší metoda execute, která zavolá metodu create (), remove() či change() třídy CoverInserter a předá množinu objektů k modifikaci.
- 4. rodičovská třída je bpy.types.Operator, základní třída operátoru v Blenderu.

Každý z předků dodá do výsledného operátoru jiné vlastnosti a jejich spojením je dosaženo správně funkčního operátoru. Tomuto přístupu se také říká "mixin" třídy [\[84](#page-83-0)]. Výsledným koncovým třídám pak stačí jen nastavit jméno

```
class CoverOperatorMaterial:
    bl context = 'material'
    bl_space_type = 'PROPERTIES'
    @staticmethod
    def get_objects(context):
        return [context. active_object ]
class CoverOperatorAdd:
    @classmethod
    def poll ( cls , context):
        # ... kontrola , zda mohu pridat efekt na danou mnozinu objektu
        return can_effect_be_added()
    def execute( self , context):
        CoverInserter () . create( self .get_objects(context), self .cover)
        return {'FINISHED'}
class SnowCoverOperator:
    cover = CoverType.Snowclass SnowCoverAdd(CoverOperatorMaterial, CoverOperatorAdd,
    SnowCoverOperator, bpy.types.Operator):
    bl\_label = "Add<sub>u</sub> Snow<sub>u</sub>to<sub>u</sub>Material"bl_idname = 'cover.add_material_snow'
```
Ukázka 8.2: Třídy pro definici operátoru přidání sněhu pro jeden materiál

a ID operátoru. Ukázka [8.2](#page-64-0) obsahuje definici třídy operátoru pro přidání sněhu pro jeden materiál a mixiny, které jsou pro tento operátor potřeba.

Za zmínku stojí možnost využití dynamických vlastností jazyka Python. Pomocí funkce type() je možné definovat třídy dynamicky, za běhu. Za zvážení by tedy stálo, zda tyto finální třídy operátorů nevytvářet dynamicky, neboť při zvýšení počtu vlivů by bylo nutné dodefinovat dalších 6 tříd pro každý nový vliv.

# **8.4 Panely**

Jelikož spouštění operátorů a nastavování jejich vlastností by nebylo uživatelsky přívětivé, je do Blenderu přidán panel do záložek World a Material

<span id="page-65-0"></span>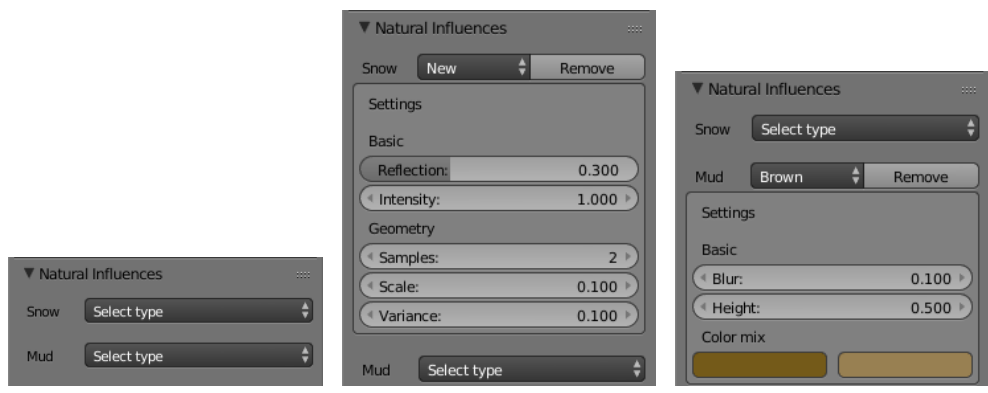

(a) Ukázka panelu při ne-(b) Ukázka panelu při ak-(c) Ukázka panelu při akaktivních efektech tivním efektu sněhu tivním efektu bláta

Obrázek 8.2: Ukázka panelu v různých situacích.

podle návrhu. Lze tak jediným kliknutím přidat, odebrat či přenastavit oba implementované přírodní vlivy.

Panely v Blenderu dědí od typu bpy.types.Panel. Implementovat je potřeba dvě zásadní metody. První z nich, poll (), v závislosti na aktuálním kontextu definuje, zda se má panel zobrazit. V našem případě bylo zvoleno, že panel se zobrazí vždy když je zapnut Cycles Render. Druhá metoda, draw(), pak panel vykresluje. Tyto třídy také mají atributy, které určují jméno a ID panelu (bl\_label a bl\_idname), kontext (bl\_context), ve kterém se mají zobrazit, a kde se mají zobrazit (bl\_region\_type, bl\_space\_type), tedy v panelu properties.

Tlačítko pro přidání vlivu je neaktivní, pokud ve scéně není objekt, na který by šlo vliv aplikovat, tj. žádný (případně vybraný, v kontextu panelu pro jeden materiál) objekt nepoužívá uzly pro materiál, nebo žádný materiál nemá definovaný. Pokud nějaký materiál je již pod námi definovaným efektem, pak se zobrazí rozhraní pro přenastavení předpřipraveného podtypu vlivu, odebrání vlivu, či jeho ruční nastavení. Toto nastavení je pro každý efekt jiné a tak v třídě CoverBase je proto metoda settings\_panel, která je implementovaná v podtřídě konkrétního vlivu, kde se vykresluje panel podle potřeb daného efektu.

Panely jsou implementovány dva, jeden pro kontext scény a druhý pro jeden materiál (třídy MaterialPanelWorld a MaterialPanelMaterial). Jelikož oba panely mohou většinu kódu sdílet (kód pro vykreslení panelu i nastavení efektu), dědí od společného předka (MaterialPanelBase), kde je tento kód definován. Jediné v čem se dvě finální třídy musí lišit, je kontext, nad kterým pracují, a seznam objektů, podle kterých se určuje, zda se má na panelu vykreslit tlačítko přidání či odebrání (a nastavení) efektu. Ukázka panelů je na obrázku [8.2](#page-65-0).

# Kapitola **9**

# **Testování**

V této kapitole je popsán postup při testování vytvořeného zásuvného modulu. Nejprve je modul testován na jednotlivých objektech a následně, v další sekci, na celých scénách. Dále je provedeno uživatelské testování a v závěru kapitoly jsou zhodnoceny dosažené výsledky.

# **9.1 Testování na vybraných objektech**

Implementovaný modul do programu Blender byl nejprve testován na třech reálných objektech z Hradce Králové jednotlivě. Konkrétně na modelu Mýtské brány, katedrály svatého Ducha před regotizací a na věži Kropáčka. Testování na jednotlivých objektech bylo provedeno za účelem ověření následujících funkcionalit:

- přidání efektu pouze na objekty s texturou nebo materiálem,
- přidání efektu bez narušení původních uzlů objektu,
- zobrazení efektu jen na požadovaných plochách objektu,
- vybrání konkrétního druhu sněhu nebo půdy,
- možnost kombinace implementovaných vlivů,
- odebrání efektu bez narušení původních uzlů objektu.

Nejprve byl testován efekt sněhové pokrývky a bláta po povodni na objektech Mýtské brány a věži Kropáčka. V obou případech byl efekt přidán bez narušení původních uzlů objektu, přesněji mezi uzel MaterialOut a jeho vstupní uzly. Oba efekty přírodních vlivů berou v potaz přídavné textury jako je například normálová či výšková mapa. Sněhová pokrývka není zobrazena v krytých částech objektu a na místech, kde by se neudržela. Povodňové

#### 9. TESTOVÁNÍ

<span id="page-67-0"></span>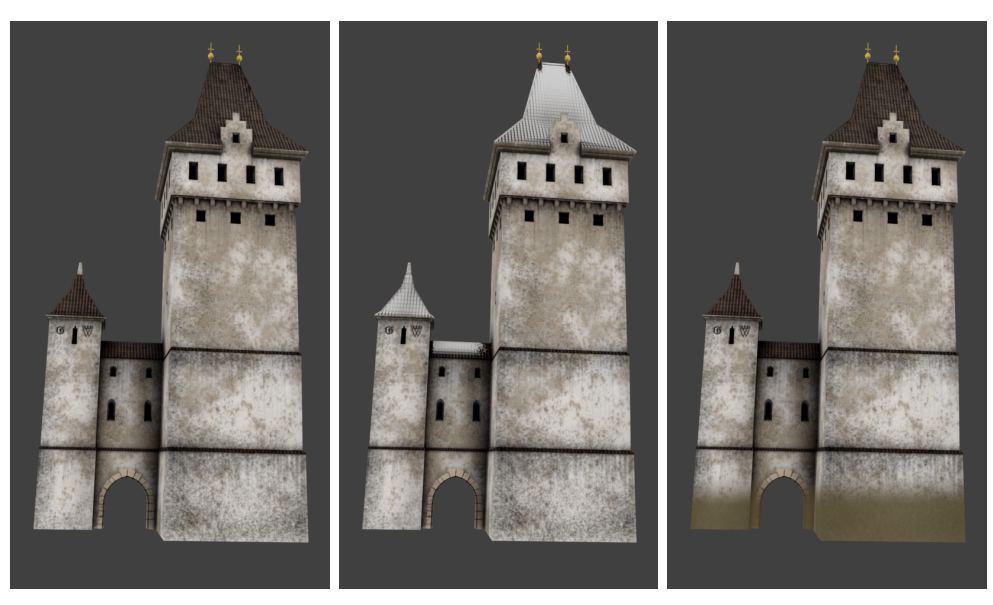

(a) Bez efektů (b) Po přidání nového sněhu (c) Po přidání povodňového bláta (pararendzina)

Obrázek 9.1: Ukázka modelu Mýtské brány před přidáním efektu a po přidání efektu

bláto ovlivňuje texturu objektu do nastavené výšky, ovšem záleží na natočení objektu, které ovlivňuje, kde se efekt zobrazí. Druhy obou vlivů je možné libovolně měnit, případně nastavit hodnoty vlastní. V případě kombinace obou vlivů na objekty je vždy zobrazena sněhová pokrývka výše. Pokud je efekt aplikován alespoň na jednom objektu, je možné měnit jeho parametry i v rámci celé scény v panelu World. Odebráním efektu se odebere také uzel ze schématu. Jak vypadá objekt Mýtské brány po aplikování těchto efektů je možné vidět na obrázku [9.1](#page-67-0).

K testování možnosti použití modulu na objekt bez textury a materiálu byl použit objekt katedrály svatého Ducha. V tomto případě je tlačítko přidání neaktivní (zašedlé) a není možné na něj kliknout. Při snaze o vytvoření efektu pomocí manuálního vyvolání operátoru se daná možnost nezobrazuje v nabídce operací.

# **9.2 Testování na komplexních scénách**

K ověření funkčnosti přidání efektu na celou scénu byly vytvořeny dvě jednoduché scény. Jedna ze scén je sestavena z 2 reálných objektů a rovné dlážděné plochy. Druhá se pak skládá z dřevěné strážné věže, opuštěné chaty [\[48](#page-79-0)] bez

<span id="page-68-0"></span>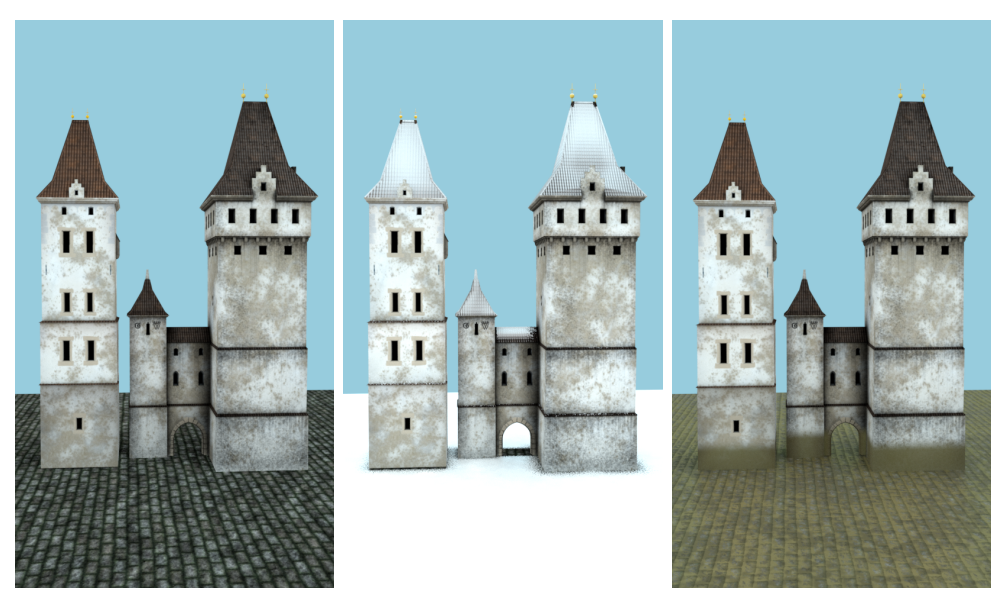

(a) Bez efektů (b) Po přidání nového sněhu (c) Po přidání povodňového bláta (pararendzina)

Obrázek 9.2: Ukázka scény před a po přidání efektu

nastaveného materiálu i textury a plochy, která má pouze nastavený materiál. Testování použití vytvořených efektů přírodních vlivů na celou scénu mělo ověřit především:

- přidání efektu na všechny objekty s texturou nebo materiálem,
- vytvoření efektu mimo zakryté části scény,
- možnost změny parametrů pro celou scénu,
- odebrání efektu ze scény bez narušení původních uzlů objektů.

V případě prvně zmíněné scény, která je na obrázku [9.2a,](#page-68-0) byl efekt sněhové pokrývky přidán na všechny objekty, jak je zobrazeno na obrázku [9.2b](#page-68-0). Zároveň se sníh nevyskytuje na místech, která jsou krytá, jak je vidno například u Mýtské brány. Volitelné parametry ovlivňují vždy celou scénu, a to i při nastavování v rámci jednoho vybraného objektu. Není tedy možné, mít u různých objektů nastavené jiné parametry. Druhy sněhové pokrývky lze také libovolně měnit. Zrušení efektu způsobuje odebrání uzlu ze schématu všech objektů, u kterých byl aplikován.

Použití efektu povodňového bláta funguje obdobně jako u sněhové pokrývky, co se týče jeho přidání, modifikování a odebrání. Liší se v zobrazení skrytých částí scény. Na rozdíl od sněhu, kde stačilo zjistit krytí ze shora, by zde bylo pravděpodobně nutné zkontrolovat krytí z bočních stran. Navíc

#### 9. TESTOVÁNÍ

<span id="page-69-0"></span>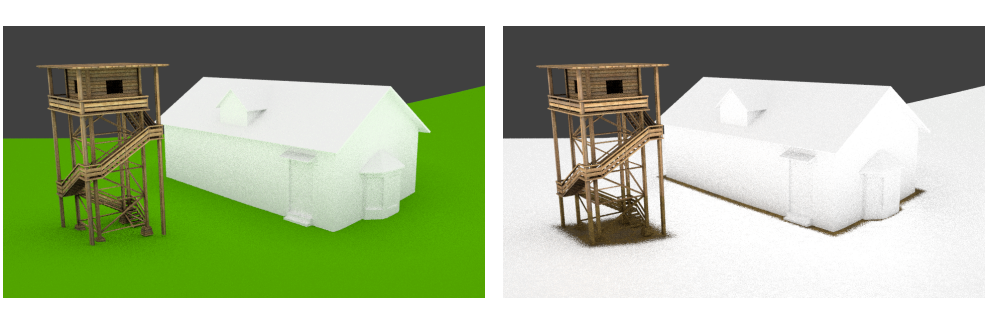

(a) Bez efektů (b) Po přidání nového sněhu a povodňového bláta

Obrázek 9.3: Ukázka scény před a po přidání efektu

v případě nalezení otvoru v jinak uzavřeném objektu by způsobilo jinou výšku efektu na vnitřní a vnější straně objektu. Vzhledem k nezobrazování vnitřních částí objektu v projektu a ke zvýšení výpočetní náročnosti, kterou by řešení způsobilo, není tato funkčnost vyřešena. Výsledný efekt povodňového bláta ukazuje obrázek [9.2c.](#page-68-0)

V druhé testovací scéně nebyla na jednom z objektů nastavena textura ani materiál, tedy po přidání sněhové pokrývky ani povodňového bláta na scénu nebyl tento objekt pozměněn. U zbylých objektů byl efekt přidán. Přestože jde v projektu převážně o editaci textur, v případě některých objektů může být zcela dostačující nastavení pouze materiálu. Z tohoto důvodu je možné přidat efekt i na objekt bez textury, kvůli větší univerzálnosti vytvořeného modulu. V případě nechtěně vytvořené sněhové pokrývky na určitých objektech lze efekt z jednotlivých objektů odebrat.

Kromě nastavení efektu přímo na všechny vhodné objekty ve scéně, je možné i jeho postupné přidávání. V případě přidávání sněhové pokrývky či povodňového bláta po jednotlivých objektech obdobně jako na celou scénu, není možné mít u každého objektu nastaveny jiné parametry, jelikož jednotlivé objekty sdílí nastavení uzlu k vytvoření efektu, aby se zaručilo jednotné nastavení scény. Aplikování kombinace dvou vybraných efektů na tuto scénu lze vidět na obrázku [9.3](#page-69-0).

# **9.3 Uživatelské testování**

Jelikož se pohled vývojáře na vyvíjený modul může výrazně lišit od pohledu cílové skupiny, bylo provedeno také uživatelské testování. Toto testování je založeno mimo jiné na zkušenostech uživatelů používajících program Blender a umožňuje odhalit problémy, se kterými se mohou uživatelé při práci potýkat.

Uživatelské testování vytvořeného modulu je v prvé řadě zaměřeno na vizuální věrohodnost vytvořených efektů a vhodnost umístění možností jejich přidání. Z výsledku testů by mělo být patrné, zda je vytvořený efekt vizuálně přijatelný a jestli bylo zvoleno vhodné umístění ovládacího panelu pro manipulaci s efekty.

#### **9.3.1 Popis testování**

Implementovaný modul do Blenderu byl testován s 5 uživateli. Jednotliví účastníci měli rozdílný rozsah zkušeností s programem, ovšem všichni v něm už alespoň jednou pracovali. Role moderátora a pozorovatele se ujala autorka a studentka FIT ČVUT. Účastníci testování (testeři) byli nejprve požádáni o vyplnění vstupního dotazníku, sloužícímu ke zjištění základních informací o uživateli. V tomto dotazníku šlo především o zjištění rozsahu zkušeností testera s programem Blender, případně jiným 3D editorem, nebo zda netrpí poruchou barvocitu.

Následně testeři prošli krátkým scénářem pod vedením moderátora. Dle testovacího scénáře měli účastníci přidat efekt přírodního vlivu na celou scénu, změnit vybraný druh vlivu, odebrat efekt z jednoho objektu a přidat druhý efekt na vybraný objekt. Jednotlivé testovací případy nutně nemusely být v tomto pořadí. Přidávání sněhové pokrývky či povodňového bláta jak na celou scénu, tak na konkrétní objekt mělo ověřit především vhodné umístění tlačítka pro přidání, případně nalezení vhodnější alternativy. Změnami typů vlivu je testováno, zda se jednotlivé druhy znatelně liší a zda přibližně odpovídají popisu v rešeršní části. Odebrání efektu a přidání jiného bylo do scénáře vloženo z důvodu posouzení vizuální věrohodnosti obou vlivů.

Na závěr testování účastníci vyplnili výstupní dotazník, kde měli možnost vyjádřit se k implementovanému modulu. Otázky v tomto dotazníku byly zaměřeny především na vizuální věrohodnost vytvořených efektů a na rozdíly mezi jednotlivými druhy sněhové pokrývky a povodňového bláta. Kromě odpovědí na konkrétní otázky měl uživatel možnost dopsat také vlastní připomínky a postřehy z testovaného modulu.

## **9.4 Zhodnocení**

Testování na vybraných objektech i celých scénách ověřilo funkčnost výše stanovených funkcionalit. Oba efekty je možné přidat, kombinovat či odebrat bez narušení původní struktury uzlů objektu, který má materiál nebo texturu. Sněhová pokrývka se nezobrazuje na zakrytých plochách scény a modul nabízí výběr z několika druhů sněhu i půdy, lišících se v přednastavených hodnotách parametrů. Při změně jednotlivých typů efektů se přepisují jen ty hodnoty parametrů, ve kterých se typy odlišují, tedy k přepsání nedojde například u zvolené intenzity sněhu či nastavené výšky povodně.

Ovšem během tohoto testování modulu bylo nalezeno i několik dalších nedostatků, kromě již zmíněného zobrazování povodňového bláta na vnitřních stranách objektů. Jedním z nich je nebrání v potaz natočení objektu, jelikož

#### 9. TESTOVÁNÍ

<span id="page-71-0"></span>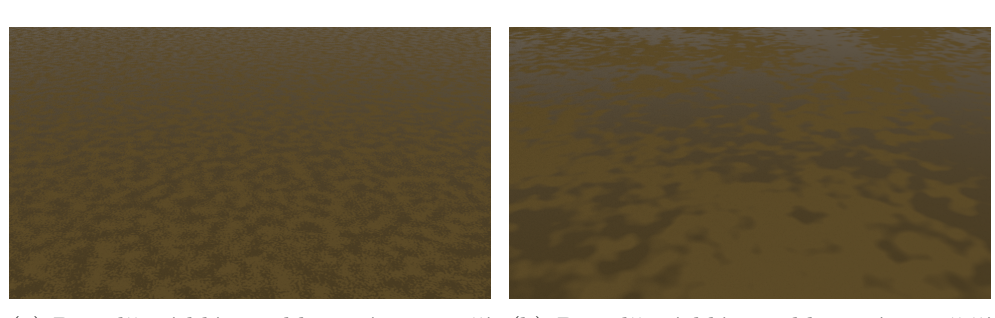

(a) Povodňové bláto aplikované na menší (b) Povodňové bláto aplikované na větší scéně scéně

Obrázek 9.4: Ukázka scény před a po přidání efektu

přidání obou vlivů záleží, kam směřuje globální osa Z. Díky tomu je možný vznik sněhové pokrývky jen z boku objektu nebo zablácený pruh v jeho středu.

Vzhled přírodního vlivu také závisí na velikosti objektu či celé scény, jak lze vidět na obrázku [9.4.](#page-71-0) Při menších rozměrech scény je v případě povodňového bláta efekt drobnější a s menšími kalužemi než u scén větších. Velikost objektů také ovlivňuje přechody mezi texturou změněnou efektem a texturou bez efektu spolu s nastavitelnou výškou bláta po povodni. Přechody působí u větších scén ostřeji než u scén menších.

Uživatelské testování vizuální věrohodnosti efektů potvrdilo jen mírnou rozdílnost mezi jednotlivými typy sněhové pokrývky, ale v případě povodňového bláta byly odlišnosti jasně patrné. Vytvořený efekt bláta po povodni působil mokře a poměrně realisticky, jen na stěnách objektů při nastavení větší výšky až moc jednolitě. Sněhová pokrývka byla hodnocena také pozitivně, jedinou výtkou byla malá nadýchanost. Celkově oba vytvořené efekty působily věrohodně.

Výsledky testování vhodnosti umístění tlačítka pro přidání efektů na objekty či scénu nejsou jasně patrné, ale každý účastník splnil všechny body scénáře. Tři z pěti účastníků hledali nejprve v panelu Material pro přidání efektu na jeden konkrétní objekt a v panelu World pro přidání na celou scénu. Jeden z testerů, který má více zkušeností s prací v Blenderu, nejprve očekával, že bude moct sám najít a zapojit uzel do schématu pro konkrétní objekt, až poté přešel na žádaný panel. Pro přidání na celou scénu byl bez váhání vyzkoušen panel World. Zbylý účastník nejprve očekávali novou záložku v Tool Shelf panelu, až poté přešel na zmíněné panely. Možnost přidání efektu použitím operátoru po stisknutí klávesy mezerník nevyužil žádný účastník.

Z výsledku testování byla zvážena možnost vlastního zapojení uzlů do schématu, jen skupinový uzel nelze vytvořit při registraci modulu. Uzly by bylo nutné přidávat při každém vytvoření souboru, což by způsobovalo jejich dřívější přidání než registraci modulu. Ovšem po prvním vytvoření efektu je vytvořen i jeho uzel, který zůstává v nabídce Group i po jeho odebrání a je možné ho do schématu opětovně vložit.
Vizuální věrohodnost jednotlivých vlivů velmi ovlivňuje zvolené nastavení. Vhodné nastavení je třeba určit především dle rozměrů objektů ve scéně. Například vyšší hodnotou parametru Blur u povodňového bláta lze ovlivnit jeho intenzitu na stěnách objektů, což vytváří efekt více realistický. U sněhové pokrývky to jsou hlavně parametry Scale a Variance, které ovlivňují věrohodnost přechodu mezi částí se sněhem a bez sněhu. Celkově i přes zmíněné nedostatky lze implementovaný modul do Blenderu hodnotit přijatelně a vytvořené efekty jako dostačující.

### **Závěr**

Cílem této bakalářské práce bylo nastudovat a popsat fyzikální vlastnosti tří vybraných přírodních vlivů a možné metody jejich realizace. Vybrány byly jevy sněhu, námrazy a povodně (bláta). Fyzikální vlastnosti těchto přírodních vlivů byly popsány v druhé kapitole. Třetí kapitola se zabývala rešerší existujících řešení, ve které vyšlo najevo, že žádný ze zkoumaných modulů není pro projekt vhodný, navíc nalezené moduly byly zaměřeny pouze na efekt sněhu. Následující tří kapitoly prozkoumaly několik možných implementačních metod. Zmíněné metody byly vzájemně porovnávány a analyzovány z hlediska použitelnosti a využitelnosti v projektu. Simulační a částicové metody byly shledány nevhodnými z důvodu vysoké výpočetní náročnosti. Jako nejlepší ze srovnání vyšla metoda editace textur s využitím uzlů, která není výpočetně náročná a její výsledný efekt je vyhovující.

Na základě analyzovaných přírodních vlivů a metod realizace byl proveden návrh a následná implementace zásuvného modulu do programu Blender. Tento zásuvný modul upravuje textury objektů tak, že objekty vypadají překryté sněhovou pokrývkou či blátem po povodni. V kapitole [9](#page-66-0) pak byl modul otestován na reálných modelech. Vizuální věrohodnost byla vyhodnocena jako přijatelná, nicméně je velmi ovlivněna rozměry scény a nastavením efektů. Bylo provedeno také uživatelské testování použitelnosti implementovaného zásuvného modulu.

Přestože je práce soustředěna na projekt Věnná města českých královen, poskytuje užitečné informace o současných metodách aplikace přírodních vlivů a jejich použitelnosti. Implementovaný zásuvný modul do Blenderu je možné využít i mimo tento projekt, zvláště pokud se rozšíří nabídka implementovaných přírodních vlivů.

### **Bibliografie**

- 1. UNESCO. *Seasonal Snow Cover*. 1st ed. Paris: United Nations, 1970. Publikation // Zentralanstalt für Meteorologie und Geodynamik in Wien. ISBN 978-0119101966.
- 2. *All About Snow* [online]. Boulder: National Snow a Ice Data Center [cit. 2018-12-08]. Dostupné z: [https://nsidc.org/cryosphere/snow/.](https://nsidc.org/cryosphere/snow/)
- 3. LIBBRECHT, Kenneth G. The physics of snow crystals. *Reports on Progress in Physics*. 2005, roč. 68, č. 4, s. 855–895. ISSN 0034-4885. Dostupné z DOI: [10.1088/0034-4885/68/4/R03](http://dx.doi.org/10.1088/0034-4885/68/4/R03).
- 4. LIBBRECHT, Kenneth. The Formation of Snow Crystals. *American Scientist* [online]. 2007, roč. 95, č. 1 [cit. 2019-01-10]. ISSN 0003-0996. Dostupné z DOI: [10.1511/2007.63.1015](http://dx.doi.org/10.1511/2007.63.1015).
- 5. NAKAYA, U. *Snow Crystals: Natural and Artificial*. 1st ed. Cambridge: Harvard University Press, 1954. ISBN 9780674182769.
- 6. MAGONO, Choji; LEE, Chung Woo. Meteorological Classification of Snow Crystals. *Journal of the Faculty of Science, Hokkaido University. Series 7, Geophysics*. 1966, roč. 2, č. 4, s. 321–335. Dostupné také z: [http://hdl.handle.net/2115/8672.](http://hdl.handle.net/2115/8672)
- 7. SCHAEFER, Vincent J. Snow and its Relationship to Experimental Meteorology. In: *Compendium of Meteorology*. 1st ed. Boston, MA: American Meteorological Society, 1951, s. 221–234. ISBN 978-1-940033-70-9. Dostupné z DOI: [10.1007/978-1-940033-70-9\\_19](http://dx.doi.org/10.1007/978-1-940033-70-9_19).
- 8. *How snowflakes get their shapes* [online]. Conners [cit. 2018-12-08]. Dostupné z: https://earthsky.org/earth/how-do-snowflakes-get-their[shape](https://earthsky.org/earth/how-do-snowflakes-get-their-shape).
- 9. JONES, P; OSBORN, Timothy; R BRIFFA, K. The Evolution of Climate Over the Last Millennium. *Science (New York, N.Y.)* 2001, roč. 292, č. 5517, s. 662–667. Dostupné z DOI: [10.1126/science.1059126](http://dx.doi.org/10.1126/science.1059126).
- 10. FIERZ, Charles; R.L, Armstrong; Y., Durand; P., Etchevers; GREENE, Ethan; MCCLUNG, D.; NISHIMURA, K.; SATYAWALI, Pramod; SO-KRATOV, Sergey. *The international classification for seasonal snow on the ground*. 1st ed. UNESCO, 2009. Dostupné také z: [https://unesdoc.](https://unesdoc.unesco.org/ark:/48223/pf0000186462) [unesco.org/ark:/48223/pf0000186462.](https://unesdoc.unesco.org/ark:/48223/pf0000186462)
- 11. GLICKMAN, Todd S. *Glossary of meteorology*. 2nd ed. Boston, Mass.: American Meteorological Society, 2000. ISBN 1878220349.
- 12. *Hydrologie sněhu* [online]. Český hydrometeorologický ústav [cit. 2018- 12-08]. Dostupné z: [http://portal.chmi.cz/files/portal/docs/poboc/CB/](http://portal.chmi.cz/files/portal/docs/poboc/CB/snowmelt/navmenu.php_tab_1_page_3.1.0.htm) [snowmelt/navmenu.php\\_tab\\_1\\_page\\_3.1.0.htm](http://portal.chmi.cz/files/portal/docs/poboc/CB/snowmelt/navmenu.php_tab_1_page_3.1.0.htm).
- 13. AOKI, Teruo; MOTOYOSHI, Hiroki; KODAMA, Yuji; YASUNARI, Teppei J.; SUGIURA, Konosuke. Variations of the snow physical parameters and their effects on albedo in Sapporo, Japan. *Annals of Glaciology*. 2007, roč. 46, č. 10, s. 375–381. ISSN 0260-3055. Dostupné z DOI: [10.3189/172756407782871747](http://dx.doi.org/10.3189/172756407782871747).
- 14. BRUCE, J. P.; CLARK, R. H. *Introduction to hydrometeorology*. 1st ed. Oxford: Pergamon Press, 1966. ISBN 9781483135823.
- 15. COLBECK, S.; AKITAYA, E.; ARMSTRONG, R.; GUBLER, H.; LA-FEUILLE, J.; LIED, K.; MCCLUNG, D.; MORRIS, E. The International Classification for Seasonal Snow on the Ground. *The International Commission on Snow and Ice of the International Association of Scientific Hydrology*. 1990.
- 16. *Sníh druhy, přeměna* [online]. Horská služba ČR [cit. 2018-12-08]. Dostupné z: [http://ucebnice.horskasluzba.cz/cz/odborna-cast/laviny/snih](http://ucebnice.horskasluzba.cz/cz/odborna-cast/laviny/snih-druhy-premena)[druhy-premena.](http://ucebnice.horskasluzba.cz/cz/odborna-cast/laviny/snih-druhy-premena)
- 17. MONTPETIT, B.; ROYER, A.; LANGLOIS, A.; CLICHE, P.; ROY, A.; CHAMPOLLION, N.; PICARD, G.; DOMINE, F.; OBBARD, R. New shortwave infrared albedo measurements for snow specific surface area retrieval. *Journal of Glaciology*. 2012, roč. 58, č. 211, s. 941–952. ISSN 0022-1430. Dostupné z DOI: [10.3189/2012JoG11J248](http://dx.doi.org/10.3189/2012JoG11J248).
- 18. WARREN, S.G. Optical Properties of Snow. *Reviews of Geophysics and Space Physics*. 1982, roč. 20, č. 1, s. 67–89. Dostupné také z: [https :](https://agupubs.onlinelibrary.wiley.com/doi/10.1029/RG020i001p00067) [//agupubs.onlinelibrary.wiley.com/doi/10.1029/RG020i001p00067.](https://agupubs.onlinelibrary.wiley.com/doi/10.1029/RG020i001p00067)
- 19. *How Colored Snow Works* [online]. Helmenstine [cit. 2019-04-20]. Dostupné z: [https://www.thoughtco.com/colored-snow-chemistry-606776.](https://www.thoughtco.com/colored-snow-chemistry-606776)
- 20. WALKER, Malcolm. The science of weather: What's the difference between 'rime', 'glaze' and 'hoar frost'? *Weather*. 2002, roč. 57, č. 4, s. 143– 143. ISSN 00431656. Dostupné z DOI: [10.1002/wea.6080570409.](http://dx.doi.org/10.1002/wea.6080570409)
- 21. SINGH, Vijay P.; SINGH, Pratap; HARITASHYA, Umesh K. *Encyclopedia of Snow, Ice and Glaciers*. 2011. ISBN 978-90-481-2641-5. Dostupné z DOI: [10.1007/978-90-481-2642-2](http://dx.doi.org/10.1007/978-90-481-2642-2).
- 22. HADAŠ, P. Zkušenosti z měření usazených atmosférických srážek na stacionární ploše Rájec-Němčice. *Bioclimatology and Natural Hazards* [online]. 2007 [cit. 2019-04-03]. Dostupné z: [http : / / www . cbks . cz /](http://www.cbks.cz/SbornikPolana07/pdf/Hadas.pdf) [SbornikPolana07/pdf/Hadas.pdf.](http://www.cbks.cz/SbornikPolana07/pdf/Hadas.pdf)
- 23. HŮNOVÁ, I.; PROŠKOVÁ, J. Přístupy k hodnocení atmosférické depozice usazených srážek. *Meteorologické zprávy* [online]. 2006, roč. 59, č. 5, s. 151–157 [cit. 2019-01-10]. Dostupné z: [https://biblio.chmi.cz/](https://biblio.chmi.cz/documents/26759) [documents/26759](https://biblio.chmi.cz/documents/26759).
- 24. DOBESCH, H.; MAKKONEN, L.; NIKOLOV, D. *Physical processes, modelling and measuring of icing effects in Europe*. 2005. Publikation // Zentralanstalt für Meteorologie und Geodynamik in Wien.
- 25. *Gallopping parameters* [online] [cit. 2019-03-21]. Dostupné z: [http : / /](http://www.tdee.ulg.ac.be/doc-28.html) [www.tdee.ulg.ac.be/doc-28.html.](http://www.tdee.ulg.ac.be/doc-28.html)
- 26. *Ice on grass* [online obrázek]. 2010 [cit. 2019-03-21]. Dostupné z: [https:](https://commons.wikimedia.org/wiki/File:Ice_on_grass.jpg) [//commons.wikimedia.org/wiki/File:Ice\\_on\\_grass.jpg](https://commons.wikimedia.org/wiki/File:Ice_on_grass.jpg).
- 27. *The frosty railings along the PEARL Ridge Lab roof.* [online obrázek]. 2014 [cit. 2019-03-21]. Dostupné z: [https://createarcticscience.wordpress.](https://createarcticscience.wordpress.com/2014/07/03/windsandfrost/)  $com/2014/07/03/winds and frost/$ .
- 28. *Rime* [online]. World Meteorological Organization [cit. 2018-12-08]. Dostupné z: <https://cloudatlas.wmo.int/rime.html>.
- 29. *Námrazové jevy* [online]. Český hydrometeorologický ústav [cit. 2018-11- 08]. Dostupné z: [http://portal.chmi.cz/files/portal/docs/meteo/om/](http://portal.chmi.cz/files/portal/docs/meteo/om/sivs/namrazy.html) [sivs/namrazy.html.](http://portal.chmi.cz/files/portal/docs/meteo/om/sivs/namrazy.html)
- 30. *ISO 12494:2017: Atmospheric icing of structures*. Geneva, CH, 2007. Standard. International Organization for Standardization.
- 31. *Elektronický meteorologický slovník výkladový a terminologický* [online]. Česká meteorologická společnost [cit. 2018-11-10]. Dostupné z: [http://](http://slovnik.cmes.cz/) [slovnik.cmes.cz/](http://slovnik.cmes.cz/).
- 32. SKARZYNSKA, K.; POLKOWSKA, Zaneta; NAMIESNIK, Jacek. Sample Handling and Determination of Physico-Chemical Parameters in Rime, Hoarfrost, Dew, Fog and Cloud Water Samples - a Review. *Polish Journal of Environmental Studies*. 2006, roč. 15, č. 01, s. 185–209. ISSN 1230- 1485. Dostupné také z: [http://www.pjoes.com/Sample-Handling-and-](http://www.pjoes.com/Sample-Handling-and-Determination-of-Physico-Chemical-Parameters-in-Rime-Hoarfrost,87860,0,2.html)[Determination- of- Physico- Chemical- Parameters- in- Rime- Hoarfrost,](http://www.pjoes.com/Sample-Handling-and-Determination-of-Physico-Chemical-Parameters-in-Rime-Hoarfrost,87860,0,2.html) [87860,0,2.html](http://www.pjoes.com/Sample-Handling-and-Determination-of-Physico-Chemical-Parameters-in-Rime-Hoarfrost,87860,0,2.html).
- 33. BRÁZDIL, Rudolf. *Historie počasí a podnebí v Českých zemích*. 1. vyd. Brno: Masarykova univerzita v Brně, 2005. ISBN 80-210-3864-0.
- 34. *Povodňové jevy* [online]. Český hydrometeorologický ústav [cit. 2018-11- 10]. Dostupné z: [http://portal.chmi.cz/files/portal/docs/meteo/om/](http://portal.chmi.cz/files/portal/docs/meteo/om/sivs/povodne.html) [sivs/povodne.html.](http://portal.chmi.cz/files/portal/docs/meteo/om/sivs/povodne.html)
- 35. *Povodňový informační systém* [online]. Praha: Ministerstvo životního prostředí [cit. 2019-04-20]. Dostupné z: [http://www.povis.cz/mzp/](http://www.povis.cz/mzp/Typy_povodni.pdf) [Typy\\_povodni.pdf.](http://www.povis.cz/mzp/Typy_povodni.pdf)
- 36. HANUŠKA, Zdeněk. Povodně v České republice. *112* [online]. 2015, roč. 7, č. 4, s. 1–36 [cit. 2019-03-08].
- 37. *Ministerstvo životního prostředí* [online]. Praha: Ministerstvo životního prostředí [cit. 2018-12-20]. Dostupné z: [https://www.mzp.cz/.](https://www.mzp.cz/)
- 38. *Historie bydlení, Čechy 14. století: královská města i městečka* [online]. Horák [cit. 2018-12-08]. Dostupné z: [https://www.bydlet.cz/362513](https://www.bydlet.cz/362513-historie-bydleni-cechy-14-stoleti-kralovska-mesta-i-mestecka/) [historie-bydleni-cechy-14-stoleti-kralovska-mesta-i-mestecka/](https://www.bydlet.cz/362513-historie-bydleni-cechy-14-stoleti-kralovska-mesta-i-mestecka/).
- 39. NEDVĚDOVÁ, Klára; FRANKL, Jiří; BALÍK, Lukáš; ŠIMŮNEK, Ivo; KOSTKANOVÁ, Vladislava; KOPECKÁ, Ivana; PERGL, Robert; DR-DÁCKÝ, Tomáš. Posouzení zranitelnosti a prevence poškození kulturního dědictví povodněmi. *Památky a povodně*. 2014, roč. 3, č. 9, s. 4–50. Dostupné také z: <http://pamatkyapovodne.cz/pdf/vystup00.pdf>.
- 40. *Mýty a pověry* [online]. Dřevostavby a voda [cit. 2019-02-01]. Dostupné z: [https://stavba.tzb-info.cz/drevostavby/7568-drevostavby-a-voda.](https://stavba.tzb-info.cz/drevostavby/7568-drevostavby-a-voda)
- 41. TOMÁŠEK, Milan. *Atlas půd České republiky*. 1. vyd. Praha: Český geologický ústav, 1995. ISBN 80-1-7075-196-3.
- 42. *Elektronický taxonomický klasifikační systém půd ČR* [online]. Praha: Česká zemědělská univerzita, 2004 [cit. 2019-04-20]. Dostupné z: [https:](https://klasifikace.pedologie.czu.cz/) [//klasifikace.pedologie.czu.cz/.](https://klasifikace.pedologie.czu.cz/)
- 43. *Natural Resources Conservation Service* [online]. United States Department of Agriculture [cit. 2018-12-08]. Dostupné z: [https://www.nrcs.](https://www.nrcs.usda.gov/wps/portal/nrcs/detail/soils/edu/?cid=nrcs142p2_054286) [usda.gov/wps/portal/nrcs/detail/soils/edu/?cid=nrcs142p2\\_054286](https://www.nrcs.usda.gov/wps/portal/nrcs/detail/soils/edu/?cid=nrcs142p2_054286).
- 44. *Munsell Color Notation & Color Test; Dimensions of Color* [online]. Munsell Color [cit. 2018-12-08]. Dostupné z: [https://munsell.com/about](https://munsell.com/about-munsell-color/how-color-notation-works/)[munsell-color/how-color-notation-works/.](https://munsell.com/about-munsell-color/how-color-notation-works/)
- 45. IBÁÑEZ, Sara; MANUEL GISBERT BLANQUER, Juan; MORENO-RAMÓN, Héctor. El Color del suelo. *Objetos de aprendizaje. Artículos docentes*. 2019. Dostupné také z: [https://riunet.upv.es/handle/10251/](https://riunet.upv.es/handle/10251/8008) [8008.](https://riunet.upv.es/handle/10251/8008)
- 46. *Munsell color system* [online obrázek]. 2007 [cit. 2019-03-27]. Dostupné z: <https://commons.wikimedia.org/wiki/File:Munsell-system.svg>.
- 47. *3DM Snow: Creates snow on objects* [online]. Blender Artists [cit. 2019 04-23. Dostupné z: [https://blenderartists.org/t/add-ons-3dm-snow](https://blenderartists.org/t/add-ons-3dm-snow-creates-snow-on-objects/692525)[creates-snow-on-objects/692525](https://blenderartists.org/t/add-ons-3dm-snow-creates-snow-on-objects/692525).
- 48. *Free 3D architecture Models* [online]. Free3D [cit. 2019-04-29]. Dostupné z: [https://free3d.com/3d-models/architecture.](https://free3d.com/3d-models/architecture)
- 49. *BlenderMarket: Snow Tool* [online]. Blender Artists [cit. 2019-04-23]. Dostupné z: <https://blenderartists.org/t/blendermarket-snow-tool/657936>.
- 50. *JACK FROST: Winter Asset Pack* [online]. Blender Market [cit. 2019- 04-23]. Dostupné z: [https://www.blendermarket.com/products/jack](https://www.blendermarket.com/products/jack-frost)[frost](https://www.blendermarket.com/products/jack-frost).
- 51. *Snow Drawer* [online]. Blender Artists [cit. 2019-04-23]. Dostupné z: [https://blenderartists.org/t/addon- snow- drawer- updated- 09- feb-](https://blenderartists.org/t/addon-snow-drawer-updated-09-feb-17/683339)[17/683339.](https://blenderartists.org/t/addon-snow-drawer-updated-09-feb-17/683339)
- 52. YAN LV, Hong; LIU, Fang. Real-Times Snowfall Simulation Based on Particle System and Pulverization. *Applied Mechanics and Materials*. 2013, roč. 373-375, č. 8, s. 1168–1171. Dostupné z DOI: [10.4028/www.](http://dx.doi.org/10.4028/www.scientific.net/AMM.373-375.1168) [scientific.net/AMM.373-375.1168.](http://dx.doi.org/10.4028/www.scientific.net/AMM.373-375.1168)
- 53. DOMINGO-FERRER, Josep; KRIEGEL, Hans-Peter; EMBLEY, David W.; SCHUBERT, Matthias; LI, Xue. Koch Snowflake. In: *Encyclopedia of Database Systems*. 1st ed. Boston, MA: Springer US, 2009, s. 1590– 1590. ISBN 978-0-387-35544-3. Dostupné z DOI: [10.1007/978- 0- 387-](http://dx.doi.org/10.1007/978-0-387-39940-9_2931) [39940-9\\_2931.](http://dx.doi.org/10.1007/978-0-387-39940-9_2931)
- 54. *The construction of the triadic Koch curve* [online obrázek] [cit. 2019-01- 06]. Dostupné z: <http://janroman.dhis.org/doc/Avhandling.html>.
- 55. *Koch snowflake* [online obrázek]. 2007 [cit. 2019-03-21]. Dostupné z: [https:](https://commons.wikimedia.org/wiki/File:KochFlake.svg) [//commons.wikimedia.org/wiki/File:KochFlake.svg.](https://commons.wikimedia.org/wiki/File:KochFlake.svg)
- 56. ASKEW, Mike; EBBUTT, Sheila. *Geometrie bez (m)učení: od Pythagora k dobývání vesmíru: abeceda geometrie v každodenním životě: fascinující tvary a konstrukce*. 1. vyd. Praha: Grada, 2012. ISBN 978-80-247-4125-3.
- 57. *KOCH'S SNOWFLAKE* [online]. Fung [cit. 2018-12-08]. Dostupné z: [http://www.math.ubc.ca/~cass/courses/m308- 05b/projects/fung/](http://www.math.ubc.ca/~cass/courses/m308-05b/projects/fung/page.html) [page.html.](http://www.math.ubc.ca/~cass/courses/m308-05b/projects/fung/page.html)
- 58. MD RIAN, Iasef; SASSONE, Mario. Fractal-Based Generative Design of Structural Trusses Using Iterated Function System. *International Journal of Space Structures*. 2015, roč. 29, č. 4. Dostupné z DOI: [10.1260/](http://dx.doi.org/10.1260/0266-3511.29.4.181) [0266-3511.29.4.181](http://dx.doi.org/10.1260/0266-3511.29.4.181).
- 59. *Elektronické studijní materiály* [online]. Mendelova univerzita v Brně [cit. 2019-04-29]. Dostupné z: https://is.mendelu.cz/eknihovna/opory/ [zobraz\\_cast.pl?cast=5825](https://is.mendelu.cz/eknihovna/opory/zobraz_cast.pl?cast=5825).
- 60. *Add-On: Snowflake Fractal Generator* [online] [cit. 2019-04-05]. Dostupné z: https://www.blendernation.com/2014/02/13/add-on-snowflake[fractal-generator/.](https://www.blendernation.com/2014/02/13/add-on-snowflake-fractal-generator/)
- 61. ISHIKAWA, Tomokazu; DOBASHI, Yoshinori; YUE, Yonghao; KAKI-MOTO, Masanori; WATANABE, Taichi; KONDO, Kunio; IWASAKI, Kei; NISHITA, Tomoyuki. Visual Simulation of Glazed Frost Using Hybrid Heat Calculation. In: 2015, sv. 3. Č. 2. Dostupné také z: [http://](http://nishitalab.org/user/nis/cdrom/ievc/136_80_Vol3-No2ori.pdf) [nishitalab.org/user/nis/cdrom/ievc/136\\_80\\_Vol3-No2ori.pdf](http://nishitalab.org/user/nis/cdrom/ievc/136_80_Vol3-No2ori.pdf).
- 62. GHAZALI, J. N.; KAMSIN, A. A Real Time Simulation of Flood Hazard. In: *2008 Fifth International Conference on Computer Graphics, Imaging and Visualisation*. 2008, s. 393–397. Dostupné z DOI: [10.1109/CGIV.](http://dx.doi.org/10.1109/CGIV.2008.29) [2008.29](http://dx.doi.org/10.1109/CGIV.2008.29).
- 63. VELECHOVSKÝ, Jan. *Smoothed-particle hydrodynamics* [online]. 2010 [cit. 2019-04-23]. Dostupné z: <http://kfe.fjfi.cvut.cz/~velechov/SPH.pdf>.
- 64. BRACKBILL, J.U.; KOTHE, D.B.; RUPPEL, H.M. Flip: A low-dissipation, particle-in-cell method for fluid flow. *Computer Physics Communications*. 1988, roč. 48, č. 1, s. 25–38. ISSN 0010-4655. Dostupné z DOI: [https://doi.org/10.1016/0010-4655\(88\)90020-3](http://dx.doi.org/https://doi.org/10.1016/0010-4655(88)90020-3).
- 65. ENGLESSON, Dan; KILBY, Joakim; EK, Joel. *Fluid Simulation Using Implicit Particles: Advanced Game Programming*. 2011. Dostupné také z: [http://www.danenglesson.com/flipfluid.html.](http://www.danenglesson.com/flipfluid.html)
- 66. MONAGHAN, J.J. Smoothed Particle Hydrodynamics. *Annual Review of Astronomy and Astrophysics*. 1992, roč. 30, s. 543–574. Dostupné také z: [http://www.astro.lu.se/~david/teaching/SPH/notes/annurev.aa.30.](http://www.astro.lu.se/~david/teaching/SPH/notes/annurev.aa.30.090192.pdf) [090192.pdf.](http://www.astro.lu.se/~david/teaching/SPH/notes/annurev.aa.30.090192.pdf)
- 67. *The Material-Point Method* [online]. Sulsky, 1998 [cit. 2019-04-20]. Dostupné z: [https://math.unm.edu/~sulsky/research/mpm.html.](https://math.unm.edu/~sulsky/research/mpm.html)
- 68. DHARMA, Dody; MANAF, Afwarman. Interactive Fluid Simulation Based on Material Point Method for Mobile Devices. In: 2015. Dostupné z DOI: [10.1109/ICAICTA.2015.7335379.](http://dx.doi.org/10.1109/ICAICTA.2015.7335379)
- 69. STOMAKHIN, Alexey; SCHROEDER, Craig; CHAI, Lawrence; TE-RAN, Joseph; SELLE, Andrew. A Material Point Method for Snow Simulation. *ACM Trans. Graph.* 2013, roč. 32, č. 4, s. 102:1–102:10. ISSN 0730-0301. Dostupné z DOI: [10.1145/2461912.2461948](http://dx.doi.org/10.1145/2461912.2461948).
- 70. WINKLER, Daniel; REZAVAND, Massoud; RAUCH, Wolfgang. Neighbour lists for smoothed particle hydrodynamics on GPUs. *Computer Physics Communications*. 2018, roč. 225, s. 140 –148. ISSN 0010-4655. Dostupné z DOI: [https://doi.org/10.1016/j.cpc.2017.12.014](http://dx.doi.org/https://doi.org/10.1016/j.cpc.2017.12.014).
- 71. SPRINGEL, V; DULLEMOND, C.P. *Numerische Strömungsmechanik: Chapter 12: Smoothed Particle Hydrodynamics* [online]. 2011 [cit. 2019- 04-23]. Dostupné z: [http://www.ita.uni- heidelberg.de/~dullemond/](http://www.ita.uni-heidelberg.de/~dullemond/lectures/num_fluid_2011/Chapter_12.pdf) [lectures/num\\_fluid\\_2011/Chapter\\_12.pdf](http://www.ita.uni-heidelberg.de/~dullemond/lectures/num_fluid_2011/Chapter_12.pdf).
- 72. CORNELIS, Jens; IHMSEN, Markus; PEER, Andreas; TESCHNER, Matthias. IISPH-FLIP for Incompressible Fluids. *Comput. Graph. Forum*. 2014, roč. 33, č. 2, s. 255–262. ISSN 0167-7055. Dostupné z DOI: [10.1111/cgf.12324.](http://dx.doi.org/10.1111/cgf.12324)
- 73. PAX, Sardi. Blender Tutorial Frost Part I. In: *Youtube* [online]. 2018 [cit. 2019-03-27]. Dostupné z: [https://www.youtube.com/watch?v=](https://www.youtube.com/watch?v=9vSiXPcjh-Q) [9vSiXPcjh-Q](https://www.youtube.com/watch?v=9vSiXPcjh-Q).
- 74. FEARING, Paul. Computer Modelling of Fallen Snow. In: *Proceedings of the 27th Annual Conference on Computer Graphics and Interactive Techniques*. New York, NY, USA: ACM Press/Addison-Wesley Publishing Co., 2000, s. 37–46. SIGGRAPH '00. ISBN 1-58113-208-5. Dostupné z DOI: [10.1145/344779.344809.](http://dx.doi.org/10.1145/344779.344809)
- 75. BILOTTA, Giuseppe; ZAGO, Vito; HÉRAULT, Alexis. Design and Implementation of Particle Systems for Meshfree Methods with High Performance. In: CHICKERUR, Satyadhyan (ed.). *High Performance Parallel Computing*. Rijeka: IntechOpen, 2019, kap. 6. ISBN 978-1-78985-623-1. Dostupné z DOI: [10.5772/intechopen.81755.](http://dx.doi.org/10.5772/intechopen.81755)
- 76. LI, Xiangfei; WANG, Xuzhi; WAN, Wanggen; ZHU, Xiaoqiang; YU, Xiaoqing. Parallel Simulation of Large-Scale Universal Particle Systems Using CUDA. In: *2013 IEEE 11th International Conference on Dependable, Autonomic and Secure Computing*. IEEE, 2013, s. 572–577. ISBN 978-1-4799-3381-5. Dostupné z DOI: [10.1109/DASC.2013.128.](http://dx.doi.org/10.1109/DASC.2013.128)
- 77. *Blender 2.79 Reference Manual* [online]. Amsterdam: Blender Foundation [cit. 2019-04-20]. Dostupné z: [https://docs.blender.org/manual/en/](https://docs.blender.org/manual/en/latest/render/cycles/nodes/index.html) [latest/render/cycles/nodes/index.html.](https://docs.blender.org/manual/en/latest/render/cycles/nodes/index.html)
- 78. How to make a realistic snow material in Cycles? In: *StackExchange* [online]. 2015 [cit. 2019-03-28]. Dostupné z: [https://blender.stackexchange.](https://blender.stackexchange.com/questions/18603/how-to-make-a-realistic-snow-material-in-cycles) [com/questions/18603/how-to-make-a-realistic-snow-material-in-cycles](https://blender.stackexchange.com/questions/18603/how-to-make-a-realistic-snow-material-in-cycles).
- 79. *Create a High-Poly Snow-Covered Tree in Blender* [online]. Cairns [cit. 2019-04-20]. Dostupné z: [http://thomas-cairns.com/TreeTutorial.html.](http://thomas-cairns.com/TreeTutorial.html)
- 80. *Vertex Blending Snow* [online]. Laurens Corijn [cit. 2019-05-02]. Dostupné z: <http://www.laurenscorijn.com/vertex-blending-snow.html>.
- 81. *Snow material in Cycles* [online]. Blender Artists [cit. 2019-05-06]. Dostupné z: <https://blenderartists.org/t/snow-material-in-cycles/558374>.
- 82. *How to Create Realistic Puddles* [online]. Blender Guru [cit. 2019-05-06]. Dostupné z: [https://www.blenderguru.com/tutorials/how-to-create](https://www.blenderguru.com/tutorials/how-to-create-realistic-puddles)[realistic-puddles](https://www.blenderguru.com/tutorials/how-to-create-realistic-puddles).
- 83. Python Tutorial: Modules. In: *Python 3.7.3 documentation* [online]. 2019 [cit. 2019-05-05]. Dostupné z: https://docs.python.org/3/tutorial/ [modules.html](https://docs.python.org/3/tutorial/modules.html).

84. Mixins For Python. In: *Portland Pattern Repository* [online]. 2012 [cit. 2019-05-05]. Dostupné z: <http://wiki.c2.com/?MixinsForPython>.

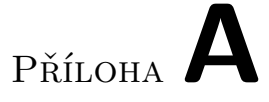

### **Seznam použitých zkratek**

- **AR** Augmented Reality
- **CFD** Computational Fluid Dynamics
- **SPH** Smoothed Particle Hydrodynamics
- **PIC** Particle-In-Cell
- **FLIP** Fluid-Implicit-Particle
- **MPM** Material Point Method

# Příloha**B**

### **Instalační a uživatelská příručka**

#### **B.1 Instalace**

#### **B.1.1 Požadavky na instalaci**

- Blender verze 2.79b
- Python verze alespoň 3.4

#### **B.1.2 Postup přidání addonu**

- V Blenderu zvolte v panelu **INFO** záložku **File** a v ní klikněte na **User Preferences**.
- V novém okně vyberte záložku **Add-ons** a klikněte na **Install Add-on from File**
- Najděte addon ( NaturalInfluences . zip) ve vašem souborovém systému
- Po instalaci pak najděte v seznamu addonů **Natural Influences** a zaškrtněte checkbox vedle jména

#### **B.2 Použití**

#### **B.2.1 Požadavky na použití**

- zapnutý Cycles Render
- zapnutá podpora Open Shading Language ve scéně (panel **Properties** záložka **Render**, položka **Render** a zaškrtnout **Open Shading Language**)

#### **B.2.2 Použití**

Pokud jsou splněny požadavky specifikované výše, pak se v panelu **Properties**, záložkách **Scene** a **Material** objeví panel, kterým lze modifikovat scénu či materiál. Efekt půjde přidat za předpokladu, že aktivní materiál používá k vykreslení uzly (Nodes).

# Příloha**C**

### **Ukázky**

### **C.1 Ukázky detailů**

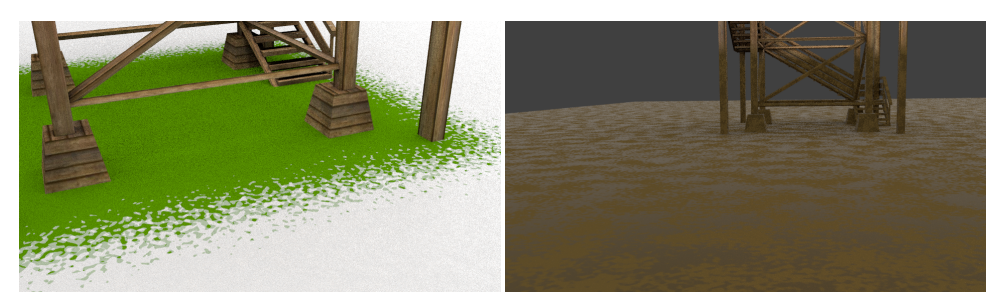

(a) Přechod sněhu a zakryté části (b) Bláto na zemi

Obrázek C.1: Ukázka jednoduché scény bez výškové mapy

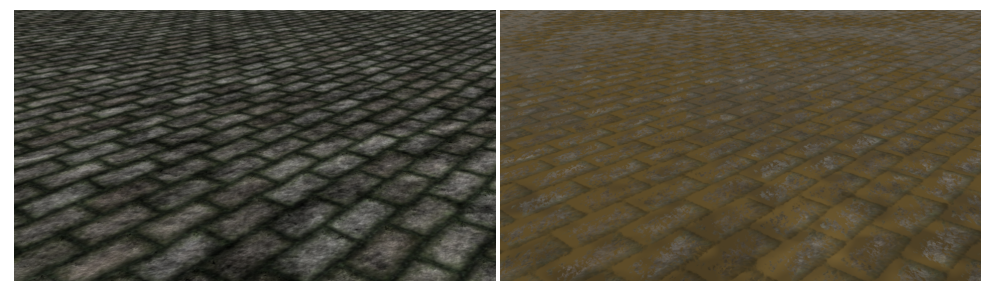

(a) Původní (b) Zanesená blátem

Obrázek C.2: Vydlážděná plocha s viditelným efektem výškové mapy

### **C.2 Ukázky Mýtské brány**

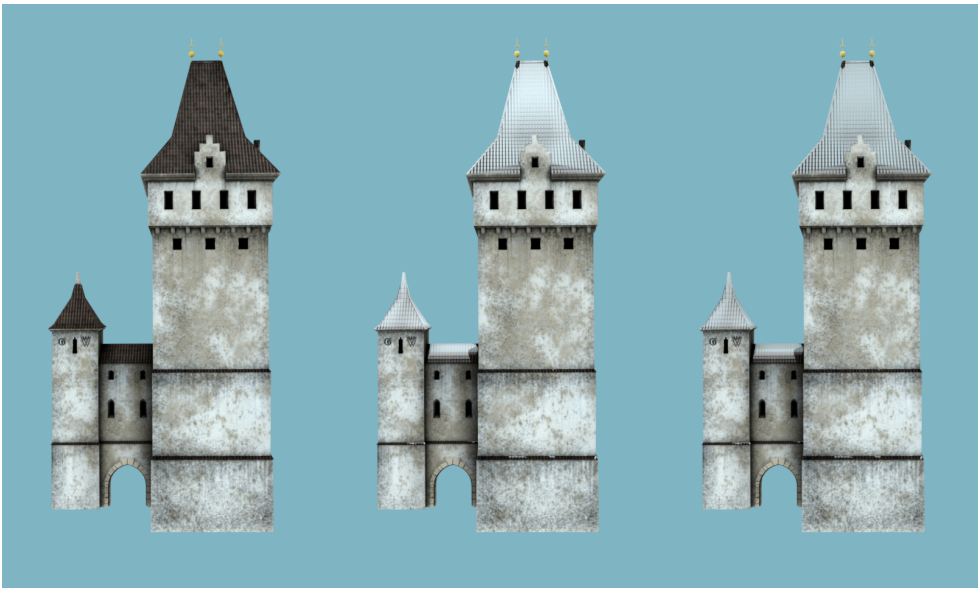

(a) Původní objekt (b) Nový sníh (c) Sníh firn

Obrázek C.3: Mýtská brána pod vlivem efektů

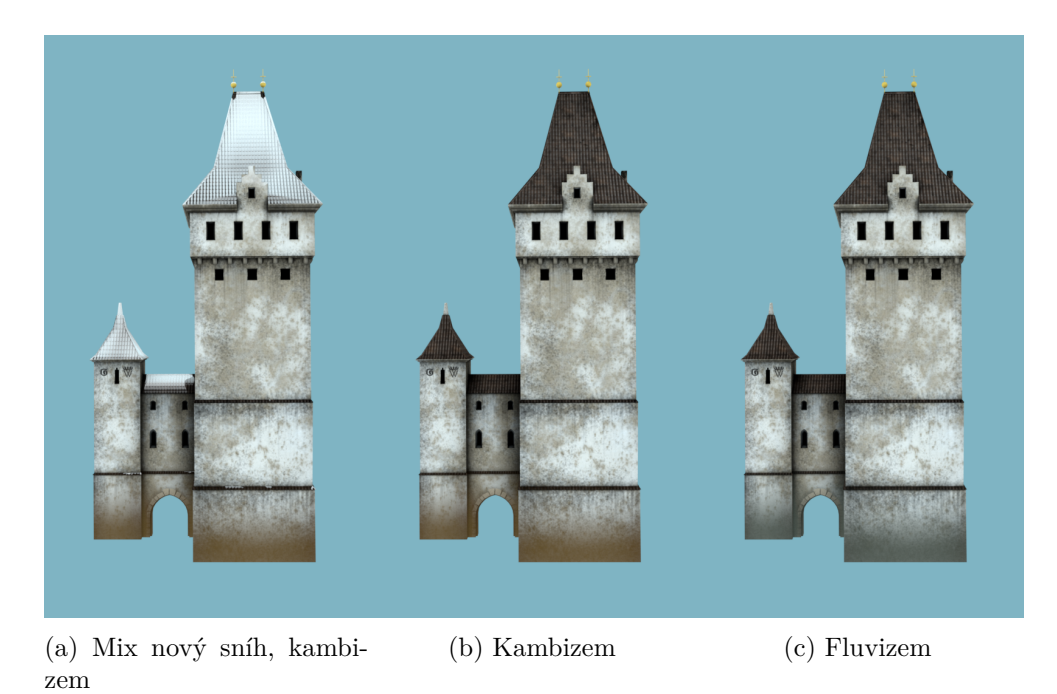

Obrázek C.4: Mýtská brána pod vlivem efektů

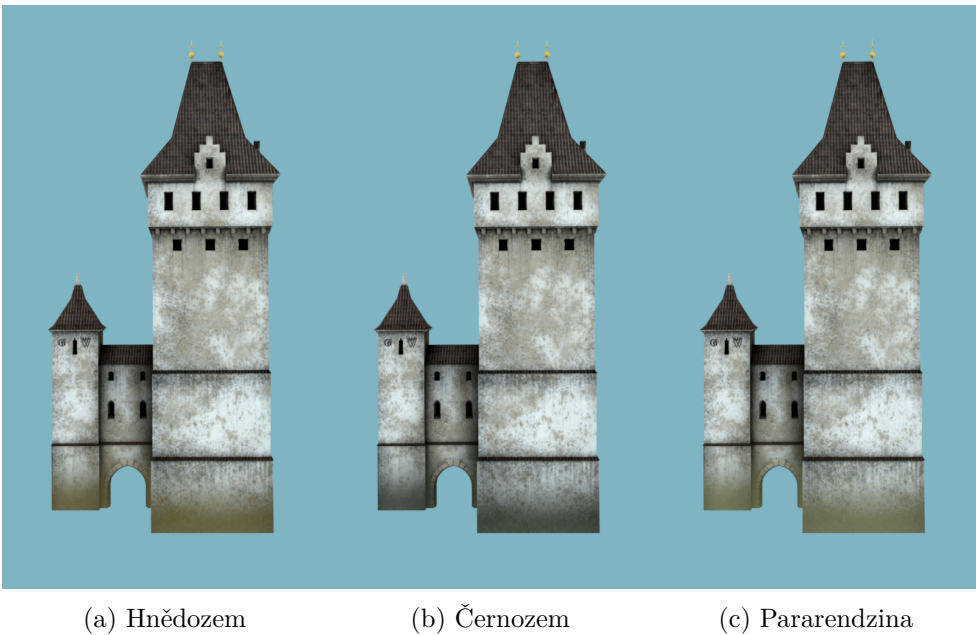

Obrázek C.5: Mýtská brána pod vlivem efektů

Příloha**D**

## **Schéma zapojení uzlů**

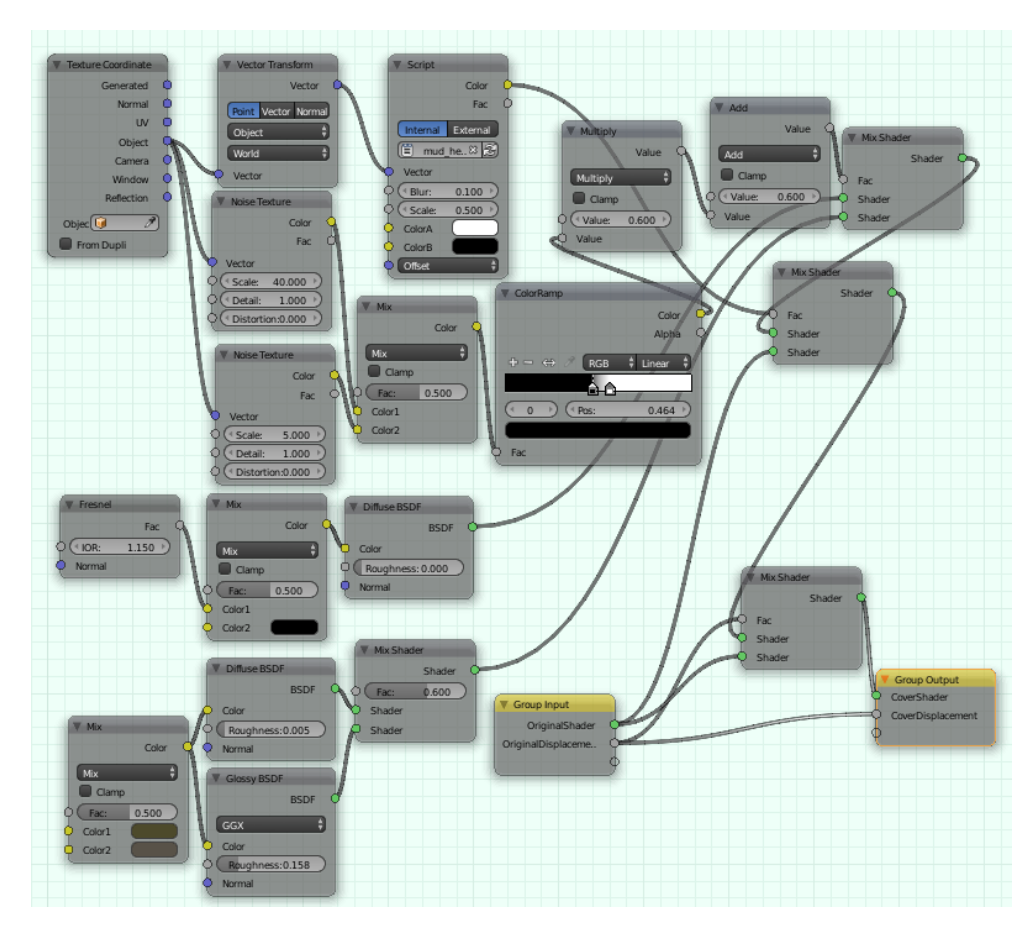

Obrázek D.1: Uzly pro geometrii a efekt bláta

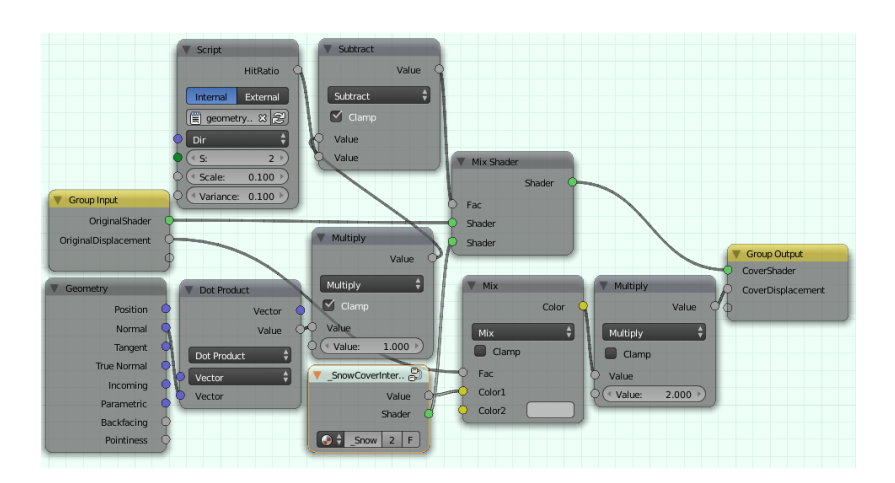

Obrázek D.2: Geometrie sněhu, SnowCoverInternal je na dalším obrázku

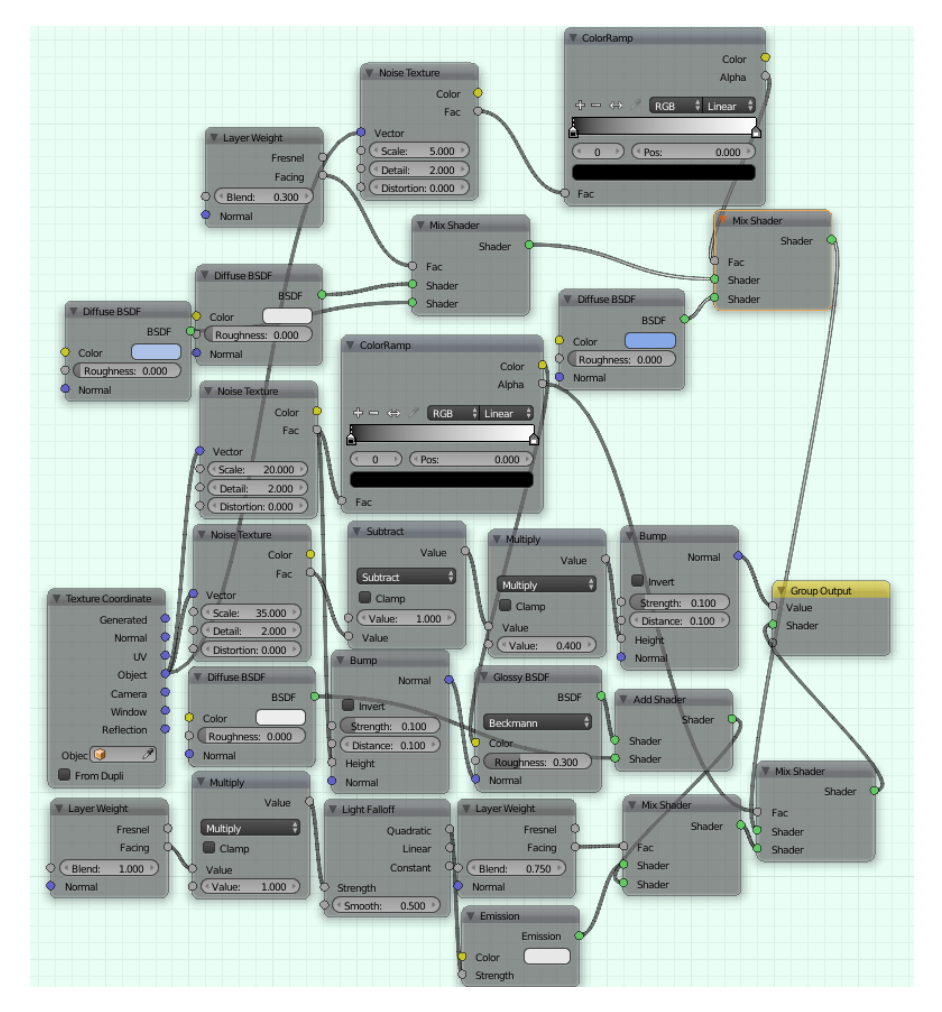

Obrázek D.3: Uzly pro vlastní efekt sněhu

Příloha**E**

### **Obsah přiložené SD karty**

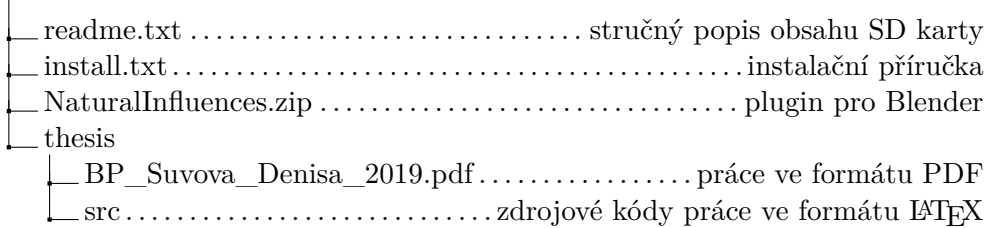